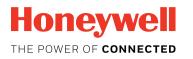

CIU 888

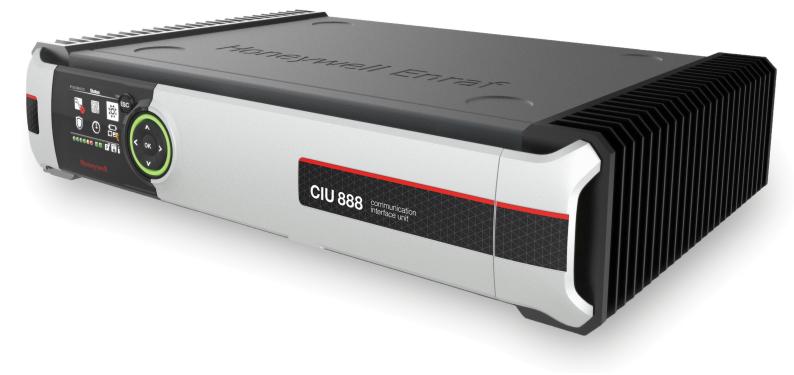

# **Configuration Manual**

RELEASE R130.1

# PREFACE

#### General

Commissioning is the first step after the installation of the CIU 888. During commissioning, the CIU 888 site configuration is created and site elements such as field ports, tanks, GPU data inputs, Modbus data inputs, TRL/2 data input, and host ports are configured.

When the site is in operation and there are changes, for example a gauge is added or an additional host system is connected, these changes need to be implemented, and the CIU 888 needs to be updated with the new site configuration.

## Purpose of this manual

The purpose of this manual is to provide information about the commissioning and configuration of the CIU 888.

## Target audience of this manual

This manual is primarily intended for service technicians who are responsible for commissioning and configuration of the CIU 888. For the migration of an existing CIU 880 Prime/Plus site configuration to the CIU 888, refer to the *Ensite Pro to CIU 888 Migration Manual* (Part No. 4417593).

This page is intentionally left blank

# TABLE OF CONTENTS

|           | Preface       i         General       i         Purpose of this manual       i                |
|-----------|-----------------------------------------------------------------------------------------------|
|           | Target audience of this manual                                                                |
|           | Table of contentsiii                                                                          |
| CHAPTER 1 | Introduction                                                                                  |
| 1.1       | When to use CIU 888 Service Tool1-1                                                           |
| 1.1.1     | CIU888 and Service Tool Compatibility Matrix                                                  |
| 1.2       | Recommended workflows to commission CIU 888                                                   |
| 1.2.1     | Commissioning a CIU 888 Standalone system                                                     |
| 1.2.2     | Commissioning a CIU 888 Redundant system1-4                                                   |
|           | Updating Non Redundant CIU 888 Configuration                                                  |
| 1.2.4     | Updating Redundant CIU 888s Configuration                                                     |
| CHAPTER 2 | Installing CIU 888 Service Tool2-1                                                            |
|           | Prerequisites                                                                                 |
| 2.2       | Installing CIU 888 Service Tool                                                               |
|           | Installing CIU 888 Service Tool on the new machine2-2                                         |
|           | Upgrade the Installer                                                                         |
|           | Side by Side Installation                                                                     |
|           | Post-Installation                                                                             |
|           | Add User's to "Local Engineers" Window Group                                                  |
|           | Importing old site databases using CIU 888 Service Tool R130.12-13                            |
|           | CIU 888 Service Tool License                                                                  |
| 2.5       | Uninstalling CIU 888 Service Tool                                                             |
| CHAPTER 3 | Getting Started                                                                               |
| 3.1       | CIU 888 Web interface                                                                         |
| 3.1.1     | Changing the settings of Internet Explorer                                                    |
| 3.1.2     | Changing the settings of Google Chrome                                                        |
|           | To Allow Pop-ups for file download                                                            |
| 3.1.4     | Launching the CIU 888 Web interface                                                           |
|           | Configuring a site using CIU 888 Service Tool                                                 |
|           | Preparation                                                                                   |
|           | Launching CIU 888 Service Tool                                                                |
|           | Creating a new site                                                                           |
|           | CIU 888 Node Properties/Settings                                                              |
|           | Modify CIU 888 Properties       3-28         Modify Ambient Temperature Properties       3-29 |
|           | Configuring a Field port                                                                      |
| 5.2.5     |                                                                                               |

| 3.2.6                                                                                                    | Configuring a Tank                                                           | 3-33                                                                                                    |
|----------------------------------------------------------------------------------------------------|------------------------------------------------------------------------------|----------------------------------------------------------------------------------------------------|
| 3.2.7                                                                                                    | Configuring a GPU Data Input or Modbus Data Input or TRL/2 Data In           | put. 3-42                                                                                                    |
| 3.2.7.1                                                                                                    | GPU Data Input                                                               | 3-42                                                                                                    |
| 3.2.7.2                                                                                                    | Modbus Data Input                                                            | 3-49                                                                                                    |
| 3.2.7.3                                                                                                    | TRL/2 Data Input                                                             | 3-52                                                                                                    |
| 3.2.8                                                                                                    | Configuring a Host port                                                      | 3-57                                                                                                    |
|                                                                                                    | Configuring User defined Modbus map                                          |                                                                                                    |
|                                                                                                    | User defined modbus map - Tanks                                              |                                                                                                    |
|                                                                                                    | User defined modbus map - Entities                                           |                                                                                                    |
|                                                                                                    | Configuring Ethernet Host port                                               |                                                                                                    |
|                                                                                                    | Configuring FTEA and FTEB ports                                              |                                                                                                    |
|                                                                                                    | Configuring LAN ports                                                        |                                                                                                    |
|                                                                                                    | Configuring Modbus map for TCP/IP ports                                      |                                                                                                    |
|                                                                                                    | Create TCP/IP Modbus Map                                                     |                                                                                                    |
|                                                                                                    | Delete TCP/IP Modbus map                                                     |                                                                                                    |
|                                                                                                    | View/Edit Modbus TCP/IP Maps                                                 |                                                                                                    |
|                                                                                                    | Sending Configuration to CIU 888                                             |                                                                                                    |
|                                                                                                    | Generating INI Files.                                                        |                                                                                                    |
| 3.5                                                                                                    | Verifying Configuration                                                      | 3-75                                                                                                    |
| 3.6                                                                                                    | Importing an existing site configuration                                     | 3-76                                                                                                    |
| 3.7                                                                                                    | Opening an existing site configuration                                       | 3-77                                                                                                    |
|                                                                                                    |                                                                              |                                                                                                    |
| CHAPTER 4                                                                                                    | Commissioning of a Standalone System Setup                                   | 4-1                                                                                                    |
|                                                                                                    |                                                                              |                                                                                                    |
| 4.1                                                                                                    | Requirements for commissioning                                               | 4-1                                                                                                    |
| 4.1<br>4.2                                                                                                    | Requirements for commissioning      Running the initial setup of the CIU 888 | 4-1<br>4-2                                                                                                    |
| 4.1<br>4.2<br>4.2.1                                                                                                    | Requirements for commissioning                                               | 4-1<br>4-2<br>4-2                                                                                                    |
| 4.1<br>4.2<br>4.2.1<br>4.2.2                                                                                                    | Requirements for commissioning                                               | 4-1<br>4-2<br>4-2<br>4-4                                                                                                    |
| 4.1<br>4.2<br>4.2.1<br>4.2.2<br>4.3                                                                                                    | Requirements for commissioning                                               | 4-1<br>4-2<br>4-2<br>4-4<br>4-6                                                                                                   |
| 4.1<br>4.2<br>4.2.1<br>4.2.2<br>4.3<br>4.3.1                                                                                           | Requirements for commissioning                                               | 4-1<br>4-2<br>4-2<br>4-4<br>4-6<br>4-6                                                                                            |
| 4.1<br>4.2<br>4.2.1<br>4.2.2<br>4.3<br>4.3.1<br>4.4                                                                                    | Requirements for commissioning                                               | 4-1<br>4-2<br>4-2<br>4-4<br>4-6<br>4-6<br>4-7                                                                                     |
| 4.1<br>4.2<br>4.2.1<br>4.2.2<br>4.3<br>4.3.1<br>4.4<br>4.5                                                                             | Requirements for commissioning                                               | 4-1<br>4-2<br>4-2<br>4-4<br>4-6<br>4-6<br>4-6<br>4-7                                                                              |
| 4.1<br>4.2<br>4.2.1<br>4.2.2<br>4.3<br>4.3.1<br>4.4<br>4.5<br>4.6                                                                      | Requirements for commissioning                                               | 4-1<br>4-2<br>4-2<br>4-4<br>4-6<br>4-6<br>4-7<br>4-7                                                                              |
| 4.1<br>4.2<br>4.2.1<br>4.2.2<br>4.3<br>4.3.1<br>4.4<br>4.5<br>4.6<br>4.7                                                               | Requirements for commissioning                                               | 4-1<br>4-2<br>4-2<br>4-4<br>4-6<br>4-6<br>4-6<br>4-7<br>4-7<br>4-7<br>4-8                                                         |
| 4.1<br>4.2<br>4.2.1<br>4.2.2<br>4.3<br>4.3.1<br>4.4<br>4.5<br>4.6<br>4.7                                                               | Requirements for commissioning                                               | 4-1<br>4-2<br>4-2<br>4-4<br>4-6<br>4-6<br>4-6<br>4-7<br>4-7<br>4-7<br>4-8                                                         |
| 4.1<br>4.2<br>4.2.1<br>4.2.2<br>4.3<br>4.3.1<br>4.4<br>4.5<br>4.6<br>4.7<br>4.8                                                        | Requirements for commissioning                                               | 4-1<br>4-2<br>4-2<br>4-4<br>4-6<br>4-6<br>4-6<br>4-7<br>4-7<br>4-7<br>4-7<br>4-8<br>4-9                                           |
| 4.1<br>4.2<br>4.2.1<br>4.2.2<br>4.3<br>4.3.1<br>4.4<br>4.5<br>4.6<br>4.7<br>4.8                                                        | Requirements for commissioning                                               | 4-1<br>4-2<br>4-2<br>4-4<br>4-6<br>4-6<br>4-6<br>4-7<br>4-7<br>4-7<br>4-7<br>4-8<br>4-9<br>5-1                                    |
| 4.1<br>4.2<br>4.2.1<br>4.2.2<br>4.3<br>4.3.1<br>4.4<br>4.5<br>4.6<br>4.7<br>4.8<br><b>CHAPTER 5</b>                                    | Requirements for commissioning                                               | 4-1<br>4-2<br>4-2<br>4-2<br>4-2<br>4-6<br>4-6<br>4-6<br>4-7<br>4-7<br>4-7<br>4-7<br>4-8<br>4-9<br>4-9<br>5-2                      |
| 4.1<br>4.2<br>4.2.1<br>4.2.2<br>4.3<br>4.3.1<br>4.4<br>4.5<br>4.6<br>4.7<br>4.8<br><b>CHAPTER 5</b><br>5.1                             | Requirements for commissioning                                               | 4-1<br>4-2<br>4-2<br>4-2<br>4-2<br>4-2<br>4-6<br>4-6<br>4-6<br>4-7<br>4-7<br>4-7<br>4-8<br>4-9<br>5-2<br>5-3                      |
| 4.1<br>4.2<br>4.2.1<br>4.2.2<br>4.3<br>4.3.1<br>4.4<br>4.5<br>4.6<br>4.7<br>4.8<br><b>CHAPTER 5</b><br>5.1<br>5.2<br>5.3               | Requirements for commissioning                                               | 4-1<br>4-2<br>4-2<br>4-2<br>4-2<br>4-2<br>4-6<br>4-6<br>4-6<br>4-7<br>4-7<br>4-7<br>4-7<br>4-8<br>4-9<br>5-2<br>5-3<br>5-3        |
| 4.1<br>4.2<br>4.2.1<br>4.2.2<br>4.3<br>4.3.1<br>4.4<br>4.5<br>4.6<br>4.7<br>4.8<br><b>CHAPTER 5</b><br>5.1<br>5.2<br>5.3               | Requirements for commissioning                                               | 4-1<br>4-2<br>4-2<br>4-4<br>4-6<br>4-6<br>4-6<br>4-7<br>4-7<br>4-7<br>4-7<br>4-8<br>4-9<br>5-2<br>5-3<br>5-3<br>5-3               |
| 4.1<br>4.2<br>4.2.1<br>4.2.2<br>4.3<br>4.3.1<br>4.4<br>4.5<br>4.6<br>4.7<br>4.8<br><b>CHAPTER 5</b><br>5.1<br>5.2<br>5.3<br>5.4<br>5.5 | Requirements for commissioning                                               | 4-1<br>4-2<br>4-2<br>4-2<br>4-2<br>4-6<br>4-6<br>4-6<br>4-7<br>4-7<br>4-7<br>4-7<br>4-7<br>4-9<br>5-1<br>5-3<br>5-3<br>5-3<br>5-3 |
| 4.1<br>4.2<br>4.2.1<br>4.2.2<br>4.3<br>4.3.1<br>4.4<br>4.5<br>4.6<br>4.7<br>4.8<br><b>CHAPTER 5</b><br>5.1<br>5.2<br>5.3<br>5.4<br>5.5 | Requirements for commissioning                                               | 4-1<br>4-2<br>4-2<br>4-4<br>4-6<br>4-6<br>4-7<br>4-7<br>4-7<br>4-7<br>4-8<br>4-9<br>5-2<br>5-3<br>5-3<br>5-3<br>5-3<br>5-3<br>5-6 |

| 5.8              | Verifying the working of the system setup                                | . 5-6 |
|------------------|--------------------------------------------------------------------------|-------|
| 5.9              | Sealing the CIU 888s                                                     | . 5-6 |
| <b>CHAPTER 6</b> | Updating CIU 888 Site configuration                                      | . 6-1 |
| 6.1              | Requirements for updating the non redundant CIU 888 site configuration . | . 6-1 |
| 6.2              | Requirements for updating the redundant CIU 888 site configuration       | . 6-2 |
| 6.3              | Implementing the required changes in the site configuration              | . 6-2 |
|                  | Sending the site configuration to the CIU 888                            |       |
|                  | Generating the INI files                                                 |       |
|                  | Starting Entis Pro and reloading INI files in Entis Pro                  |       |
|                  | Verifying the working of the CIU 888 system setup                        |       |
|                  | Sealing the CIU 888                                                      |       |
|                  | ·                                                                        |       |
|                  | General CIU 888 Functions.                                               |       |
|                  | (Re)starting and shutting down the CIU 888                               |       |
|                  | Starting the CIU 888                                                     |       |
|                  | Restarting the CIU 888                                                   |       |
|                  | Shutting down the CIU 888                                                |       |
|                  | W&M lock key switch and Configuration lock key switch                    |       |
|                  | W&M lock key switch<br>Unlocking the W&M relevant configuration settings |       |
|                  | Locking the W&M relevant configuration settings                          |       |
|                  | Configuration lock key switch                                            |       |
|                  | Unlocking the configuration settings                                     |       |
|                  | Locking the configuration settings                                       |       |
|                  | Data Handling.                                                           |       |
|                  | Engineering units                                                        |       |
| A.2              | Data presentation                                                        | .A-1  |
| A.2.1            | Decimal and thousand separators                                          | .A-1  |
| A.2.1.1          |                                                                          |       |
|                  | Thousand separator                                                       |       |
|                  | Time stamped data                                                        |       |
|                  | Date and time presentation                                               |       |
|                  | Date                                                                     |       |
| A.2.3.2          | Time                                                                     | .A-6  |
| A.3              | List of entities not needing restart after a change                      | .A-6  |
| APPENDIX B       | Scanning                                                                 |       |
| B.1              |                                                                          |       |
| B.2              | - 5 5                                                                    |       |
|                  | Configured Background scan items.                                        |       |
|                  | Command scan items                                                       |       |
|                  | Service Messages                                                         |       |
| D.0              |                                                                          | . D-2 |

| APPENDIX C | RedundancyC-1                                                          |
|------------|------------------------------------------------------------------------|
| C.1        | Sync Link and database synchronizationC-1                              |
|            | Supported redundant CIU 888 topologies of deploymentC-2                |
| C.2.1      | RS-232 host port redundancy with redundant CIU 888s and host port      |
|            | redundancy on demand of host system                                    |
| C.2.2      | RS-232 host port redundancy with redundant CIU 888s and data           |
|            | synchronization between host systemsC-3                                |
| C.2.3      | Modbus TCP host port redundancy with redundant CIU 888s and data       |
|            | synchronization between host systems                                   |
|            | Redundant CIU 888-Experion PKS Integration                             |
|            | Configuring CIU 888                                                    |
|            | Configuring Modbus maps                                                |
|            | Configuring Modbus Controllers                                         |
|            | Configure Modbus Points                                                |
|            | Point configuration for Host initiated switchover                      |
|            | Configure Digital Output Points (Switchover Command)                   |
|            | Configure Digital Input(Hotstandby Status)                             |
| C.3.4      | Configure Points for CIU 888 parameters:C-15                           |
| APPENDIX D | Tank Capacity TableD-1                                                 |
| APPENDIX E | Creation of new Modbus field device / TRL/2 Field Device configuration |
| <b>-</b> 4 | file                                                                   |
|            | Device TypeE-1                                                         |
|            | Device engineering unitsE-1                                            |
|            | Valid Register RangesE-2                                               |
|            | Modbus MapE-2                                                          |
|            | Custom Value MapE-8                                                    |
|            | Supported Modbus Data types                                            |
|            | Supported Device Engineering Units                                     |
| APPENDIX F | List of AbbreviationsF-1                                               |

# **CHAPTER 1 INTRODUCTION**

The CIU 888 Service Tool is used for commissioning and configuration of the CIU 888. The CIU 888 Service Tool is typically installed on a PC/ laptop running Windows 7 or Windows 10, which in turn is connected to the CIU 888 via the Service port located at the front of the CIU 888

CIU 888 Service Tool replaces Ensite Pro as the configuration tool for CIU 888. The CIU 888 Service Tool provides the Ensite Pro configuration options with the following improvements:

- Support for a maximum of 80 tanks.
- Support for a maximum of 6 field ports.
- Support for a maximum of 6 host ports.
- Support for gauge engineering units.
- Support for configuring a maximum of 4 host ports for GPU emulation and Modsum Emulation
- Support for Modbus field scan.
- Support for Modbus TRL/2 field scan.
- Support for servicing of Rex gauges.
- Support for Modbus TCP/IP on host ethernet ports.
- NOTE: CIU 888 Service Tool can be released independent of CIU 888 firmware, hence the CIU 888 Service Tool has its own release number independent of CIU 888 firmware release number.

# 1.1 When to use CIU 888 Service Tool

From CIU 888 R103 release, **CIU 888 Service Tool** is being introduced to configure CIU 888.

Until R103 release, **Ensite Pro, Ensite Pro to CIU 888 Migration Tool, and Web interface** are used during commissioning/configuration of the CIU 888.

The Migration tool is used for uploading the site configuration to the CIU 888 and for updating the INI files generated from Entis Pro. INI files are configuration files for Entis Pro. Migration tool needs to update the INI files before the files can be loaded to the Entis Pro tank inventory system.

The applicable configuration tools and scenarios to configure CIU 888 are mentioned in the following table.

| Use Ensite Pro + Migration tool + Web<br>interface                                                                                                    | Use CIU 888 Service Tool                                                                                                    |
|----------------------------------------------------------------------------------------------------|----------------------------------------------------------------------------------------------------|
| <ol> <li>Supported scenarios:</li> <li>CIU 880 being replaced by CIU 888,<br/>except 4 plus host ports in redundant<br/>non cross hot standby configuration.</li> <li>Earlier units of CIU 888 being<br/>replaced with new units of CIU 888.</li> </ol> | <ol> <li>Supported scenarios:</li> <li>CIU 880 being replaced by CIU 888 with 4 plus host ports in redundant non cross hot standby configuration (new configuration).</li> <li>New sites being commissioned for CIU 888.</li> </ol> |

NOTE: If an existing CIU 880 / CIU 888 needs to be migrated to the new CIU 888 R130.1 release and adding the Modbus/TRL/2 field scan functionality, then CIU 888 Service Tool should be used to define the configuration including the earlier configuration and the Modbus field scan configuration.

## 1.1.1 CIU888 and Service Tool Compatibility Matrix

- 1. Service Tool R101.1 is compatible with CIU 888 R103.1/R103.2
- 2. Service Tool R120.1 is compatible with CIU 888 R120.1
- 3. Service Tool R120.2 is compatible with CIU 888 R120.2
- 4. Service Tool R130.1 is compatible with CIU 888 R130.1

# 1.2 Recommended workflows to commission CIU 888

This section gives details on how to commission a CIU 888 (both redundant and non-redundant), and how to update the site configuration details of an existing CIU 888.

## 1.2.1 Commissioning a CIU 888 Standalone system

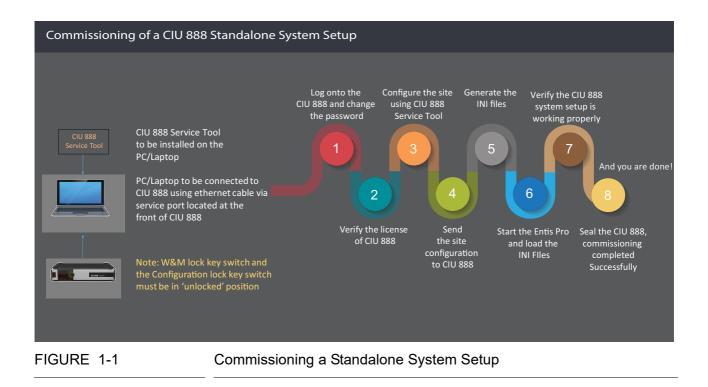

- Notes: 1. Step 3 can be done offline without connection to CIU 888 and is independent of step 1 and 2.
  - 2. Steps 5 and 6 are required only when Entis Pro is a host connecting to *CIU* 888.

#### Introduction

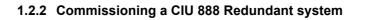

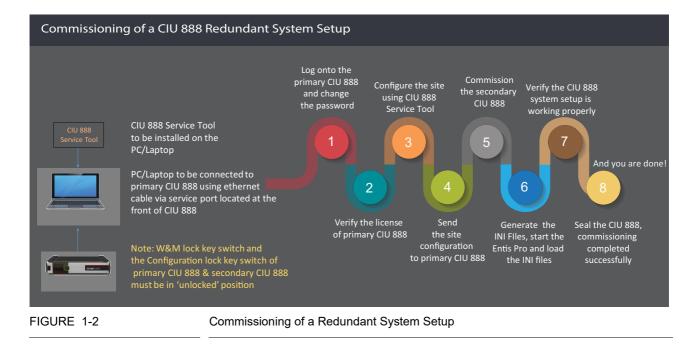

- Notes: 1. Step 3 can be done offline without connection to CIU 888 and is independent of step 1 and 2.
  - 2. Step 6 is required only when Entis Pro is a host connecting to CIU 888.

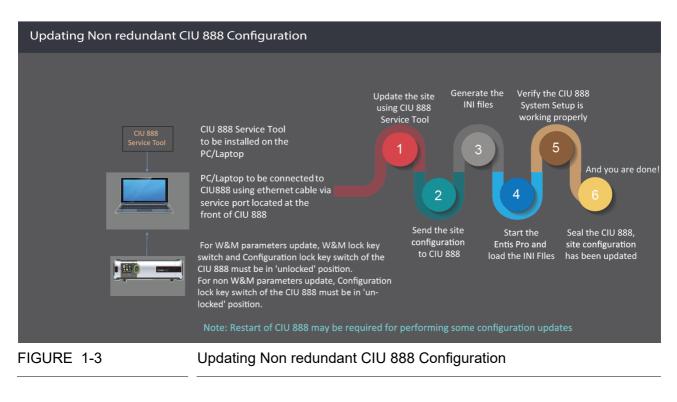

# 1.2.3 Updating Non Redundant CIU 888 Configuration

NOTE: Steps 3 and 4 are required only when Entis Pro is a host connecting to CIU 888.

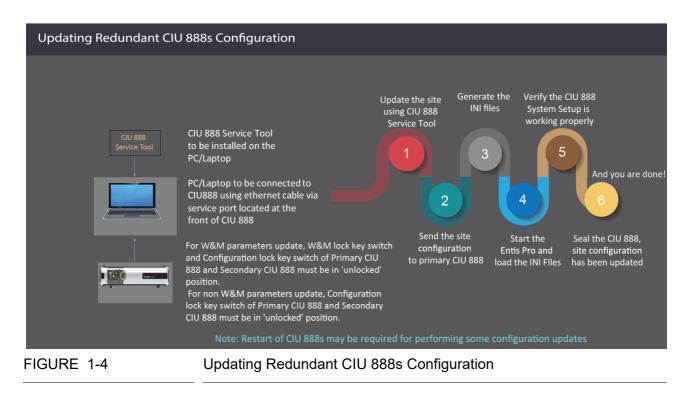

## 1.2.4 Updating Redundant CIU 888s Configuration

- Notes: 1. Steps 3 and 4 are required only when Entis Pro is a host connecting to CIU 888.
  - 2. Primary CIU 888 & Secondary CIU 888 must be in sync.
  - 3. Entis pro should be shut down before sending the site configuration to CIU 888.
  - 4. Updates can be sent only to primary CIU 888 and not to secondary CIU 888.

# CHAPTER 2 INSTALLING CIU 888 SERVICE TOOL

## 2.1 Prerequisites

The PC/laptop must meet the following requirements to install the CIU 888 Service Tool:

- Windows 7 Professional 64-bit or Windows 10 Enterprise 64 bit or Windows 10 LTSB 64 bit
- Microsoft .NET Framework 4.0 or higher
- NOTE: Microsoft .NET Framework 4.0 is installed automatically during the installation of Windows 7 or Windows 10.
  - Minimum 4 GB RAM
  - Microsoft Internet Explorer 10.x or 11.x or Google Chrome (version 43).

## 2.2 Installing CIU 888 Service Tool

#### 2.2.1 Installing CIU 888 Service Tool on the new machine

1. Right-click on Setup file and then click Run as administrator.

The welcome to installShield Wizard appears:.

| 🛃 Honeywell CIU 888 Service T | ool R130.1 - InstallShield Wizard                                                                                          | <u>د</u> |
|-------------------------------|----------------------------------------------------------------------------------------------------|----------|
| 2.                            | Welcome to the InstallShield Wizard for<br>Honeywell CIU 888 Service Tool R130.1                                           | 1        |
|                               | The InstallShield(R) Wizard will install Honeywell CIU 888<br>Service Tool R130.1 on your computer. To continue, dick Nexi | t.       |
|                               | WARNING: This program is protected by copyright law and international treaties.                                            |          |
|                               | < <u>B</u> ack <u>N</u> ext > Cancel                                                                                       |          |

## 2. Click Next.

#### The License Agreement window appears:

| 😸 Honeywell CIU 888 Service Tool R130.1 - InstallShield Wizard                                                                                                    | × |
|----------------------------------------------------------------------------------------------------|---|
| License Agreement Please read the following license agreement carefully.                                                                                                    | 5 |
| HONEYWELL END USER LICENSE AGREEMENT                                                                                                    | * |
| IMPORTANT: READ THIS HONEYWELL END USER LICENSE AGREEMENT ("LICENSE") CAREFULLY<br>BEFORE INSTALLING OR USING THE SOFTWARE, DOCUMENTATION, COMPONENTS, AND ELECTRONIC<br>DATA ACCOMPANYING THIS LICENSE. THIS LICENSE IS A BINDING AND ENFORCEABLE LEGAL<br>AGREEMENT BETWEEN THE BUYER AND HONEYWELL INTERNATIONAL INC. ("HONEYWELL EN-<br>ACKNOWLEDGE YOU ARE BINDING THE BUYER, AND REPRESENT YOU HAVE THE AUTHORITY TO DC<br>SO, OR IF YOU DO NOT HAVE THE AUTHORITY, YOUWILL BE PERSONALLY LIABLE ROR ANY DAMAGES<br>RESULTING FROM A BREACH OF THIS LICENSE. HONEYWELL IS WILLING TO LICENSE THE SOFTWARE<br>DOCUMENTATION, COMPONENTS AND ELECTRONIC DATA TO BUYER ONLY UNON THE CONDITION<br>THAT BUYER ACCEPTS ALL OF THE TERMS AND CONDITIONS CONTAINED IN THIS LICENSE. BY<br>OPENING THE SEALED SOFTWARE PACKAGE, INDICATING ASSENT ELECTRONICALLY, O<br>DOM/NLOADING, INSTALLING, COPYING, OR USING THE SOFTWARES BUYER AGREES TO BE BOUND BY<br>THE TERMES AND CONDITIONE OF THIS LICENSE. IS BUYER AGREES TO BE BOUND BY |   |
| I accept the terms in the license agreement     Print                                                                                                    |   |
| I do not accept the terms in the license agreement                                                                                                    |   |
| InstallShield                                                                                                    |   |
| < Back Next > Cancel                                                                                                    |   |

- 3. Read all license agreement and select " I accept the terms in the license agreement".
- 4. Click Next.

#### The Ready to Install the Program window appears:

| 📸 Honeywell CIU 888 Service Tool R130.1 - InstallShield Wizard 🛛 🛛 🔁                                               |
|----------------------------------------------------------------------------------------------------|
| Ready to Install the Program       The wizard is ready to begin installation.                                      |
| Click Install to begin the installation.                                                                           |
| If you want to review or change any of your installation settings, click Back. Click Cancel to<br>exit the wizard. |
|                                                                                                    |
|                                                                                                    |
|                                                                                                    |
|                                                                                                    |
|                                                                                                    |
|                                                                                                    |
| InstallShield < Back Install Cancel                                                                                |

- 5. Click Install.
- 6. The **Installing Honeywell CIU 888 Service Tool R130.1** installation progress status window appears:

| 😸 Honeywe       | ll CIU 888 Service Tool R130.1 - InstallShield Wizard 📃 🔲 🔜                                                                             |
|-----------------|----------------------------------------------------------------------------------------------------|
| _               | Honeywell CIU 888 Service Tool R130.1<br>ram features you selected are being installed.                                                 |
|                 | Please wait while the InstallShield Wizard installs Honeywell CIU 888 Service<br>Tool R130.1. This may take several minutes.<br>Status: |
| InstallShield – | < Back Next > Cancel                                                                                                    |

7. The **InstallShield Wizard Completed** window appears after successfull installation:

| 😸 Honeywell CIU 888 Service Tool R130.1 - InstallShield Wizard 🗾 💌 |                                                                                                    |  |
|--------------------------------------------------------------------|----------------------------------------------------------------------------------------------------|--|
| -                                                                  | InstallShield Wizard Completed                                                                                                 |  |
|                                                                    | The InstallShield Wizard has successfully installed Honeywell<br>CIU 888 Service Tool R130.1. Click Finish to exit the wizard. |  |
|                                                                    |                                                                                                    |  |
|                                                                    |                                                                                                    |  |
|                                                                    |                                                                                                    |  |
|                                                                    | Show the Windows Installer log                                                                                                 |  |
|                                                                    |                                                                                                    |  |
|                                                                    |                                                                                                    |  |
|                                                                    | < <u>B</u> ack <b>Einish</b> Cancel                                                                                            |  |

- NOTE: The "Local Engineers" group will be created by default and the current user will be added to the "Local Engineers" group.
  - 8. Click **Finish** to close the wizard.
  - 9. The message box appears to logoff and login the machine.

| Honeywell CIU 888 Service Tool R130.1 LogOff Information                                                 |
|----------------------------------------------------------------------------------------------------|
| For installation changes to be effective, Log-off and Log-on is required.<br>Do you want to Log-off now? |
| Yes No                                                                                                   |

NOTE: If the local engineers group is already existing in the machine and if the current user is already associated with the local engineers group, the message box may not appear to logoff and login the machine.

10.Click **Yes** for installation changes to be effective.

#### 2.2.2 Upgrade the Installer

1. Right-click on **Setup** file and then click **Run as administrator**.

The welcome to installShield Wizard appears:.

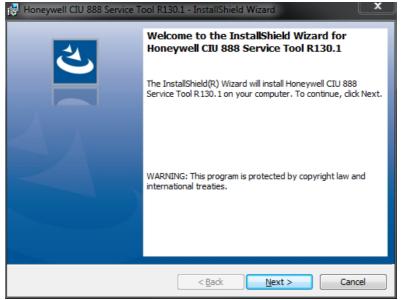

2. Click Next.

#### The License Agreement window appears:

| 😸 Honeywell CIU 888 Service Tool R130.1 - InstallShield Wizard                                                                                                    | ×        |
|----------------------------------------------------------------------------------------------------|----------|
| License Agreement Please read the following license agreement carefully.                                                                                                    | 5        |
| HONEYWELL END USER LICENSE AGREEMENT                                                                                                    | <u>^</u> |
| IMPORTANT: READ THIS HONEYWELL END USER LICENSE AGREEMENT ("LICENSE") CAREFULLY<br>BEFORE INSTALLING OR USING THE SOFTWARE, DOCUMENTATION, COMPONENTS, AND ELECTRONIC<br>DATA ACCOMPANYING THIS LICENSE. THIS LICENSE IS A BINDING AND ENFORCEABLE LEGAL<br>AGREEMENT BETWEEN THE BUYER AND HONEYWELL INTERNATIONAL INC. ("HONEYWELL"), YOU<br>ACKNOWLEDGE YOU ARE BINDING THE BUYER, AND REPRESENT YOU HAVE THE AUTHORITY TO DO<br>SO, OR IF YOU DO NOT HAVE THE AUTHORITY, YOUWILL BE PERSONALLY LIABLE FOR ANY DAMAGES<br>RESULTING FROM A BREACH OF THIS LICENSE. HONEYWELL IS WILLING TO LICENSE THE SOFTWARE,<br>DOCUMENTATION, COMPONENTS AND ELECTRONIC DATA TO BUYER ONLY UPON THE CONDITION<br>THAT BUYER ACCEPTS ALL OF THE TERMS AND CONDITIONS CONTAINED IN THIS LICENSE. BY<br>OPENING THE SEALED SOFTWARE PACKAGE, INDICATING ASSENT ELECTRONICALLY, OR<br>DOWNLOADING, INSTALLING, COPYING, OR USING THE SOFTWARE, BUYER AGREES TO BE BOUND BY<br>THE TERMS, AND CONDITIONS OF THIS LICENSE. IS DOES NOT AGREES TO BE BOUND BY | •        |
| I accept the terms in the license agreement      Print                                                                                                    |          |
| I do not accept the terms in the license agreement                                                                                                    |          |
| InstallShield                                                                                                    |          |
| < Back Next > Cancel                                                                                                    |          |

- 3. Read all license agreement and select " I accept the terms in the license agreement".
- 4. Click Next.

#### The Select Installation Option window appaers:

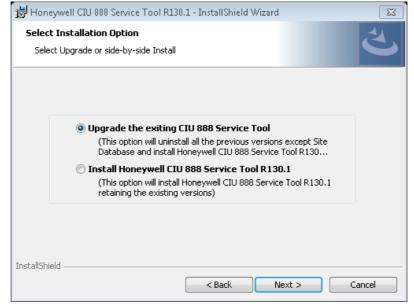

5. Select **Upgrade the existing CIU 888 Service Tool** to uninstall the previous version and install the new version.

The dialogue box appears to give message on the selected option.

| CIU 888 Se | rvice Tool R130.1                                                                                                    | 23 |
|------------|----------------------------------------------------------------------------------------------------|----|
| ?          | This option will uninstall all the previous versions and install the newer<br>CIU 888 Service Tool R130.1 with version 3.0.6747.0.<br>Do you want to continue? |    |
|            | Yes No                                                                                                    |    |

- 6. Click Yes.
- NOTE: This option removes the previous installation and then installs the new service tool.

#### The Ready to Install the Program window appears:

| 📸 Honeywell CIU 888 Service Tool R130.1 - InstallShield Wizard                                    | ×              |
|---------------------------------------------------------------------------------------------------|----------------|
| Ready to Install the Program<br>The wizard is ready to begin installation.                        | さ              |
| Click Install to begin the installation.                                                          |                |
| If you want to review or change any of your installation settings, click Back. C exit the wizard. | lick Cancel to |
|                                                                                                   |                |
|                                                                                                   |                |
|                                                                                                   |                |
|                                                                                                   |                |
|                                                                                                   |                |
|                                                                                                   |                |
| InstallShield < Back Install                                                                      | Cancel         |

# 7. Click Install.

8. The **Installing Honeywell CIU 888 Service Tool R130.1** installation progress status window appears:

| 😸 Honeywe       | II CIU 888 Service Tool R130.1 - InstallShield Wizard 📃 📃 🖃                                                                  |
|-----------------|----------------------------------------------------------------------------------------------------|
|                 | Honeywell CIU 888 Service Tool R130.1<br>ram features you selected are being installed.                                      |
| 18              | Please wait while the InstallShield Wizard installs Honeywell CIU 888 Service<br>Tool R130.1. This may take several minutes. |
|                 | Status:                                                                                                    |
|                 | Uninstalling Older Products                                                                                                  |
|                 |                                                                                                    |
|                 |                                                                                                    |
|                 |                                                                                                    |
|                 |                                                                                                    |
|                 |                                                                                                    |
|                 |                                                                                                    |
|                 |                                                                                                    |
|                 |                                                                                                    |
| InstallShield — |                                                                                                    |
|                 | < Back Next > Cancel                                                                                                    |

9. The **InstallShield Wizard Completed** window appears after successfull installation:

| 😸 Honeywell CIU 888 Service Te | ool R130.1 - InstallShield Wizard 🛛 💦 💌                                                                                        |  |  |  |  |  |
|--------------------------------|----------------------------------------------------------------------------------------------------|--|--|--|--|--|
| InstallShield Wizard Completed |                                                                                                    |  |  |  |  |  |
|                                | The InstallShield Wizard has successfully installed Honeywell<br>CIU 888 Service Tool R130.1. Click Finish to exit the wizard. |  |  |  |  |  |
|                                |                                                                                                    |  |  |  |  |  |
|                                | Show the Windows Installer log                                                                                                 |  |  |  |  |  |
|                                | < <u>B</u> ack <b>Finish</b> Cancel                                                                                            |  |  |  |  |  |

NOTE: The "Local Engineers" group will be created by default and the current user will be added to the "Local Engineers" group.

10.Click **Finish** to close the wizard.

11. The message box appears to logoff and login to the machine..

| Honeywell CIU 888 Service                                                                                | Tool R130.1 LogOff Information |  |  |  |
|----------------------------------------------------------------------------------------------------|--------------------------------|--|--|--|
| For installation changes to be effective, Log-off and Log-on is required.<br>Do you want to Log-off now? |                                |  |  |  |
|                                                                                                    | Yes No                         |  |  |  |

NOTE: If the local engineers group is already existing in the machine and if the current user is already associated with the local engineers group, the message box may not appear to logoff and login the machine.

12.Click **Yes** for installation changes to be effective.

#### 2.2.3 Side by Side Installation

1. Right-click on Setup file and then click Run as administrator.

The welcome to installShield Wizard appears:.

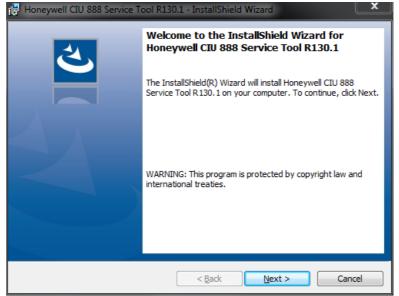

2. Click Next.

#### The License Agreement window appears:

| 😸 Honeywell CIU 888 Service Tool R130.1 - InstallShield Wizard           |              |  |  |  |  |  |
|--------------------------------------------------------------------------|--------------|--|--|--|--|--|
| License Agreement Please read the following license agreement carefully. | と            |  |  |  |  |  |
| HONEYWELL END USER LICENSE AGREEM                                        | ENT          |  |  |  |  |  |
| HONEYWELL END USER LICENSE AGREEMENT                                     |              |  |  |  |  |  |
| I accept the terms in the license agreement                              | Print        |  |  |  |  |  |
| I do not accept the terms in the license agreement                       |              |  |  |  |  |  |
| InstallShield                                                            |              |  |  |  |  |  |
| < Back Ne                                                                | ext > Cancel |  |  |  |  |  |

- 3. Read all license agreement and select " I accept the terms in the license agreement".
- 4. Click Next.

#### The Select Installation Option window appears:

| 📸 Honeywe       | ell CIU 888 Service Tool R130.1 - InstallShield Wizard                                                                                                    | ×      |
|-----------------|----------------------------------------------------------------------------------------------------|--------|
|                 | stallation Option<br>ograde or side-by-side Install                                                                                                    | と      |
|                 |                                                                                                    |        |
|                 | Upgrade the exiting CIU 888 Service Tool<br>(This option will uninstall all the previous versions except Site<br>Database and install Honeywell CIU 888 Service Tool R130 |        |
|                 | Install Honeywell CIU 888 Service Tool R130.1<br>(This option will install Honeywell CIU 888 Service Tool R130.1<br>retaining the existing versions)                      |        |
|                 |                                                                                                    |        |
| InstallShield – | < Back Next >                                                                                                    | Cancel |

- 5. Select **Install Honeywell CIU 888 Service Tool R130.1** to install the R130.1 version.
- NOTE: This option installs the new version of CIU 888 Service Tool without interrupting older version. This is mainly designed to support multiple versions of CIU 888. Hence the user will be able to see two versions of CIU 888 Service Tool.

The Ready to Install the Program window appears:

| 😸 Honeywell CIU 888 Service Tool R130.1 - InstallShield Wizard                                                | ×      |
|----------------------------------------------------------------------------------------------------|--------|
| Ready to Install the Program<br>The wizard is ready to begin installation.                                    | と      |
| Click Install to begin the installation.                                                                      |        |
| If you want to review or change any of your installation settings, click Back. Click Canc<br>exit the wizard. | el to: |
|                                                                                                    |        |
|                                                                                                    |        |
|                                                                                                    |        |
|                                                                                                    |        |
|                                                                                                    |        |
| InstallShield                                                                                                 |        |
| < Back Install Ca                                                                                             | ncel   |

6. Click Install.

7. The **Installing Honeywell CIU 888 Service Tool R130.1** installation progress status window appears:

| 👸 Honeywe                                                                                                    | ell CIU 888 Service Tool R130.1 - InstallShield Wizard 📃 🔲 🔜 💌 |  |  |  |  |
|----------------------------------------------------------------------------------------------------|----------------------------------------------------------------|--|--|--|--|
| Installing Honeywell CIU 888 Service Tool R130.1                                                                             |                                                                |  |  |  |  |
| The prog                                                                                                    | ram features you selected are being installed.                 |  |  |  |  |
| Please wait while the InstallShield Wizard installs Honeywell CIU 888 Service<br>Tool R130.1. This may take several minutes. |                                                                |  |  |  |  |
|                                                                                                    | Status:                                                        |  |  |  |  |
|                                                                                                    | Uninstalling Older Products                                    |  |  |  |  |
|                                                                                                    |                                                                |  |  |  |  |
|                                                                                                    |                                                                |  |  |  |  |
|                                                                                                    |                                                                |  |  |  |  |
|                                                                                                    |                                                                |  |  |  |  |
|                                                                                                    |                                                                |  |  |  |  |
|                                                                                                    |                                                                |  |  |  |  |
| InstallShield –                                                                                                    |                                                                |  |  |  |  |
|                                                                                                    | < Back Next > Cancel                                           |  |  |  |  |

8. The **InstallShield Wizard Completed** window appears after successfull installation:

| 😸 Honeywell CIU 888 Service Tr | ool R130.1 - InstallShield Wizard                                                                                              |
|--------------------------------|----------------------------------------------------------------------------------------------------|
| 3                              | InstallShield Wizard Completed                                                                                                 |
|                                | The InstallShield Wizard has successfully installed Honeywell<br>CIU 888 Service Tool R130.1. Click Finish to exit the wizard. |
|                                |                                                                                                    |
|                                | Show the Windows Installer log                                                                                                 |
|                                |                                                                                                    |
|                                | < Back Finish Cancel                                                                                                    |

- NOTE: The "Local Engineers" group will be created by default and the current user will be added to the "Local Engineers" group.
  - 9. Click **Finish** to close the wizard.

10.The message box appears to logoff and login to the machine.

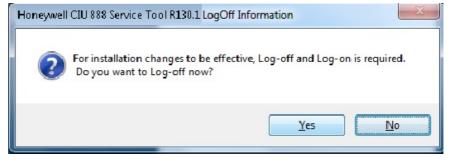

NOTE: If the local engineers group is already existing in the machine and if the current user is already associated with the local engineers group, the message box may not appear to logoff and login the machine.

11.Click **Yes** for installation changes to be effective.

# 2.3 Post-Installation

It is recommended to disable fast user switching.

## 2.3.1 Add User's to "Local Engineers" Window Group

CIU 888 Service Tool shall be launched only if the user is part of "Local Engineers" group. By default the installing user shall be added to this group.

Users needing access to CIU 888 Service Tool should be added to this windows group using "Manage Users and Groups" program of Windows.

## 2.3.2 Importing old site databases using CIU 888 Service Tool R130.1

From CIU 888 Service Tool R130.1, the site database is stored in the release specific location. Hence requires to import the old site database from its previous location, which in turn shall be stored in the specific location *C*:\*Users\Public\Documents\Honeywell\CIU* 888 Service Tool R130.1\SiteDatabase.

## 2.4 CIU 888 Service Tool License

CIU 888 Service Tool license is generated based on the MAC address of the PC/Laptop where it will be used. To obtain a Service Tool license, you must send the MAC address and the general information of the PC/ Laptop (where the CIU 888 Service Tool is installed) to Enraf factory.

- NOTE 1: This procedure would take a minimum of 2-3 days. Please plan for the same, so that you have the license ready before you begin the commissioning process.
- NOTE 2: CIU 888 Service Tool R130.1 license has a new encryption algorithm. Hence CIU 888 Service Tool needs a new License to be requested. Existing machines which already have Service Tool R101.1 also need to request for the new license using the above mentioned procedure.

Once you have received the license file, complete these steps to install the license file.

1. Click (Start) > All Programs > Honeywell > Configuration > CIU 888 Service Tool. The Browse For Folder window appears.

| Browse For Folder                                                                                                    | x        |
|----------------------------------------------------------------------------------------------------|----------|
| Select the license for the CIU 888 Service tool.                                                                                                    |          |
|                                                                                                    |          |
| 📃 Desktop                                                                                                    | <u>^</u> |
| D and the second second sec |          |
| 👂 🥦 Samanth Isaacjillapegu                                                                                                    |          |
| ▷ 🖳 Computer                                                                                                    | =        |
| 🛛 👽 Network                                                                                                    |          |
| Description Panel                                                                                                    |          |
| 🗑 Recycle Bin                                                                                                    |          |
| 🛛 🎍 HSV                                                                                                    |          |
| HTS Confidential                                                                                                    | -        |
| OK Cano                                                                                                    | el       |

- 2. Browse to the license file received from the factory. Click OK.
- 3. CIU 888 Service Tool validates the license and starts the application.
- NOTE: Once the license is validated, the same license file will be read automatically for subsequent usage.

- 2.5 Uninstalling CIU 888 Service Tool
  - 1. Click (5) (Start) > Control Panel > Programs > Programs and Features > Uninstall or change a program.

Select Honeywell CIU 888 Service Tool, right-click and choose Uninstall.

|   |                                                                                                    |                                                                                                    |       |                                                                                                    |                                                                                          |                                                                                                    | x                                                    |
|---|----------------------------------------------------------------------------------------------------|----------------------------------------------------------------------------------------------------|-------|----------------------------------------------------------------------------------------------------|------------------------------------------------------------------------------------------|----------------------------------------------------------------------------------------------------|------------------------------------------------------|
| G | 🖉 🗢 🖾 🕨 Control Panel 🕨                                                                                                    | Programs    Programs and Features                                                                                                    | •     | <b>≁</b> ∳ Sear                                                                                                    | ch Programs and Fe                                                                       | atures                                                                                                    | Q                                                    |
|   | Control Panel Home Uninstall or change a program View installed updates To uninstall a program, select it from the list and then click Uninstall, Change, or Repair. |                                                                                                    |       |                                                                                                    |                                                                                          |                                                                                                    |                                                      |
| 3 | Turn Windows features on or off                                                                                                    | Organize 🔻 Uninstall Repair                                                                                                    |       |                                                                                                    |                                                                                          |                                                                                                    | (2)                                                  |
|   | Install a program from the<br>network                                                                                                    | Name                                                                                                    |       | Publisher                                                                                                    |                                                                                          | Installed                                                                                                    | d Or 🔺                                               |
|   |                                                                                                    | Adobe Flash Player 23 ActiveX  Symantec Endpoint Protection  Microsoft Silverlight  Java 8 Update 111 (64-bit)  Phoneywell CIU 888 Service Tool  SAP Crystal Reports runtime engine for .NET Frame TortoiseSVN 1.9.4.27285 (64 bit)  VMware Horizon Client  Adobe Acrobat X Pro - English, Français, Deutsch  Microsoft Visual C++ 2005 Redistributable - x64 9.0 | Repai | Symantec C<br>Microsoft C<br>Oracle Corp<br>Honeswell<br>ttall<br>r<br>VMware, In<br>Adobe Syst<br>Microsoft C<br>Microsoft C | Corporation<br>Doration<br>International Inc.<br>C.<br>ems<br>Corporation<br>Corporation | 11/15/20<br>11/7/20<br>10/21/20<br>10/19/20<br>10/4/20<br>8/30/20<br>6/27/20<br>6/17/20<br>5/17/20<br>5/2/2010 | 16 ≡<br>016<br>016<br>16<br>16<br>16<br>16<br>6<br>6 |
|   |                                                                                                    | ■ Adobe InDesign CS6         ■ 7.2ip 9.20         ▲ VLC media player         ■ Point international Inc. Product volted         ■ Honeywell International Inc. Product volted                                                                                                    |       | VideoLAN                                                                                                    | ems Incorporated                                                                         | 5/2/2010<br>5/2/2010<br>4/26/201                                                                               | 6<br>16 _                                            |

2. A confirmation message appears.

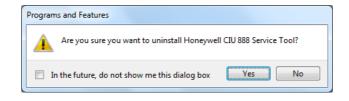

Click Yes.

This page is intentionally left blank

# **CHAPTER 3 GETTING STARTED**

The CIU 888 Service Tool is used for commissioning and configuring CIU 888. The CIU 888 Service Tool is typically installed on a PC/laptop running Windows 7 or Windows 10, which in turn is connected to the CIU 888 via the Service port located at the front of the CIU 888 (see FIGURE 3-1).

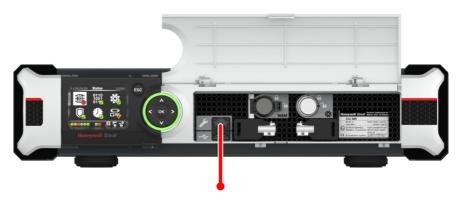

FIGURE 3-1

CIU 888: Service port

FIGURE 3-2 shows a graphical overview of the CIU 888 Service Tool and the CIU 888.

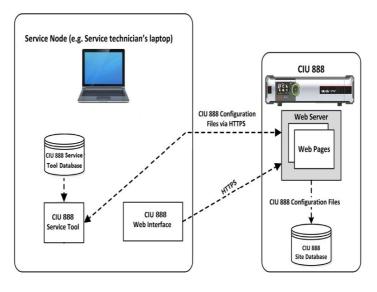

FIGURE 3-2

Graphic overview of the CIU 888 Service Tool and the CIU 888

# 3.1 CIU 888 Web interface

The CIU 888 Web interface provides access to these functionalities:

- View the relevant W&M and non-W&M configuration settings of the CIU 888
- Display the system status, for example, the role of the CIU 888 in a redundant system setup, the status of the W&M lock key switch and the configuration lock key switch
- View system hardware diagnostics, for example, CIU 888 system status, Field port communication status, CIU version, and so on
- View audit and event records logged by CIU 888
- Install firmware upgrades
- Update the CIU 888 license

To view the CIU 888 web interface, it is recommended to have a PC screen resolution of 1280 x 1024 or higher.

The CIU 888 Web interface can be accessed using a standard browser, refer to section 2.1 for supported browsers.

# 3.1.1 Changing the settings of Internet Explorer

To access the CIU 888 using Internet Explorer 10 or 11, the following changes in the browser settings must be implemented:

- 1. Launch Internet Explorer.
- 2. Disable compatibility mode:
  - a) From the *Tools* menu, select the **Compatibility View settings** option.

The *Compatibility View Settings* window is displayed (see FIGURE 3-3).

| Compatibility View Settings                                                                                                    | <u> </u>           |
|----------------------------------------------------------------------------------------------------|--------------------|
| You can add and remove websites to be displa<br>Compatibility View.                                                                                                    | yed in             |
| Add this website:                                                                                                    |                    |
| 192.168.1.1                                                                                                    | <u>A</u> dd        |
| Websites you've added to Compatibility View:                                                                                                    |                    |
| <u></u> ,, ,, ,, ,, ,, ,, ,, ,, ,, ,, ,, ,, ,, ,, ,, ,, ,, ,, ,, ,, ,, ,, ,, ,, ,, ,, ,, ,, ,, ,, ,, ,, ,, ,, ,, ,, ,, ,, ,, ,, ,, ,, ,, ,, ,, ,, ,, ,, ,, ,, ,, ,, ,, ,, ,, ,, ,, ,, ,, ,, ,, ,, ,, ,, ,, ,, ,, ,, ,, ,, ,, ,, ,, ,, ,, ,, ,, ,,, ,, ,,, ,, ,, ,, ,, ,, ,, ,, ,, ,, ,, ,, ,, ,, ,, ,, ,, ,, ,, ,, ,, ,, ,, ,, ,, ,, ,, ,, ,, ,, ,, ,, ,, ,, ,, ,, ,, ,, ,, ,, ,, ,, ,, ,, ,, ,, ,, ,, ,, ,, ,, ,, ,, ,, ,, ,, ,, ,, ,, ,, ,, ,, ,, ,, ,, ,, ,, ,, ,, ,, ,, ,, ,, ,,, ,, ,, ,, ,, ,, ,, ,, ,,, ,, ,. | Remove             |
|                                                                                                    |                    |
|                                                                                                    |                    |
|                                                                                                    |                    |
|                                                                                                    |                    |
|                                                                                                    |                    |
|                                                                                                    |                    |
|                                                                                                    |                    |
| Diselau all ush sites in Come thitte Mary                                                                                                    |                    |
| Display all websites in Compatibility View                                                                                                    |                    |
| Display intranet sites in Compatibility View                                                                                                    |                    |
| Download updated compatibility lists from Microsoft                                                                                                    |                    |
| Learn more by reading the Internet Explorer privacy                                                                                                    | <u>/ statement</u> |
|                                                                                                    |                    |
|                                                                                                    | Close              |
|                                                                                                    |                    |

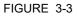

Compatibility View Settings window

- b) De-select (uncheck) all check boxes.
- c) Click the **Close** button to close the window.

REMARK: Make sure you do not add the CIU 888 website to the compatibility view.

- 3. Add the CIU 888 website to the trusted sites.
  - a) From the *Tools* menu, select the **Internet Options** option. The *Internet Options* window is displayed (see FIGURE 3-4).

b) Go to the Security tab.

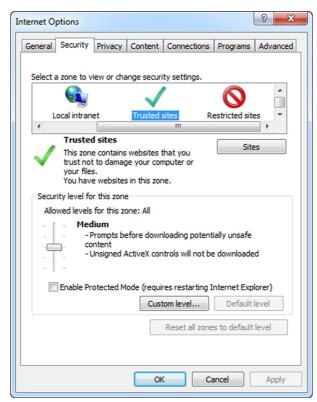

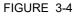

Internet Options window - Security tab

- c) Click the Trusted Sites icon.
- d) Click the **Sites** button.
  - The *Trusted sites* window is displayed (see FIGURE 3-5).

| $\checkmark$ | this zone will use   |                   |                      | ne. All websites |
|--------------|----------------------|-------------------|----------------------|------------------|
| Add th       | is website to the z  | one:              |                      |                  |
| https        | ://192.168.1.1       |                   |                      | Add              |
|              |                      |                   |                      |                  |
| 🔽 Red        | quire server verific | ation (https:) fo | or all sites in this | s zone           |
|              |                      |                   |                      | Close            |

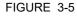

Trusted sites window

 e) In the Add this website to the zone text box enter the IP address of the CIU 888 website (i.e. https://192.168.1.1). Next, click the Add button.

The IP address of the CIU 888 is added to the trusted sites and is displayed under *Websites* (see FIGURE 3-6).

| Trusted sites                                                                                                    | ×      |  |  |  |
|----------------------------------------------------------------------------------------------------|--------|--|--|--|
| You can add and remove websites from this zone. All websites in this zone will use the zone's security settings. |        |  |  |  |
| Add this website to the zone:                                                                                    |        |  |  |  |
|                                                                                                    | Add    |  |  |  |
| Websites:                                                                                                    |        |  |  |  |
| https://192.168.1.1                                                                                              | Remove |  |  |  |
|                                                                                                    |        |  |  |  |
|                                                                                                    |        |  |  |  |
| Require server verification (https:) for all sites in this zone                                                  |        |  |  |  |
|                                                                                                    | Close  |  |  |  |

FIGURE 3-6

Trusted sites window - CIU 888 website added to Trusted sites zone

- f) Click the Close button to close the window.
   You will go back to the *Internet Options* window.
- g) Click **OK** to save the settings and to close the window.
- 4. Enable the "Initialize and script ActiveX controls not marked as safe for scripting" setting:
  - a) From the *Tools* menu, select the **Internet Options** option. The *Internet Options* window is displayed (see FIGURE 3-4).

b) Go to the Security tab.

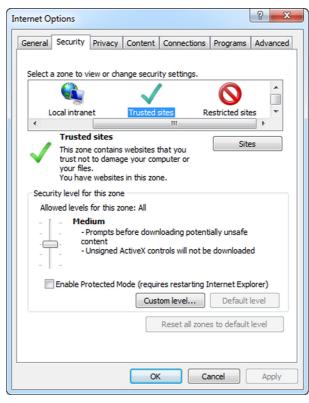

FIGURE 3-7

Internet Options window - Security tab

c) Click the Trusted Sites icon.

 d) Click the Custom level... button. The Security Settings - Trusted Sites Zone window is displayed (see FIGURE 3-8).

| Security Settings - Trusted Sites Zone                                                                                                    | ×  |
|----------------------------------------------------------------------------------------------------|----|
| Settings                                                                                                    |    |
| Download unsigned ActiveX controls     Disable     Enable     Prompt                                                                                                    | •  |
| <ul> <li>Initialize and script ActiveX controls not marked as safe for s</li> <li>Disable</li> <li>Enable</li> <li>Prompt</li> </ul>                                                      |    |
| <ul> <li>Only allow approved domains to use ActiveX without prompt</li> <li>Disable</li> <li>Enable</li> <li>Run ActiveX controls and plug-ins</li> <li>Administrator approved</li> </ul> |    |
| Disable     Enable     Drawnt     III                                                                                                    | Ŧ  |
| *Takes effect after you restart your computer                                                                                                    |    |
| Reset custom settings<br>Reset to: Medium (default)   Reset                                                                                                    |    |
| OK                                                                                                    | el |

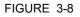

Security Settings - Trusted Sites Zone window

- e) Set the "Initialize and script ActiveX controls not marked as safe for scripting" to **Enable**.
- f) Click the **OK** button to save the settings and to close the window. You will go back to the *Internet Options* window.
- g) Click the **OK** button to save the settings and to close the window.
- 5. Enable the "Include local directory path when uploading files to a server" setting:
  - a) From the *Tools* menu, select the **Internet Options** option. The *Internet Options* window is displayed (see FIGURE 3-9).

b) Go to the Security tab.

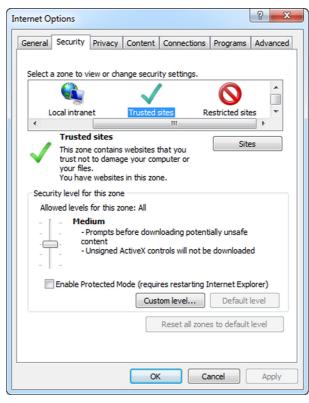

FIGURE 3-9

Internet Options window - Security tab

c) Click the Trusted Sites icon.

 d) Click the Custom level... button. The Security Settings - Trusted Sites Zone window is displayed (see FIGURE 3-10).

| rrity Settings - Trusted Sites Zone                           | -   |
|---------------------------------------------------------------|-----|
| Settings                                                      |     |
| Enable MIME Sniffing                                          |     |
| Disable                                                       |     |
| Enable                                                        |     |
| Include local directory path when uploading files to a server |     |
| <ul> <li>Disable</li> </ul>                                   |     |
| Enable                                                        |     |
| Launching applications and unsafe files                       | 1   |
| Disable                                                       |     |
| Enable                                                        |     |
| O Prompt                                                      | _   |
| Launching programs and files in an IFRAME                     | 4   |
| Disable                                                       |     |
| Enable                                                        |     |
| Prompt                                                        |     |
| Navigate windows and frames across different domains          | -   |
|                                                               |     |
| *Takes effect after you restart your computer                 |     |
| Reset custom settings                                         |     |
| Reset to: Medium (default)                                    |     |
|                                                               |     |
|                                                               |     |
| OK Can                                                        | cel |
|                                                               |     |

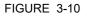

Security Settings - Trusted Sites Zone window

- e) Set the "Include local directory path when uploading files to a server" to **Enable**.
- f) Click the **OK** button to save the settings and to close the window. You will go back to the *Internet Options* window.
- g) Click the **OK** button to save the settings and to close the window.
- 6. Configure the self-signed SSL certificate.

a) Enter the IP address of the CIU 888 (i.e. https://192.168.1.1) in the address bar of the browser. Press the Enter key. The following warning message is displayed (see FIGURE 3-11).

C 🥖 http://192.168.1.1/ 🔎 👻 🏉 Certificate Error: Navigation... × t View Favorites Tools Help There is a problem with this website's security certificate The security certificate presented by this website was not issued by a trusted certificate authorit Security certificate problems may indicate an attempt to fool you or intercept any data you send to the We rec end that you close this webpage and do not continue to this website Click here to close this web Section Continue to this website (not re More information € 100% ·

FIGURE 3-11

#### Website's security certificate problem

- b) Click the Continue to this website (not recommended) option. You will go back to Microsoft Internet Explorer.
- c) At the right of the address bar, click Certificate Error. The Untrusted Certificate pop-up window is displayed (see FIGURE 3-12).

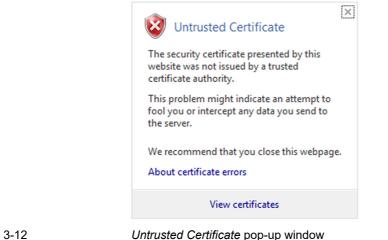

d) Click View certificates.

The *Certificate* window is displayed. Verify the certificate details. (see FIGURE 3-13).

| Certificate                                                                  |
|------------------------------------------------------------------------------|
| General Details Certification Path                                           |
| Certificate Information                                                      |
| This certificate cannot be verified up to a trusted certification authority. |
|                                                                              |
|                                                                              |
| Issued to: CIU888                                                            |
| Issued by: Untrusted Bitdefender CA                                          |
| Valid from 21- 5- 2014 to 16- 5- 2034                                        |
| Install Certificate Issuer Statement Learn more about Lertificates           |
| ОК                                                                           |
|                                                                              |

FIGURE 3-13

Certificate window

e) Click the Install Certificate... button.

The Certificate Import Wizard - Welcome window is displayed (see FIGURE 3-14).

| Certificate Import Wizard | ×                                                                                                    |
|---------------------------|----------------------------------------------------------------------------------------------------|
|                           | Welcome to the Certificate Import<br>Wizard                                                                                                    |
|                           | This wizard helps you copy certificates, certificate trust<br>lists, and certificate revocation lists from your disk to a<br>certificate store.                                                                                                    |
|                           | A certificate, which is issued by a certification authority, is<br>a confirmation of your identity and contains information<br>used to protect data or to establish secure network<br>connections. A certificate store is the system area where<br>certificates are kept. |
|                           | To continue, dick Next.                                                                                                    |
|                           |                                                                                                    |
|                           |                                                                                                    |
|                           |                                                                                                    |
|                           | < Back Next > Cancel                                                                                                    |

FIGURE 3-14

Certificate Import Wizard - Welcome window

f) Click the **Next** button.

The Certificate Import Wizard - Certificate Store window is displayed (see FIGURE 3-15).

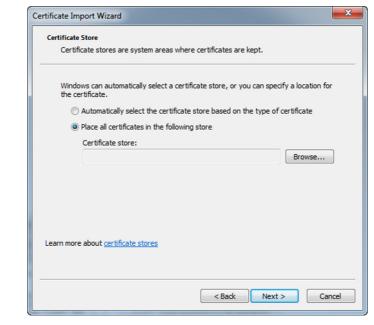

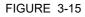

Certificate Import Wizard - Certificate Store window

**CIU 888** 

g) Select the **Place all certificates in the following store** radio button. Click the **Browse...** button.

The *Select Certificate Store* window is displayed (see FIGURE 3-16).

| Select Certificate Store                      |
|-----------------------------------------------|
| Select the certificate store you want to use. |
| Personal                                      |
| Trusted Root Certification Authorities        |
| Enterprise Trust                              |
| Intermediate Certification Authorities        |
|                                               |
| Intrusted Certificates                        |
|                                               |
| Show physical stores                          |
| OK Cancel                                     |

#### FIGURE 3-16

Select Certificate Store window

- h) Select **Trusted Root Certification Authorities**. Next, click the **OK** button to save the settings and close the window.
- i) Click Next.

The *Certificate Import Wizard* - *Completing* window is displayed (see FIGURE 3-17).

| Certificate Import Wizard | ×                                                                                                    |
|---------------------------|----------------------------------------------------------------------------------------------------|
|                           | Completing the Certificate Import<br>Wizard<br>The certificate will be imported after you dick Finish.<br>You have specified the following settings:<br>Certificate Store Selected by User Trusted Root Certifice<br>Certificate |
|                           | < Back Finish Cancel                                                                                                    |

#### FIGURE 3-17

Certificate Import Wizard - Completing window

j) Click Finish.

REMARK: If a Security Warning message is displayed (see FIGURE 3-18), click **Yes** and then click **OK**.

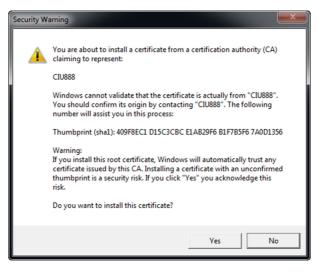

FIGURE 3-18

Security Warning message

k) From the *Tools* menu, select the **Internet Options** option. The *Internet Options* window is displayed. I) Go to the *Content* tab.

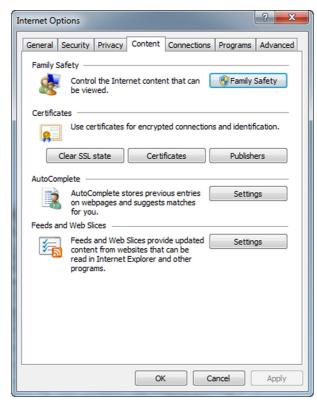

FIGURE 3-19

Internet Options window - Content tab

m) Click Certificates.

The Certificates window is displayed.(see FIGURE 3-20).

| ended purpos | e: <all< th=""><th>&gt;</th><th></th><th></th></all<> | >                             |                |                          |
|--------------|-------------------------------------------------------|-------------------------------|----------------|--------------------------|
| ersonal Oth  | er People                                             | Intermediate Certification Au | uthorities Tru | isted Root Certification |
| Issued To    |                                                       | Issued By                     | Expiratio      | Friendly Name            |
| Chamber      | s of Comm                                             | . Chambers of Commer          | 7/31/2038      | Chambers of Co           |
| 🛱 China Int  | ernet Net                                             | China Internet Netwo          | 8/31/2030      | China Internet N         |
| Cisco Ro     | ot CA 2048                                            | Cisco Root CA 2048            | 5/14/2029      | Cisco Systems            |
| CIU888       |                                                       | CIU888                        | 5/24/2034      | <none></none>            |
| 🔄 Class 1 P  | rimary CA                                             | Class 1 Primary CA            | 7/7/2020       | CertPlus Class 1         |
| 🔄 Class 1 P  | ublic Prima                                           | . Class 1 Public Primary      | 8/3/2028       | VeriSign Class 1         |
| 🔄 Class 1 P  | ublic Prima                                           | . Class 1 Public Primary      | 8/2/2028       | VeriSign                 |
| 🔄 Class 1 P  | ublic Prima                                           | . Class 1 Public Primary      | 1/8/2020       | VeriSign                 |
| 🔄 Class 2 P  | rimary CA                                             | Class 2 Primary CA            | 7/7/2019       | CertPlus Class 2         |
| Import       | Export                                                |                               |                | Advan                    |
| All>         |                                                       |                               |                | View                     |

n) Go to the Trusted Root Certification Authorities tab.

FIGURE 3-20

Certificates window - Trusted Root Certification Authorities tab

- o) Check if the CIU 888 website is listed.
- p) Click **Close** to close the window.
  - You will go back to the Internet Options window.
- q) Click **OK** to close the window.
- r) Close (all instances of) Microsoft Internet Explorer.
- s) Restart Microsoft Internet Explorer.

### 3.1.2 Changing the settings of Google Chrome

To access the CIU 888 using Google Chrome version 43, the following changes in the browser settings must be implemented:

- 1. Launch Google Chrome.
- 2. Configure the self-signed SSL certificate.

| - → C 🗋                | chrome://settings                                                                                                    | ☆ [             |
|------------------------|----------------------------------------------------------------------------------------------------|-----------------|
| Chrome                 | Settings                                                                                                    | Search settings |
| History                | Ask where to save each file before downloading                                                                                                    |                 |
| Extensions<br>Settings | HTTPS/SSL<br>Manage certificates                                                                                                    |                 |
| About                  | Google Cloud Print Set up or manage printers in Google Cloud Print. <u>Learn more Manage Show notifications when new printers are detected on the network </u> |                 |
|                        | Accessibility<br>Add additional accessibility features                                                                                                    |                 |
|                        | System                                                                                                    |                 |
|                        | Continue running background apps when Google Chrome is closed                                                                                                  |                 |
|                        | Use hardware acceleration when available                                                                                                    |                 |
|                        | Reset settings<br>Restore settings to their original defaults.                                                                                                 |                 |
|                        | Reset settings                                                                                                    |                 |

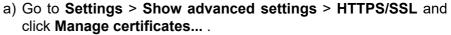

FIGURE 3-21

Navigate to the Manage certificates button on Google Chrome

b) In the ensuing **Certificates** window, click **Import** to launch the Certificate Import Wizard.

| Persor           | al Other People        | Intermediate Certification Au                  | uthorities 1 | Trusted Root Certification |
|------------------|------------------------|------------------------------------------------|--------------|----------------------------|
| Issu             | ed To                  | Issued By                                      | Expiratio    | Friendly Name              |
|                  | 211989                 | User CA SAP Security                           | 1/11/2016    | 5 E211989                  |
| _   <b> </b> 🚎 E | 211989                 | E211989                                        | 5/15/2115    | 5 <none></none>            |
|                  | Math,Virupaksha        |                                                |              |                            |
|                  |                        | Communications Server<br>Communications Server |              |                            |
|                  |                        |                                                |              |                            |
| Impo             |                        |                                                |              | <u>A</u> dva               |
| Certifi          | cate intended purpos   | ses                                            |              |                            |
| Client           | Authentication         |                                                |              | View                       |
|                  | nore about certificate |                                                |              | Clo                        |

| Welcome to the Certificate Import<br>Wizard<br>This wizard helps you copy certificates, certificate trust<br>lists, and certificate revocation lists from your disk to a<br>certificate store.<br>A certificate, which is issued by a certification authority, is<br>a confirmation of your identity and contains information<br>used to protect data or to establish secure network<br>connections. A certificate store is the system area where<br>certificates are kept.<br>To continue, click Next. |
|----------------------------------------------------------------------------------------------------|
|                                                                                                    |

c) Click Next on the Welcome screen.

d) Click **Browse** and select the certificate file with a .p7b extension. You must select PKCS #7 certificates option to view the certificate file with the .p7b extension.

|             | Cert      | ificate Import Wizard                                                        | 8                           |                                                                                                    |                        |
|-------------|-----------|------------------------------------------------------------------------------|-----------------------------|----------------------------------------------------------------------------------------------------|------------------------|
|             |           | Open<br>→ Computer → OSDisk (C:) → Deskie → 888                              |                             | 4y Search 888                                                                                                    |                        |
|             |           | Organize  Vew folder                                                         |                             |                                                                                                    |                        |
|             |           | ★ Favorites<br>Downloads<br>Secent Places                                    | No items match your search. |                                                                                                    |                        |
|             |           | Ubranies Documents Documents Videos Computer ACS_EPKS_Info_Dev Network       |                             |                                                                                                    |                        |
|             |           | File game<br>Google Cloud Print                                              |                             | X.509 Certificate (*.cer,*.crt)     X.509 Certificate (*.cer,*.crt)     Personal Information Exchange     Certificate Trust List (*.dt)     Certificate Revocation List (*.dt)     Certificate Revocation List (*.dt)     All Fiele (*.f.) | rl)<br>e Store (*.sst) |
| FIGURE 3-24 | Browse to | Set up or manage printers in Google Cloud Print. Lea<br>the certificate file | arn more                    | MITHES ( . )                                                                                                    |                        |

- e) Click Next.
- f) In the Certificate Store screen, select the **Place all certificates in the following store option** and click **Browse**.

|             | Certificates                                                                                                    | 5                        |
|-------------|----------------------------------------------------------------------------------------------------|--------------------------|
|             | Certificate Import Wizard                                                                                                    | J                        |
|             | Certificate Store<br>Certificate stores are system areas where certificates are kept.                                                                                                    |                          |
|             | Windows can automatically select a certificate store, or you can specify a location for the certificate.  Automatically select the certificate store based on the type of certificate  Place all certificates in the following store  Certificate store:  Personal  Browse | Search settings          |
|             | Learn more about <u>certificate stores</u> < Back         Next >         Cancel                                                                                                    | Select Certificate Store |
|             | Google Cloud Print<br>Set up or manage printers in Google Cloud Print. <u>Learn more</u><br>Manage                                                                                                    | Cancel                   |
| FIGURE 3-25 | Select folder to save certificate file                                                                                                    |                          |

g) Click the Trusted Root Certification Authorities folder and click OK

h) Click Next. Details of the certificate file you are importing are displayed. Verify the details and click Finish.

| Completing the Cert<br>Wizard      | ificate Import             |
|------------------------------------|----------------------------|
| The certificate will be imported a | fter you click Finish.     |
| You have specified the following   | settings:                  |
| Certificate Store Selected by U    | ser Trusted Root Certifica |
| Content                            | PKCS #7 Certificates       |
| File Name                          | C:\Deskie\888\1-2.p7       |
| < [                                | ►                          |
| < <u>B</u> ack                     | Finish Cancel              |

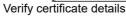

|          | i) If a warning message appears, click <b>Yes</b> and continue.                                                                                                    |
|----------|----------------------------------------------------------------------------------------------------|
|          | Security Warning                                                                                                    |
|          | You are about to install a certificate from a certification authority (CA) claiming to represent:                                                                                                    |
|          | CIU888                                                                                                    |
|          | Windows cannot validate that the certificate is actually from "CIU888".<br>You should confirm its origin by contacting "CIU888". The following<br>number will assist you in this process:                                                                |
|          | Thumbprint (sha1): BAF0DB4E 5C5687AA 26667BE6 BCCF6856<br>FAE7C33C                                                                                                    |
|          | Warning:<br>If you install this root certificate, Windows will automatically trust any<br>certificate issued by this CA. Installing a certificate with an unconfirmed<br>thumbprint is a security risk. If you click "Yes" you acknowledge this<br>risk. |
|          | Do you want to install this certificate?                                                                                                    |
|          | <u>Y</u> es                                                                                                    |
| URE 3-27 | Warning message                                                                                                    |

j) After the certificate is installed, a confirmation message appears. Click **OK**.

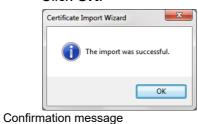

k) Click the Trusted Root Certification Authorities tab to verify that the certificate CIU 888 is added.

| Intended purpose: <a></a>    | >                                                                                         |                  |                                                        |
|------------------------------|-------------------------------------------------------------------------------------------|------------------|--------------------------------------------------------|
| Intermediate Certification   | Authorities Trusted Root C                                                                | ertification Aut | thorities Trusted Pu                                   |
| Issued To                    | Issued By                                                                                 | Expiratio        | Friendly Name                                          |
|                              | <ul> <li>AddTrust External CA</li> <li>Baltimore CyberTrust</li> <li>Certum CA</li> </ul> |                  |                                                        |
|                              | CIU888                                                                                    | 5/30/2035        | <none></none>                                          |
|                              | Class 2 Primary CA<br>Class 3 Public Primary<br>COMODO Certificatio                       |                  | CertPlus Class 2<br>VeriSign Class 3<br>COMODO Certifi |
|                              | . COMODO RSA Certific<br>. Copyright (c) 1997 Mi                                          |                  |                                                        |
| Import                       | <u>R</u> emove                                                                            |                  | Adv                                                    |
| Certificate intended purpo   | ses                                                                                       |                  |                                                        |
| <all></all>                  |                                                                                           |                  |                                                        |
|                              |                                                                                           |                  | Viev                                                   |
| Learn more about certificate | es                                                                                        |                  | d                                                      |

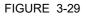

#### Verify installed certificate

### 3.1.3 To Allow Pop-ups for file download

Perform the following steps to allow pop-ups for file download:

- 1. Open the URL "chrome://settings/content/popups".
- 2. Click on **Allow > ADD**.
- 3. Under Add a Site, enter the Site as https://192.168.1.1:443 (see FIGURE 3-31).

| Add a site                      |        | ×   |
|---------------------------------|--------|-----|
| Site<br>https://192.168.1.1:443 |        |     |
|                                 | CANCEL | ADD |

#### FIGURE 3-30

Adding a Site window

## 3.1.4 Launching the CIU 888 Web interface

Perform the following steps to launch the CIU 888 Web interface:

- 1. Launch a browser (refer to section 2.1 for supported browsers).
- Enter the IP address of the CIU 888 in the address bar of the browser. The IP address is: **192.168.1.1**. Press the **Enter** key. The *CIU 888 Login* window is displayed (see FIGURE 3-31).

| CIU 888                             |          |
|-------------------------------------|----------|
| Log in to CIU 888<br>IP 192.168.1.1 |          |
| Username                            | ciuadmin |
| Password                            | ••••••   |
|                                     | LOG IN   |
| CIU 888 Login window                |          |

3. Enter the username and password to log in to the CIU 888. The username is: **ciuadmin**. Click **LOG IN**.

# **Getting Started**

| O A Not secure Https://192.1 |                                      |           |                                 |        |               |
|------------------------------|--------------------------------------|-----------|---------------------------------|--------|---------------|
| neywell CIU 888              |                                      |           |                                 |        |               |
|                              |                                      | HTS       |                                 |        |               |
| Ipgrade Firmware             | S                                    |           |                                 |        |               |
| Restart CIU                  |                                      |           |                                 |        |               |
|                              | CIU888                               |           |                                 |        |               |
| Shutdown CIU                 |                                      |           |                                 |        |               |
| nter Safe Mode               | Name                                 |           | Value                           |        | Status        |
| intel care mode              | CIU system status                    |           | Normal                          |        |               |
|                              | Field port communication (Option     | a Slot 1) | Normal                          |        |               |
|                              | Field port communication (Option     |           | Not Configured                  |        |               |
|                              | Sync link connection status          |           | Connected                       |        |               |
|                              | Service link connection status       |           | Connected                       |        | •             |
|                              | FTEA Port connection status          |           | Connected                       |        | •             |
|                              | FTEB Port connection status          |           | Connected                       |        | •             |
|                              | LAN connection status                |           | Connected                       |        | •             |
|                              | Compact flash data free space        |           | 2291 MB                         |        | •             |
|                              | RAM usage                            |           | 6%                              |        | •             |
|                              | I Carrier board temperature          |           | Normal                          |        | •             |
|                              | CPU core temperature                 |           | 36.0 °C                         |        | •             |
|                              | W&M key switch status                |           | Unlocked                        |        |               |
|                              | Write protect key status             |           | Unlocked                        |        |               |
|                              | Average CPU usage                    |           | 3 %                             |        |               |
|                              | Operational hours since last startup |           | 16                              |        |               |
|                              | CIU version                          |           | 3.0.6753.0                      |        |               |
|                              | CIU release number                   |           | R130.1                          |        |               |
|                              | Last power up time                   |           | 2018-06-29T15:37                |        |               |
|                              | Last power down time                 |           | 2018-06-29T15:31                |        |               |
|                              | Last power down reason               |           | Restart by watchdog due to COMe | issue  |               |
|                              | FPGA version                         |           | 3d8                             |        |               |
|                              | BIOS version                         |           | 080015                          |        |               |
|                              | Secondary microcontroller version    |           | 2.1.2                           |        |               |
|                              | LCD type                             |           | NewHaven1                       |        |               |
|                              | Range legend                         |           |                                 |        |               |
|                              | Parameter                            | Normal    | - Warning                       | 🔴 Fail | Not available |
|                              | Compact flash data free space        | >300MB    | <= 300MB && >= 100MB            | <100MB | Not available |
|                              | RAMusage                             | <=60%     | >60% && <=65%                   | >65%   | Not available |

After entering a valid username and password, the CIU 888 Web interface is displayed (see FIGURE 3-32).

## 3.2 Configuring a site using CIU 888 Service Tool

The first step in configuration of CIU 888 is the creation of a site using CIU 888 Service Tool. After a new site is created, the program prompts for a set of global settings. Global settings are the overall configuration settings applicable at a site level, see section 3.2.3 for more details. Global settings are required for initiating any site configuration.

After the site global settings are entered, CIU888 Service Tool prompts for CIU888 name and then CIU 888 Service Tool creates a site configuration.

A site gives an overview of the configuration at a specific customer's site. The site configuration can be saved offline and opened at a later point in time. Selecting a site gives you access to its configuration. When the site is not available in the list, a new site must be created.

## 3.2.1 Preparation

Before you start configuring CIU 888, certain preparations are necessary. Make sure the following information is available:

- Site layout
- Field cabling information (which gauges are connected on the same pair of field wires, etc.)
- Tag names of field devices (gauges, CIU and tanks).
- Tank information (strapping tables, or tank capacity tables, roof details, etc.)
- Information on the types of stored product
- Host communication setup
- Modbus TCP/IP Communication set up

## 3.2.2 Launching CIU 888 Service Tool

1. Click 👩 (Start) > All Programs > Honeywell > Configuration > CIU 888 Service Tool R130.1

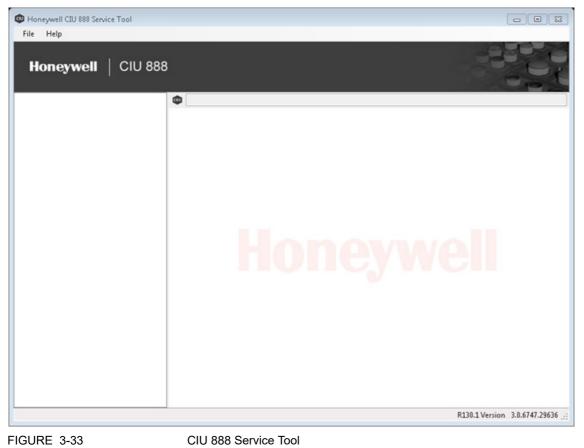

CIU 888 Service Tool is launched. The CIU 888 Service Tool screen is displayed (see FIGURE 3.1).

#### 3.2.3 Creating a new site

From the Honeywell CIU 888 Service Tool window, Choose File > New.

The Create new site window appears.

| Create new site | x         |
|-----------------|-----------|
| Site name:      |           |
|                 | OK Cancel |

2. Type the Site name and click OK.

The Global Settings - CIU 888 Service Tool window appears.

| 💷 Global Settings - CIU 888 Se | rvice Tool       | ×     |
|--------------------------------|------------------|-------|
| Global Settings                |                  |       |
| Level dimension:               | m 🔻              |       |
| Temperature dimension:         | °C               |       |
| Density dimension:             | kg/m³ ▼          |       |
| Pressure dimension:            | kPa 🔻            |       |
| Flow dimension:                | m³/min ▼         |       |
| Volume dimension:              | m <sup>3</sup> • |       |
| Mass dimension:                | kg 🔻             |       |
| Std. ambient air pressure:     | 101.325          | kPa   |
| Air density:                   | 1.226            | kg/m³ |
|                                | OK Car           | ncel  |

You can view or set the measuring unit of the various parameters in the Global Settings dialog box.

| Settings                  | Units                                                                                                    |
|---------------------------|----------------------------------------------------------------------------------------------------|
| Level dimension           | Select m, mm, ft, in, in/16, fis or in./256                                                                        |
| Temperature dimension     | Select °C or °F                                                                                                    |
| Density dimension         | Select kg/m <sup>3</sup> , °API, lbs/ft <sup>3</sup> , RD60 or lbs/US gal.                                         |
| Pressure dimension        | Select kgf/cm <sup>2</sup> , Pa, kPa or psi (lbf/in <sup>2</sup> ).                                                |
| Flow dimension            | Select m <sup>3</sup> /min, m <sup>3</sup> /hr, l/min, l/hr bbls/min, bbls/hr, US gal/min, Us gal/hr or UK gal/hr. |
| Volume dimension          | Select I, m <sup>3</sup> , US gal or bbls.                                                                         |
| Mass dimension            | Select kg, ton, US ton, Ibs or long ton.                                                                           |
| Std. ambient air pressure | Enter ambient air pressure in kPa (default = 101.325 kPa).                                                         |
| Air density               | Enter air density in kg/m3 (default = 1.226 kg/m3).                                                                |

3. Click **OK**, after the global settings are updated/modified.

#### A warning message appears.

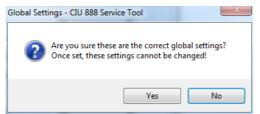

4. Click Yes to continue.

The CIU 888 name window appears.

| ſ | CIU 888 name |    |
|---|--------------|----|
|   | CIU 888 name |    |
|   |              | ОК |

5. In the **CIU 888 name** box, type the name of the CIU 888 and click **OK.** 

| The CIU 8 | 888 Service | Tool window | appears. |
|-----------|-------------|-------------|----------|
|           |             |             |          |

| 👜 Site 01 - CIU 888 Service Tool                                                                                                    |                                                               |                         |                                 |
|----------------------------------------------------------------------------------------------------|---------------------------------------------------------------|-------------------------|---------------------------------|
| File Help                                                                                                    |                                                               |                         |                                 |
| Honeywell   CIU 888                                                                                                    |                                                               |                         |                                 |
| Gite 01     Gite 01     Gite 01     Gite 01     Gite 0     Gite 0     Gi | Site 01\CIU888  CIU 888 Ambient Temperature  Properties       |                         |                                 |
| FTE B port<br>J Host port 1                                                                                                    | Properties Priority agent                                     | Enable 🔹                |                                 |
| LAN port                                                                                                    | <ul> <li>CIU 888 TAG name</li> <li>Redundant state</li> </ul> | CIU888<br>Non-redundant |                                 |
|                                                                                                    | <ul> <li>System decimal separator</li> </ul>                  | . (point)               |                                 |
|                                                                                                    | System thousand separator                                     | , (comma) 🔻             |                                 |
|                                                                                                    |                                                               |                         |                                 |
|                                                                                                    |                                                               |                         |                                 |
|                                                                                                    |                                                               |                         |                                 |
|                                                                                                    |                                                               |                         |                                 |
|                                                                                                    |                                                               |                         |                                 |
|                                                                                                    |                                                               |                         |                                 |
|                                                                                                    |                                                               |                         |                                 |
|                                                                                                    |                                                               |                         |                                 |
|                                                                                                    |                                                               |                         |                                 |
|                                                                                                    |                                                               |                         | Apply                           |
|                                                                                                    |                                                               |                         | R130.1 Version 3.0.6747.29636 🧮 |

## 3.2.4 CIU 888 Node Properties/Settings

#### 3.2.4.1 Modify CIU 888 Properties

1. Click **CIU 888** node, by default, the **CIU 888** tab appears displaying the properties..

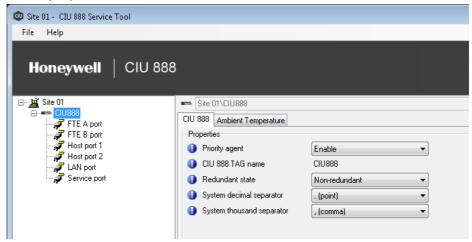

| Properties                | Description                                                                                                    |
|---------------------------|----------------------------------------------------------------------------------------------------|
| Priority agent            | Select Enable or Disable.<br>Refer to Appendix B.6 for more details.                                                                                                |
| CIU 888 Tag Name          | Displays CIU 888 name configured during site creation                                                                                                    |
| Redundant state           | Select Primary or Non Redundant<br>This is the configured redundancy role of CIU<br>888.                                                                            |
| System decimal separator  | Select .(point) or ,(comma)<br>This indicates the decimal separator in which<br>data would be presented to the user in CIU<br>888 Service tool and CIU 888.         |
| System thousand separator | Select .(point), space or ,(comma)<br>This indicates the thousand separator in<br>which data would be presented to the user in<br>CIU 888 Service tool and CIU 888. |

#### 3.2.4.2 Modify Ambient Temperature Properties

1. Click the Ambient Temperature tab, the properties detail appears.

| Honeywell   CIU 8                      | 388                                                                              |     |  |
|----------------------------------------|----------------------------------------------------------------------------------|-----|--|
| ⊡ <u>µ</u> Site 01<br>⊡ <b></b> CIU888 | Site 01\CIU888                                                                   |     |  |
| FTE A port                             | CIU 888 Ambient Temperature<br>Properties                                        |     |  |
|                                        | <ul> <li>Ambient temp. gauge address</li> <li>Ambient temp. gauge TOI</li> </ul> | B   |  |
| Service port                           | Ambient temp. gauge TOR                                                          | ZAG |  |
|                                        | 🗿 🔲 Ambient temp. scan enabled                                                   |     |  |

You can view or edit these properties:

| Properties                                                                                                    | Description                                     |
|----------------------------------------------------------------------------------------------------|-------------------------------------------------|
| Ambient temp. gauge address                                                                                                    | Enter ambient temperature transmission address. |
| Ambient temp. gauge TOI                                                                                                    | Select A, B, C, E or M*.                        |
| Ambient temp. gauge TOR                                                                                                    | Select C or ZAG*.                               |
| Ambient temp. scan enabled                                                                                                    | Check to enable ambient temperature scan.       |
| * Refer to TABLE 3-1 for additional information.                                                                                                    |                                                 |
| Note: *Configure the Ambient Temperature settings only if ambient temperature is measured with a GPU gauge. If ambient temperature is measured with a Modbus gauge then configure it in Modbus Data input (refer to section 3.2.7.2). |                                                 |

If ambient temperature is measured with a TRL/2 gauge then configure it in TRL/2 Data input (refer to section 3.2.7.3)

#### 3.2.5 Configuring a Field port

- 1. On the CIU 888 node, right-click and choose Add > Field port/Host port.
- 2. The Add Site Element window appears.

| Add Site Element |            |           |
|------------------|------------|-----------|
| Туре:            | Field port |           |
| Name:            |            |           |
|                  |            | OK Cancel |

3. In the Name box, type the name of the Field port and click OK.

## A field port node is created and displayed under CIU 888.

| File Help                                                                                                    |                                                                                                    |               |     |
|----------------------------------------------------------------------------------------------------|----------------------------------------------------------------------------------------------------|---------------|-----|
| Honeywell   CIU                                                                                                    | 388                                                                                                    |               |     |
| SP11B1     SP11B1     SP11B1_0     SP11B1_0     SP101_TRL2     SP00_BPM     SP00_BPU     SP05_TRL2     SP05_TRL2     SP05_TRL2     SP05_TRL2     SP15_A port | <ul> <li>SP11B1\SP11B1_0\FP01_TRI</li> <li>Field port BPM Field Port RS Fie</li> <li>Properties</li> <li>Protocol type</li> <li>Field port option slot</li> </ul> |               | •   |
| FTE B port                                                                                                    | <ul> <li>Communication fail delay</li> <li>Data fail delay</li> <li>Poll strategy</li> </ul>                                                                      | 60<br>60<br>P | sec |

4. By default, the Field port tab appears.

You can view or edit these properties:

| Properties               | Description                                                                                                    |
|--------------------------|----------------------------------------------------------------------------------------------------|
| Protocol Type            | Select None, Modbus RTU (= RS-Communication),<br>CIU-GPU (= RS-Communication), or BPM-GPU<br>(= Honeywell Bi-Phase Mark) or Modbus TRL/2. See<br>Note 1 and Note 2. |
| Field port option slot   | Select Option Slot 1, Option Slot 2, Option Slot 3,<br>Option Slot 4, Option Slot 5, or Option Slot 6                                                               |
| Communication fail delay | Enter a time between 0 and 255 seconds (default = 60).<br>See Note 3.                                                                                               |
| Data fail delay          | Enter a time between 0 and 255 seconds (default = 60).<br>See Note 4.                                                                                               |
| Poll strategy            | Select P, 1, 2, or 3.<br>See Note 5.                                                                                                    |

- NOTE 1: BPM field card is used to interface with the Honeywell Enraf BPM field bus devices and RS-232C/RS485 field card is used to interface with the downlink CIU 880 / CIU 888 / CIU 858 and third party Modbus field devices. The TRL/2 field card is used to interface with the Honeywell TRL/2 gauges and Rex gauges.
- NOTE 2: If Protocol type is Modbus RTU / CIU-GPU, configure Field port tab and RS Field Port tab. If Protocol type is BPM-GPU, configure Field port tab and BPM Field Port. If Protocol type is Modbus TRL/2, configure Field port tab and TRL/ 2 Field Port tab.
- NOTE 3: When a field communication fails it is possible to maintain last valid scan data in the CIU 888 database during a configurable amount of time. The communication fail delay mechanism is reset on the reception of data. For Example:

- modem delays bad cabling.

- no answer because of re-initializing gauge.

NOTE 4: When a data fails it is possible to maintain the last valid scan data in the CIU 888 database during a configurable amount of time. The data fail mechanism is reset on the reception of valid data.

For Example:

- re-initialization of a gauge.

- 802/811 digitizer failure.
- NOTE 5: The setting in 'Poll strategy' determines the sequence in which the Field ports are scanned:

PPPPPP = all ports scan parallel (= default).

P11111 = port 1 scans parallel, others scan sequentially.

112233 = ports 1 & 2, ports 3 & 4 and ports 5 & 6 scan in a separate sequence.

#### 5. Click the BPM Field Port tab, the Properties detail appears.

| 💷 SP11B1 - CIU 888 Service Tool                                                                                                    |                                                                                                    |                                                     |                      |
|----------------------------------------------------------------------------------------------------|----------------------------------------------------------------------------------------------------|-----------------------------------------------------|----------------------|
| File Help                                                                                                    |                                                                                                    |                                                     |                      |
| Honeywell   CIU 888                                                                                                    |                                                                                                    |                                                     |                      |
| SP11B1     SP11B1_0     SP11B1_0     SP11B1_0     SP11B1_0     SP10_TRL2     FP02_BPM     FP04_GPU     FP05_TRL2     FF05_TRL2     FTE A port     FTE B port     Host port 1     Service port     Service port | <ul> <li>SP11B1/SP11B1_0/FP02_BPM</li> <li>Field port BPM Field Port RS Field P</li> <li>Properties</li> <li>Baud rate</li> <li>Turn around delay</li> <li>Time out</li> <li>Retries</li> <li>Sensitivity</li> </ul> | Port TRL2 Field Port<br>1200<br>20<br>250<br>3<br>7 | baud<br>msec<br>msec |

| Properties        | Description                                                                                                    |
|-------------------|----------------------------------------------------------------------------------------------------|
| Baud rate         | Select 1200, 2400, or 4800.                                                                                                    |
| Turn around delay | When CIU 888 receives a response from a field instru-<br>ment (in a field port) it waits for this time period before<br>sending a new request on the same field port.<br>Enter time in ms (default = 20 ms). |
| Time out          | Enter timeout in ms (default = 250 ms).                                                                                                    |
| Retries           | Enter number of retries in the range of 1 through 10 (default = 3).                                                                                                    |
| Sensitivity       | Enter sensitivity in the range of 1 through 7 (default = 7).                                                                                                    |

## 6. Click the RS Field Port tab, the Properties detail appears.

| 🖤 SP11B1 - CIU 888 Service Tool    |                                  |                          |
|------------------------------------|----------------------------------|--------------------------|
| File Help                          |                                  |                          |
| Honeywell CIU 888                  | 3                                |                          |
| ⊡- <u>∭</u> SP11B1                 | SP11B1\SP11B1_0\FP04_GF          | 20                       |
|                                    | Field port BPM Field Port RS Fie | eld Port TRL2 Field Port |
| 🚽 🐙 FP02_BPM                       | Properties                       |                          |
|                                    | Baud rate                        | 1200 👻 baud              |
| FTE A port                         | Mode                             | RS-232 👻                 |
| FTE B port                         | Turn around delay                | 20 msec                  |
| → 💭 Host port 1<br>→ 💭 Host port 2 | Time-out                         | 250 msec                 |
| LAN port                           | Stop bits                        | 1 🔹                      |
| Service port                       | Parity                           | Odd 🗨                    |
|                                    | Ouplex mode                      | Full                     |
|                                    | Betries                          | 3                        |
|                                    |                                  |                          |

| Properties        | Description                                                                                                    |
|-------------------|----------------------------------------------------------------------------------------------------|
| Baud rate         | Select 1200, 2400, 4800, 9600, 19200, or 38400                                                                                                    |
| Mode              | Select RS 232 or RS 485 (default = RS-232C).                                                                                                    |
| Turn around delay | Enter reply waiting time in ms (default = 20 ms).                                                                                                    |
| Time-out          | Enter timeout in ms (default = 250 ms).                                                                                                    |
|                   | <u>Note:</u> For Modbus field ports, the default timeout of 250<br>ms might not be sufficient in case of lower baud rates<br>(1200, 2400 etc.,) and needs to be increased.<br>Calculate the field port timeout as <b>Field port timeout =</b><br>(1000 / baud rate) * No of bits in a byte * Maximum<br>number of bytes retrieved from Modbus device in a<br>single request ms and configure it accordingly. |
| Stop bits         | Select 1 or 2 (default = 1).                                                                                                    |
| Parity            | Select Odd, Even, or None (default = Odd).                                                                                                    |
| Duplex mode       | Select Full or Half (default = Full).                                                                                                    |
| Retries           | Enter number of retries (default = 3)                                                                                                    |

## 7. Click the TRL2 Field Port tab, the Properties detail appears.

| SP11B1 - CIU 888 Service Tool   |                                          |      |      |
|---------------------------------|------------------------------------------|------|------|
| File Help                       |                                          |      |      |
| Honeywell   CIU                 | 888                                      |      |      |
| SP11B1<br>SP11B1_0<br>FP01_TRL2 | Field port BPM Field Port RS             |      |      |
|                                 | Properties <ul> <li>Baud rate</li> </ul> | 4800 | baud |
| 🚽 🐙 FTE A port                  | 1 Turn around delay                      | 20   | msec |
| FTE B port                      | Time-out                                 | 400  | msec |
|                                 | Stop bits                                | 1    |      |
|                                 |                                          |      |      |
| LAN port                        | 🚺 🚺 Parity                               | None |      |

You can view or edit these properties:

| Properties        | Description                                                       |
|-------------------|-------------------------------------------------------------------|
| Baud rate         | Baud rate is fixed and not editable (default = 4800 ms).          |
| Turn around delay | Enter reply waiting time in ms (default = 20 ms).                 |
| Time-out          | Enter timeout in ms (default = 400ms).                            |
| Stop bits         | Stop bit is fixed and not editable (default = 1 at Parity= None). |
| Parity            | Select Odd, Even, or None (default = None).                       |
| Retries           | Enter number of retries (default = 3)                             |

### 3.2.6 Configuring a Tank

- 1. After Field port is configured, you need to link the Tanks to the Field port.
- 2. On the **Field Port 1** node, right-click and choose **Add > Tank**.
- 3. The Add Site Element window appears.

| Add Site Elemer | nt   | x         |
|-----------------|------|-----------|
| Туре:           | Tank |           |
| Name:           | 1    |           |
|                 |      | OK Cancel |

4. In the Name box, type the name of the Tank and click OK.

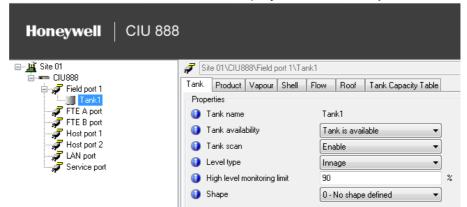

## 5. The Tank1 node is created and displayed under Field port 1.

6. By default, the **Tank** tab appears.

| Properties     | Description                                                                                                    |
|----------------|----------------------------------------------------------------------------------------------------|
| Tank name      | Name of the Tank                                                                                                    |
| Tank available | Check, if allowed                                                                                                    |
| Tank Scan      | Select Enable or Disable                                                                                                    |
| Level type     | Select Innage or Ullage/Outage                                                                                                    |
| Shape          | Select the tank shape for this tank                                                                                                    |
|                | <ul> <li>0 = No shape defined,</li> <li>1 = Cylindrical fixed roof,</li> <li>2 = Cylindrical with floating roof,</li> <li>3 = Cylindrical with internal floater,</li> <li>4 = Spherical tank,</li> <li>5 = Bullet,</li> <li>6 = Underground bullet,</li> <li>7 = Irregular cavern</li> </ul> |
|                | 8255: Reserved for future expansion by Honeywell                                                                                                    |

### **Getting Started**

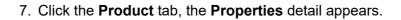

| Honeywell   CIU 888 | 3                                  |                                                                               |
|---------------------|------------------------------------|-------------------------------------------------------------------------------|
| ⊡ <b>⊥i</b> Site 01 | 😴 Site 01\ClU888\Field port 1\Tank | 1                                                                             |
| 🚊 🖛 CIU888          |                                    | Flow Roof Tank Capacity Table                                                 |
| Field port 1        | Properties                         |                                                                               |
| 🚽 🐙 FTE A port      | Product name                       | abcdefgh                                                                      |
| FTE B port          | GSV calculation type               | No GSV calc.                                                                  |
| - Jost port 1       | Product code                       | N.A.                                                                          |
| LAN port            | Ref. temperature                   | 0                                                                             |
| 🦾 🦨 Service port    | Отс                                | 0                                                                             |
|                     |                                    | 0                                                                             |
|                     | TCF                                | 0                                                                             |
|                     | DCF                                | 0                                                                             |
|                     | S&W                                | 0                                                                             |
|                     | Manual ref. density                | 0                                                                             |
|                     | 🚯 🗌 Range checking disabled        |                                                                               |
|                     | Mass calculation                   | In vacuum                                                                     |
|                     | Volume mass correction             | None (no vapour mass)                                                         |
|                     | Air density                        | 1.226                                                                         |
|                     | HIMS/HTMS not allowed              |                                                                               |
|                     | 🗿 🗐 HTG                            |                                                                               |
|                     | CTL                                | Standard CTL calculations                                                     |
|                     | Reduced accuracy of water          | level only used for water volume                                              |
|                     | 🗿 🗹 Manual status of TC not copi   | ed to derived data                                                            |
|                     | 🚺 📝 Manual status of VCF not cop   | pied to derived data                                                          |
|                     | Uncalibrated status of water       | level only copied to water volume                                             |
|                     |                                    | e, Dref and prod. Temp not derived                                            |
|                     |                                    | Dref, temp and pressure not derived, when value is not automatically measured |

| Properties           | Description                                                                                |
|----------------------|--------------------------------------------------------------------------------------------|
| Product name         | Enter the product's name.                                                                  |
| GSV Calculation type | Select GSV calc type. See available types in the table below.                              |
| Product code         | Select A, B, C, D or E if enabled for the selected GSV<br>Calc<br>type.                    |
| Ref. temperature     | Enter local reference temperature if the text box is enabled according to the table below. |
| тс                   | Enter expansion factor in 10 <sup>-7</sup> /°C<br>(in case of product code 'C').           |
| CTL (VCF)            | Enter volume correction factor.                                                            |
| TCF                  | Enter temperature correction factor.                                                       |

| Properties             | Description                                                                                                    |
|------------------------|----------------------------------------------------------------------------------------------------|
| DCF                    | Enter density correction factor.                                                                                                    |
| S&W                    | Enter sediment and water percentage.                                                                                                    |
| Manual ref. density    | Enter the product's reference density.                                                                                                    |
| Mass calculation       | Select In vaccum or In air                                                                                                    |
| Volume mass correction | Select the volume mass correction:                                                                                                    |
|                        | None (no vapour mass) Default<br>S&W corr. (Liq. Mass from NSV; no Vap. Mass)<br>Vapour calc. Liq/Vol Ratio ISO/TC28/SC 3 N<br>Vapour calc. Molar Method ISO/TC28/SC 3 N<br>Vapour calc. Method API research proj.44<br>Vapour calc. Molar method ISO 6578 |
| <u>Air density</u>     | Enter air density in kg/m3 (default = 1.226 kg/m3).                                                                                                    |
| HIMS/HTMS not allowed  | Check to disable Hybrid Inventory Management System.                                                                                                    |
| HTG                    | Check to enable Hydrostatic Tank Gauging.                                                                                                    |
| CTL                    | A selection can be made between standard calculations or rounding in 4 or 5 decimals.                                                                                                    |

| GSV Calc Type         | Pof Tomporaturo      | Product code    |
|-----------------------|----------------------|-----------------|
|                       | Ref Temperature      | FIDUUCLODUE     |
| No GSV calc.          | Unchanged + disabled | N.A. + disabled |
| DCF                   | Unchanged + enabled  | N.A. + disabled |
| TCF                   | Unchanged + enabled  | N.A. + disabled |
| Manual CTL            | Unchanged + enabled  | N.A. + disabled |
| ASTM-IP-52 23/24      | 60°F + disabled      | E + disabled    |
| ASTM-IP-52 53/54      | 15°C + disabled      | E + disabled    |
| D 1250-80 5/6         | 60°F + disabled      | A B C D         |
| D 1250-80 23/24       | 60°F + disabled      | A B C           |
| D 1250-80 53/54       | 15°C + disabled      | A B C D         |
| D 1250-80 59/60       | 20°C + disabled      | A B C D         |
| D 1250-80 59/60 Alt T | Unchanged + enabled  | A B C D         |
| D 1250-04 5/6         | 60°F + disabled      | A B C D         |
| D 1250-04 23/24       | 60°F + disabled      | A B C D         |
| D 1250-04 53/54       | 15°C + disabled      | A B C D         |
| D 1250-04 59/60       | 20°C + disabled      | A B C D         |
| D 1250-04 59/60 Alt T | Unchanged + enabled  | A B C D         |
| TP-27-07 23/24        | 60°F + disabled      | E + disabled    |
| TP-27-07 53/54        | 15°C + disabled      | E + disabled    |
| TP-27-07 59/60        | 20°C + disabled      | E + disabled    |

## **Getting Started**

| GSV Calc Type        | Ref Temperature     | Product code    |
|----------------------|---------------------|-----------------|
| TP-27-07 59/60 Alt T | Unchanged + enabled | E + disabled    |
| D 4311-83 1          | 60°F + disabled     | N.A. + disabled |
| D 4311-83 2          | 15°C + disabled     | N.A. + disabled |
| D 4311-96 1          | 15°C + disabled     | N.A. + disabled |
| D 4311-04 1          | 15°C + disabled     | N.A. + disabled |
| D 4311-04 2          | 60°F + disabled     | N.A. + disabled |
| Chemical #100        | Unchanged + enabled | N.A. + disabled |
| Chemical #101        | Unchanged + enabled | N.A. + disabled |
| Chemical #102        | Unchanged + enabled | N.A. + disabled |
| Chemical #103        | Unchanged + enabled | N.A. + disabled |
| Chemical #104        | Unchanged + enabled | N.A. + disabled |
| Chemical #105        | Unchanged + enabled | N.A. + disabled |
| Chemical #106        | Unchanged + enabled | N.A. + disabled |
| Chemical #107        | Unchanged + enabled | N.A. + disabled |
| Chemical #108        | Unchanged + enabled | N.A. + disabled |
| Chemical #109        | Unchanged + enabled | N.A. + disabled |

## 8. Click the Vapour tab, the Properties detail appears.

| le Help                          |                               |                              |         |
|----------------------------------|-------------------------------|------------------------------|---------|
| Honeywell   CIU                  | 888                           |                              |         |
| <u>⊯</u> Site 01<br>亩-∞== CIU888 | Site 01\CIU888\Field port 1\1 |                              | _       |
| 🖨 🐙 Field port 1                 | Tank Product Vapour Shell     | Flow Roof Tank Capacity Tabl | e       |
| Jank1                            | Properties                    | 2                            |         |
| FTE B port                       | Vapour density                | 0                            | kg/m²   |
| 🚽 🛹 Host port 1                  | Liq/Vol ratio                 | 250                          |         |
|                                  | Molar value                   | 0                            | kg/kmol |
| i                                | Vapour mass calculation       | In vacuum                    | 7       |

| Properties              | Description                                          |  |
|-------------------------|------------------------------------------------------|--|
| Liq/Vol. ratio          | Enter liquid to volume ratio (default = 250).        |  |
| Molar value             | Enter molar weight of gas composition (default = 0). |  |
| Vapour mass calculation |                                                      |  |
| In air                  | Select if applicable.                                |  |
| In vacuum               | Select if applicable.                                |  |

## 9. Click the Shell tab, the Properties detail appears.

| Honeywell   CIU 88 | 38                                                      |          |
|--------------------|---------------------------------------------------------|----------|
|                    | Site 01\CIU888\Field port 1\Tank1                       |          |
| i≘ ← CIU888        | Tank Product Vapour Shell Flow Roof Tank Capacity Table | •        |
| Tank1              | Properties                                              |          |
| 🚽 🗾 FTE A port     | 🚯 🗐 CTSh correction [acc. API Chapter 12.1]             |          |
| FTE B port         | Tank shell calibrated (W&M)                             |          |
|                    | Tank shell exp. coeff.                                  | 10E-5/°C |
|                    | Tank shell ref. temperature                             | ] °C     |
|                    | Insulation factor                                       | ]        |
|                    |                                                         |          |

# You can view or edit these properties:

| Properties                                 | Description                                                                                                    |
|--------------------------------------------|----------------------------------------------------------------------------------------------------|
| CTSh correction<br>(acc. API Chapter 12.1) | Check to enable tank shell expansion correction.                                                                   |
| Tank shell calibrated (W&M)                | Check to enable the option.                                                                                        |
| Tank shell exp. coeff                      | Enter tank shell expansion coefficient.                                                                            |
| Tank shell ref. tempera-<br>ture           | Enter tank shell reference temperature.                                                                            |
| Insulation factor                          | Enter tank shell insulation factor. This can be a figure between 0 and 1, in which 1 is for fully insulated tanks. |

### 10.Click the Flow tab, the Properties detail appears.

| Honeywell CIU 888 | 3                                  |                              |     |
|-------------------|------------------------------------|------------------------------|-----|
|                   | 🝠 Site 01\ClU888\Field port 1\Tank | 1                            |     |
|                   | Tank Product Vapour Shell F        | low Roof Tank Capacity Table |     |
| FTE A port        | Moving detection trip level        | 0                            | m   |
| Host port 1       | Moving detection interval          | 60                           | sec |
|                   | Flow calculation interval          | 60                           | sec |
|                   | Flow calculation damping           | 0.15                         |     |
|                   | Flow calculation independent       | of moving status             |     |
|                   | Flow trip                          | 0                            | ]   |

| Properties       | Description                                             |
|------------------|---------------------------------------------------------|
| Moving detection | Enter minimum trip level after which level increase/    |
| trip Level       | decrease is indicated (default = 0).                    |
| Moving detection | Enter interval time (in s) after which level increase/  |
| interval         | decrease must be checked (default = 60 sec).            |
| Flow calculation | Enter interval time (in s) after which volume increase/ |
| Interval         | decrease must be checked (default = 60 sec).            |

| Properties                                         | Description                                                     |
|----------------------------------------------------|-----------------------------------------------------------------|
| Flow calculation damping                           | Enter damping factor (01) for stable read-out (default = 0.15). |
| Flow calculation indepen-<br>dent of moving status | Check to enable the option.                                     |

## 11.Click the **Roof** tab, the **Properties** detail appears.

| Honeywell   CIU 888                                                                             |                                  |                                |
|-------------------------------------------------------------------------------------------------|----------------------------------|--------------------------------|
| FIED port<br>FIE A port<br>FIE B port<br>Host port 1<br>Host port 2<br>LAN port<br>Service port | <br>low Roof Tank Capacity Table | ) kg<br>kg<br>m<br>m<br>m<br>m |

| Properties                            | Description                                                  |  |  |  |  |  |
|---------------------------------------|--------------------------------------------------------------|--|--|--|--|--|
| Zone enabled:                         |                                                              |  |  |  |  |  |
| Zone 1 Enabled                        | Check to enable the option.                                  |  |  |  |  |  |
| Zone 2 Enabled                        | Check to enable the option.                                  |  |  |  |  |  |
| No GOV calculation:                   |                                                              |  |  |  |  |  |
| Zone 1 No GOV calcula-<br>tion        | Check to disable volume calculation when level is in zone 1. |  |  |  |  |  |
| Zone 2 No GOV calcula-<br>tion        | Check to disable volume calculation when level is in zone 2. |  |  |  |  |  |
| No Water Volume calcula               | tion:                                                        |  |  |  |  |  |
| Zone 1 No Water<br>Volume calculation | Check to disable the option.                                 |  |  |  |  |  |
| Zone 2 No Water<br>Volume calculation | Check to disable the option.                                 |  |  |  |  |  |

| Properties         | Description                         |  |  |  |  |  |  |
|--------------------|-------------------------------------|--|--|--|--|--|--|
| Roof Weight:       |                                     |  |  |  |  |  |  |
| Zone 1 Roof Weight | Enter the weight of the tank roof.  |  |  |  |  |  |  |
| Zone 2 Roof Weight | Enter the weight of the tank roof.  |  |  |  |  |  |  |
| High:              |                                     |  |  |  |  |  |  |
| Zone 1 High        | Enter no-go-zone 1 high level.      |  |  |  |  |  |  |
| Zone 2 High        | High Enter no-go-zone 2 high level. |  |  |  |  |  |  |
| Low:               |                                     |  |  |  |  |  |  |
| Zone 1 Low         | Enter no-go-zone 1 low level.       |  |  |  |  |  |  |
| Zone 2 Low         | Enter no-go-zone 2 low level.       |  |  |  |  |  |  |

NOTE: High/low zones: The program issues a warning if the low value is higher than the high value.

12.Click the Tank Capacity Table tab, the Properties detail appears.

| Honeywell   CIU 888 | 8                                                       |    |
|---------------------|---------------------------------------------------------|----|
| ⊡ <u>_</u> Site 01  | 🗊 Site 01\ClU888\Field port 1\Tank1                     |    |
| i≘⊶ ← CIU888        | Tank Product Vapour Shell Flow Roof Tank Capacity Table | ;  |
| Tank1               | Properties                                              |    |
| FTE A port          | Tank capacity table -                                   |    |
| Jost port 1         | Water volume at no water found                          | m³ |
| Host port 2         | Shell capacity 0                                        | m³ |
| JAN port            | High level                                              | m  |
| <b>37</b>           | 🕒 Low level 0                                           | m  |
|                     | High TOV                                                | m³ |
|                     | Low TOV                                                 | m³ |
|                     |                                                         |    |

| Properties                     | Description                                                                                                    |  |  |  |  |  |
|--------------------------------|----------------------------------------------------------------------------------------------------|--|--|--|--|--|
| Water volume at no water found | Enter water volume.                                                                                                  |  |  |  |  |  |
| Shell capacity                 | Enter shell capacity.                                                                                                |  |  |  |  |  |
| High level                     | Enter level that corresponds with high TOV (for graphical purposes in Entis Pro).                                    |  |  |  |  |  |
| Low level                      | Enter level that corresponds with low TOV (for graphical purposes in Entis Pro).                                     |  |  |  |  |  |
|                                | cks the high level to be higher than the low level for<br>for ullage the high level value must be lower than the low |  |  |  |  |  |
| High TOV                       | Enter volume that corresponds with high level (for graphical purposes in Entis Pro).                                 |  |  |  |  |  |

| Properties | Description                                                                                                    |
|------------|----------------------------------------------------------------------------------------------------|
| Low TOV    | Enter volume that corresponds with low level (for graph-<br>ical purposes in Entis Pro)                        |
|            | ks the high TOV to be higher than the low TOV for for for ullage the high TOV value must be lower than the low |

13.On the Tank1 node, right-click and choose Add Tank Capacity Table.

| Honeywell                                                 | CIU 888                             |      |                 |                                |                      |                   |             |                                  |
|-----------------------------------------------------------|-------------------------------------|------|-----------------|--------------------------------|----------------------|-------------------|-------------|----------------------------------|
| ⊡ <u>#</u> Site 01<br>⊡—————————————————————————————————— |                                     | Tank |                 | oduct                          | 88\Field p<br>Vapour | ort 1\Ta<br>Shell | nk1<br>Flow | Roof                             |
| FTE<br>FTE<br>FTE<br>Host<br>LAN<br>Serv                  | Add<br>Delete<br>Copy<br>Properties |      | •               | name<br>availa<br>scan<br>type | bility               |                   | Ena         | nk 1<br>nk is ava<br>able<br>age |
| Serv                                                      | Add Tank Capacity 1                 | 0    | Shar<br>trap fi |                                | tank                 | limit             | 90          | No shap                          |

## The following window appears.

| Honeywell   CIU 888                                                                                                    |                                                          |             |
|----------------------------------------------------------------------------------------------------|----------------------------------------------------------|-------------|
| → Li Site 01<br>→ Cl U888<br>→ J Field port 1<br>→ Tank1<br>→ FIE A port<br>→ FIE A port<br>→ FIE Port<br>→ Host port 2<br>→ Host port 2<br>→ Service port | .∭ Site 01\CIU888\Field port1\Tank1 Tank capacity table: | Browse View |

You can add a new Tank Capacity Table or view an existing one.

| Properties                                                                                                    | Description                                                                                                    |  |  |  |  |  |
|----------------------------------------------------------------------------------------------------|----------------------------------------------------------------------------------------------------|--|--|--|--|--|
| Tank Capacity Table                                                                                                    | Refer to Appendix D for the format of Tank Capacity Table.                                                                                                    |  |  |  |  |  |
| Browse                                                                                                    | Click 'Browse' to select a tank capacity table. Selected<br>file is copied to the data environment of the selected<br>site (C:\Users\Public\Documents\Honeywell\CIU 888<br>Service Tool\SiteDatabase\ <sitename>\STR.<br/>The copied file gets the name [Tank name].txt.</sitename> |  |  |  |  |  |
| View                                                                                                    | Click 'View' to view the tank capacity table.                                                                                                    |  |  |  |  |  |
| <b>Note:</b> A selected tank capacity table file is only accepted if the used engineering units match the global selected engineering units of the site configuration. |                                                                                                    |  |  |  |  |  |

## 3.2.7 Configuring a GPU Data Input or Modbus Data Input or TRL/2 Data Input

After Tanks are linked to the applicable Field ports, you should add either GPU Data Input or Modbus Data Input or TRL/2 Data Input to the respective Tanks.

## 3.2.7.1 GPU Data Input

1. On the **Tank1** node, right-click and choose **Add > GPU Data Input.** 

| Honeywell        | CIU 888         |          |         |                     |                  |          |         |                      |                     |  |
|------------------|-----------------|----------|---------|---------------------|------------------|----------|---------|----------------------|---------------------|--|
|                  |                 | . Site   | e 01\Cl | U88                 | 8\Field p        | ort 1\Ta | nk1     |                      |                     |  |
| 🖃 🐙 Field port 1 |                 | Tank     | Produ   | ct                  | Vapour           | Shell    | Flow    | Roof                 | Tank Capacity Table |  |
| □ 🖉 Field Po     | Add             |          |         |                     | GPU              | data inp | out     |                      |                     |  |
|                  | Delete          |          |         | Modbus Data Inp     |                  |          | a Input |                      |                     |  |
|                  | Сору            |          |         |                     | TRL2 data input. |          |         | lable                |                     |  |
| J Host po        | Properties      |          |         | )e                  |                  |          |         | Innage               |                     |  |
| JAN po           | Add Tank Capaci | ty Table |         | el monitoring limit |                  |          | 90      | 90                   |                     |  |
| F Service port   |                 | Shape    |         |                     | -                |          |         | 0 - No shape defined |                     |  |
|                  |                 |          |         |                     |                  |          |         |                      |                     |  |

## 2. The Add Site Element window appears.

| Add Site Element |                | × )       |
|------------------|----------------|-----------|
| Туре:            | GPU data input |           |
| Name:            |                |           |
|                  |                | OK Cancel |

3. In the Name box, type the name of the GPU Data Input and click OK.

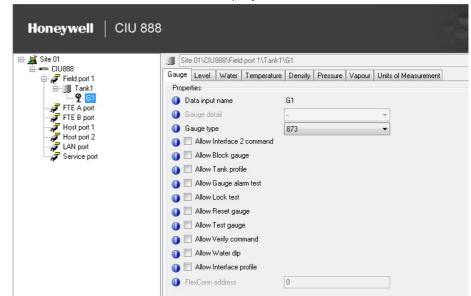

4. The G1 node is created and displayed under Tank1.

# 5. By default, the **Gauge** tab appears.

| Properties                     | Description                                                                                                    |
|--------------------------------|----------------------------------------------------------------------------------------------------|
| Data Input Name                | You can see the name of the GPU Data Input                                                                                                    |
| Gauge Detail                   | Select 'h' for 854 gauges using the ZLQ record (up to software version SPUA1.0) or select '-' for 854 gauges (with software version SPUA2.0 onwards). |
| Gauge Type                     | Select Unknown, 811, 854, 866, 872, 873, 877, 894,<br>970, 971, 973, or 990.                                                                          |
| Allow Interface 2 com-<br>mand | Check the option, if allowed ( <b>I2</b> ; 854, 894 only).                                                                                            |
| Allow Block gauge              | Check the option, if allowed ( <b>BL</b> ; 811, 854, 894 only).                                                                                       |
| Allow Tank profile             | Check the option, if allowed ( <b>TP</b> ; 854, 894 only).                                                                                            |
| Allow Gauge alarm test         | Check the option, if allowed (AT; 873 only).                                                                                                    |
| Allow Lock test                | Check the option, if allowed (LT; 811, 854, 894 only).                                                                                                |
| Allow Reset gauge              | Check the option, if allowed ( <b>RS</b> ).                                                                                                    |
| Allow Test gauge               | Check the option, if allowed ( <b>TG</b> ; 811, 854, 894 only).                                                                                       |
| Allow Verify command           | Check the option, if allowed (CA; 854, 894 only).                                                                                                    |
| Allow Water dip                | Check the option, if allowed ( <b>I3</b> ; 811, 854, 894 only).                                                                                       |
| Allow Interface profile        | Check the option, if allowed ( <b>IP</b> ; 854, 894 only).                                                                                            |

## 6. Click the Level tab, the Properties detail appears.

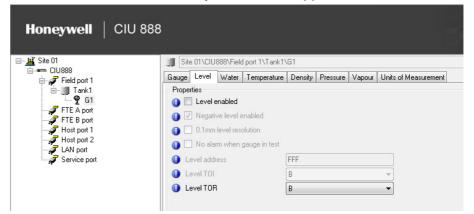

You can view or edit these properties:

| Properties                  | Description                                                                                                    |
|-----------------------------|----------------------------------------------------------------------------------------------------|
| Level enabled               | Check to enable level scan.                                                                                                    |
| 0.1 mm level resolution     | Check to enable the option. This selection is only possible if the level engineering unit is set to 'm' or 'mm' and if the gauge type is not 811, 813, 866 or 872. |
| Negative levels enabled     | Check to enable the option. This selection is only possible for gauge types 854, 872, 873 and 894                                                                  |
| No alarm when gauge in test | Check to disable gauge alarms during operational commands.                                                                                                    |
| Level address               | Enter level transmission address.                                                                                                    |
| Level TOI                   | Select B, C, E, or M*.                                                                                                    |
| Level TOR                   | Select B, ZLQ or L (the combination of level TOR<br>'ZLQ' and level type 'Ullage' is not possible. With level<br>type 'Ullage', use level TOR 'L')*.               |
| * Refer to TABLE 3-1 for a  | dditional information.                                                                                                    |

#### 7. Click the Water tab, the Properties detail appears.

| Honeywell   CIU 888                    | 3                               |                                |                    |
|----------------------------------------|---------------------------------|--------------------------------|--------------------|
|                                        | Site 01\CIU888\Field port 1\Tan | k1\G1                          |                    |
| ia CIU888<br>ia, <b>J</b> Field port 1 | Gauge Level Water Temperatu     | ure Density Pressure Vapour Un | its of Measurement |
| Tank1                                  | Properties                      |                                |                    |
| _ <b>9</b> G1                          | 👔 📃 Water probe enabled         |                                |                    |
|                                        | 🗿 📃 Water dip enabled           |                                |                    |
| 🚽 🐙 Host port 1                        | 🚺 Water dip offset              | 0                              | m                  |
|                                        | Minimum water level             | 0                              | m                  |
| Service port                           | Water address                   | FFF                            |                    |
|                                        | 🚺 Water TOI                     | В                              | r]                 |
|                                        | 🚺 Water TOR                     | M                              | -                  |
|                                        | Water in foreground scan        |                                |                    |
|                                        |                                 |                                |                    |

| Properties                                       | Description                                                                 |
|--------------------------------------------------|-----------------------------------------------------------------------------|
| Water probe enabled                              | Check to enable water level scan from external probe.                       |
| Water dip enabled                                | Check to enable water level scan from servo gauge.                          |
| Water dip offset                                 | Enter water level offset.                                                   |
| Minimum. water level                             | Enter minimum water level. This value is used when no water level is found. |
| Water address                                    | Enter water level transmission address.                                     |
| Water TOI                                        | Select B, C, E, or M*.                                                      |
| Water TOR                                        | Select M, J, B, L or ZLQ                                                    |
| Water in foreground scan                         | Check to enable the option.                                                 |
| * Refer to TABLE 3-1 for additional information. |                                                                             |

You can view or edit these properties:

# 8. Click the **Temperature** tab, the **Properties** detail appears.

| Honeywell   CIU 888 | 3                                 |                              |                  |
|---------------------|-----------------------------------|------------------------------|------------------|
|                     | Site 01\CIU888\Field port 1\Tank1 | \G1                          |                  |
| i≘ ← CIU888<br>i≘   | Gauge Level Water Temperature     | Density Pressure Vapour Unit | s of Measurement |
| 🖻 🛄 Tank1           | Properties                        |                              |                  |
| 🗣 G1<br>            | 🚺 🔲 Temperature enabled           |                              |                  |
| JFTE B port         | Element type                      | No element available 🔹       |                  |
| Jest port 1         | Lowest element position           | 0                            | m                |
|                     | Temperature address               | FFF                          |                  |
| Service port        | 🚺 Temperature TOI                 | B                            |                  |
|                     | 1 Temperature TOR                 | C                            |                  |
|                     | Temperature in foreground sc.     | an                           |                  |

| Properties                          | Description                                                                                                    |
|-------------------------------------|----------------------------------------------------------------------------------------------------|
| Temperature enabled                 | Check to enable product temperature scan.                                                                                        |
| Element type                        | Select No element available, MRT, MRT with bottom spot, MRT with bottom and top spot, One spot element, Two spot element or MTT. |
| Lowest element<br>Position          | Enter lowest temperature element position.                                                                                       |
| Temperature address                 | Enter product temperature transmission address.                                                                                  |
| Temperature TOI                     | Select: B, C, E, or M*.                                                                                                    |
| Temperature TOR                     | Select: C or ZAG*.                                                                                                    |
| Temperature in fore-<br>ground scan | Check to enable the option.                                                                                                    |
| * Refer to TABLE 3-1 for a          | dditional information.                                                                                                    |

## 9. Click the Density tab, the Properties detail appears.

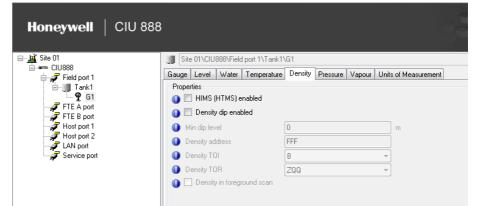

You can view or edit these properties:

| Properties                 | Description                                           |
|----------------------------|-------------------------------------------------------|
| HIMS (HTMS) enabled        | Check to enable density scan from HIMS configuration. |
| Density dip enabled        | Check to enable density scan from servo gauge.        |
| Min. dip level             | Enter minimum density level.                          |
| Density address            | Enter density transmission address.                   |
| Density TOI                | Select: B, C, or E*.                                  |
| Density TOR                | Select: ZQQ*.                                         |
| Density in foreground scan | Check to enable the option.                           |
| * Refer to TABLE 3-1 for a | dditional information.                                |

## 10.Click the Pressure tab, the Properties detail appears.

| ⊡ <u>µ</u> Site 01                                                             | Site 01\CIU888\Field port                           | 1\Tank1\G1               |                              |
|--------------------------------------------------------------------------------|-----------------------------------------------------|--------------------------|------------------------------|
| i≘⊶ ← CIU888<br>i≘· <i>⊋</i> Field port 1                                      | Gauge Level Water Terr                              | perature Density Pressur | e Vapour Units of Measuremen |
| ie <b>∰</b> Tank1<br><b>₽</b> G1<br><b>₽</b> FTE A port<br><b>₽</b> FTE B port | Properties<br>Vapour temp. & press<br>Pressure type | ure enabled<br>Absolute  | ~                            |
| 🚽 🛹 Host port 1                                                                | Pressure address                                    | FFF                      |                              |
|                                                                                | Pressure TOI                                        | В                        | *                            |
| Jervice port                                                                   | Pressure TOR                                        | ZP3                      | <b>_</b>                     |

| Properties Description |                                       |
|------------------------|---------------------------------------|
| Vapour temp & pressure | Check to enable vapour pressure scan. |
| Pressure Type:         |                                       |
| Absolute pressure      | Select if applicable.                 |

| Properties                  | Description                                      |  |
|-----------------------------|--------------------------------------------------|--|
| Relative pressure           | Select if applicable.                            |  |
|                             |                                                  |  |
| Pressure address            | Enter vapour pressure transmission address.      |  |
| Pressure TOI                | Select: B, C, E, or M*.                          |  |
| Pressure TOR                | Select: ZP3*.                                    |  |
| Pressure in foreground scan | Check to enable the Pressure in foreground scan. |  |
|                             |                                                  |  |

\* Refer to TABLE 3-1 for additional information.

# 11.Click the Vapour tab, the Properties detail appears.

| Honeywell   CIU 888             | 3                              |                                                    |
|---------------------------------|--------------------------------|----------------------------------------------------|
|                                 | Site 01\CIU888\Field port 1\Ta | ank1\G1                                            |
| i≘ ← CIU888<br>i=, Field port 1 | Gauge Level Water Tempera      | ature Density Pressure Vapour Units of Measurement |
|                                 | Properties                     |                                                    |
| G1                              | 👔 📃 Vapour temp. & pressure e  | enabled                                            |
| FTE A port                      | Vapour temp. address           | FFF                                                |
|                                 | Vapour temp. TOI               | B                                                  |
| Host port 2                     | Vapour temp. TOR               | ZAG                                                |
| - 7 LAN port                    | 🚺 🗌 Vapour temp. in foregroun  |                                                    |

| Properties                                       | Description                                                                  |  |
|--------------------------------------------------|------------------------------------------------------------------------------|--|
| Vapour temp. & pressure enabled                  | Check to enable Vapour temp. & pressure scan                                 |  |
| Vapour temp. address                             | Enter vapour pressure transmission address.                                  |  |
| Vapour temp. TOI                                 | Select the Type of Instrument: B, C, E, or M*.                               |  |
| Vapour temp. TOR                                 | Select the Type of Record for the Vapour Temperature measurement: C or ZAG*. |  |
| Vapour temp. in<br>foreground scan               | Check to enable the Vapour temp. in foreground scan.                         |  |
| * Refer to TABLE 3-1 for additional information. |                                                                              |  |

| Honeywell   CIU 88                                                                                                    | 8                                                                                                    |                                                                        |                      |
|----------------------------------------------------------------------------------------------------|----------------------------------------------------------------------------------------------------|------------------------------------------------------------------------|----------------------|
| Site 01<br>CIU888<br>CIU888<br>FIE J ank1<br>G1<br>FTE A port<br>FTE B port<br>Host port 1<br>Host port 2<br>LAN port<br>Service port | Site 01\ClU888\Field port 1\Tan         Gauge       Level         Water       Temperature         O Temperature         Water         Water         O Density         Vapour temperature | kt1\G1<br>ure Density Pressure Vapour<br>"C<br>kPa<br>m<br>kg/m²<br>*C | Units of Measurement |

# 12.Click the Units of Measurement tab, the Properties detail appears.

You can view or edit these properties:

| Properties         | Description                                                                 |
|--------------------|-----------------------------------------------------------------------------|
| Level              | Select m, mm, ft, in, in/16, fis, or 1/256 in.                              |
| Temperature        | Select °C or °F                                                             |
| Vapour Pressure    | Select kgf/cm <sup>2</sup> , Pa, kPa, psi, psi_r100, or psi_r1000           |
| Water              | Select m, mm, ft, in, in/16, fis, or 1/256 in.                              |
| Density            | Select kg/m <sup>3</sup> , °API, lbs/ft <sup>3</sup> , RD60, or lbs/US gal. |
| Vapour Temperature | Select °C or °F                                                             |

NOTE: Make sure that Gauge Units of Measurement matches with the Units of Measurement configured in the gauge. Default gauge Units of Measurement are based on the configured global Units of Measurement.

#### TABLE 3-1

Special Characters

| Special Characters | Description                                                       |
|--------------------|-------------------------------------------------------------------|
| ΤΟΙ                | A = 802/812 gauge.                                                |
|                    | B = 811 gauge with GPU protocol and devices with gauge type=B.    |
|                    | C = 813 MGT and devices with gauge type=C.                        |
|                    | E = 811 gauge with external alarms and devices with gauge type=E. |
|                    | M = 816 /818.                                                     |

| Special Characters | Description                                                                                              |
|--------------------|----------------------------------------------------------------------------------------------------|
| TOR                | B = Alarm status + [contact status] if TOI is C or E + product level.                                    |
|                    | C = Alarm status + [contact status] if TOI is C or E + temperature.                                      |
|                    | J = Alarm status + water level.                                                                          |
|                    | L = Alarm status + [contact status] if TOI is C or E + signed level.                                     |
|                    | M = Water alarm status + [contact status] if TOI is C or E<br>+ water level status + water level record. |
|                    | ZAG = Average vapour temperature (854, 873, 877, 970, 971 & 973 only).                                   |
|                    | ZLQ = Innage servo level (854 only).                                                                     |
|                    | ZQQ = Abbreviated hydrostatic density (854, 866, 873, 877, 970, 971 & 973 only).                         |
|                    | ZP3 = Pressure sensor P3 (854, 866, 873, 877, 970, 971 & 973 only).                                      |

#### 3.2.7.2 Modbus Data Input

- 1. On the CIU 888 node, right-click and choose Import MODBUS device type file.
- NOTE: Modbus device configuration file for Honeywell Smartline level transmitter SLG700 is available by default in the CIU 888 Service tool. For new field device, import its Modbus device configuration file to the CIU 888 Service tool.

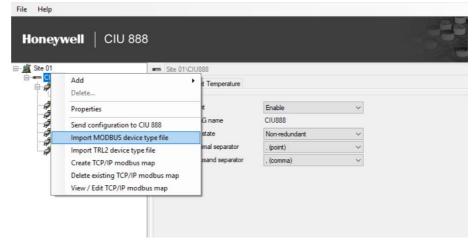

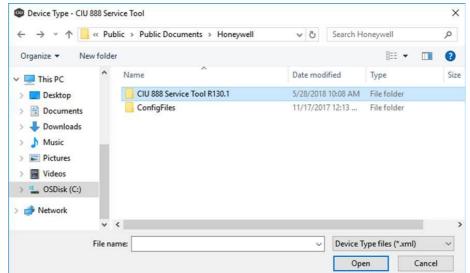

2. Device Type- CIU 888 Service Tool window appears.

3. Select the XML of the Modbus device and click Open.

The details of the specified XML file are loaded.

Refer to Appendix E for the creation of a new Modbus field device configuration file.

4. On the **Tank** node, right-click and choose **Add > Modbus Data Input.** 

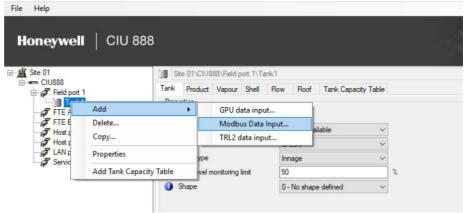

5. The Add Site Element window appears.

| Add Site Element | X                 |
|------------------|-------------------|
| Туре:            | Modbus Data Input |
| Name:            |                   |
|                  | OK Cancel         |

6. In the **Name** box, type the name of the Modbus Data Input and click **OK.** 

## **Getting Started**

# 7. The M1 node is created and displayed under Tank1

| Honeywell CIU :                                                                                                    |   |                                     |                |                              |                                      |                             |                               |                  |                               |
|----------------------------------------------------------------------------------------------------|---|-------------------------------------|----------------|------------------------------|--------------------------------------|-----------------------------|-------------------------------|------------------|-------------------------------|
| Site 01<br>CIU888<br>Field port 1<br>Tank1<br>FTE A port<br>FTE A port<br>FTE B port<br>Host port 1<br>Host port 2<br>LAN port<br>Service port |   | ite 01\CIU888\F<br>CIU<br>Parameter | Device<br>Type | CI \M1<br>Device<br>Slave ID | Device<br>Modbus<br>Start<br>Address | Device<br>Parameter<br>Name | Modbus<br>Register<br>Address | Scan<br>Priority | Device<br>Engineering<br>Unit |
|                                                                                                    | Þ | -                                   | •              |                              |                                      | •                           |                               | -                | •                             |
|                                                                                                    |   | -                                   | -              |                              |                                      | -                           |                               | -                | -                             |
|                                                                                                    |   | -                                   | •              |                              |                                      | -                           |                               | -                | -                             |
|                                                                                                    |   | -                                   | -              |                              |                                      | -                           |                               | -                | -                             |
|                                                                                                    |   | -                                   | •              |                              | 2                                    | -                           |                               | -                | -                             |
|                                                                                                    |   | -                                   | -              |                              |                                      | -                           |                               | -                | -                             |
|                                                                                                    |   | -                                   | -              |                              |                                      | -                           |                               | -                | -                             |
|                                                                                                    |   | -                                   | -              |                              |                                      | -                           |                               | -                | -                             |
|                                                                                                    |   | -                                   | -              |                              |                                      | -                           |                               | -                | -                             |
|                                                                                                    |   | -                                   | •              |                              |                                      | -                           |                               | -                | -                             |

| Properties                     | Description                                                                                                    |
|--------------------------------|----------------------------------------------------------------------------------------------------|
| DeviceGPUAddress               | This indicates the GPU address of the Honeywell TRL2 field device.                                                                                                    |
| CIU Parameter                  | This indicates the CIU parameter name to which the scanned Modbus field device parameter has to be mapped. CIU Service tool displays all the CIU Parameters which can be scanned from Modbus field devices in a drop down menu.                                                                                                    |
| Device Type                    | This is the Modbus field device type. For example, this<br>can be Smartline Level Transmitter, E+H ProServo. CIU<br>Service tool displays all the supported device types in a<br>drop down menu.                                                                                                    |
| Device Slave ID                | Each Modbus device is addressed with a unique slave<br>ID. That is, when a request is received by a Modbus<br>device, it checks the Modbus slave ID in the request<br>and if it matches with its configured slave ID, it<br>responds back, else it skips the request. This indicates<br>the Modbus RTU address of the field device.                                                                                                    |
| Device Modbus Start<br>Address | This parameter indicates the address from where the<br>Modbus mapping starts for a device. In case of Modbus<br>field devices that are directly connected to CIU this<br>could be 0 and in case of Modbus data concentrator,<br>the user has to configure it based on the device number<br>in the Modbus data concentrator. For example, for E+H<br>ProServo Modbus field device, this value could be 0<br>and for Smartline Level Transmitter connected as sec-<br>ond HART device to a HCS Modbus-HART converter,<br>this value could be 264. |

| Properties                 | Description                                                                                                    |
|----------------------------|----------------------------------------------------------------------------------------------------|
| Device Parameter Name      | This indicates the name of the parameter in the Modbus<br>field device which needs to be scanned by CIU. This<br>parameter would be used by CIU to interpret data in<br>case of custom value mapping.                                                                                                    |
| Modbus Register<br>Address | This indicates the relative Modbus address of the selected parameter.<br>Absolute Modbus address of Parameter = Device Modbus Start Address + Modbus Register Address                                                                                                    |
| Scan Priority              | This indicates the scanning priority for a device parame-<br>ter. This can be configured as Foreground / Back-<br>ground. While scanning the field device, if multiple field<br>device parameters are retrieved in one Modbus<br>request, then highest priority within the scanned field<br>device parameters is set for that request.<br>For example, if Product Level (Foreground priority),<br>Product Temperature (Background priority), Product<br>Density (Background priority) are retrieved from the<br>field device with a single Modbus request, then the<br>Modbus request would be scheduled to the field with<br>Foreground priority. |
| Device Engineering Unit    | This indicates the unit in which data is exposed by the<br>Modbus field device. For example, E+H ProServo Mod-<br>bus field device can expose "Liquid Level" parameter in<br>5 different units (mm, cm, m, ft, inch) and the user has<br>to select the appropriate device unit based on the Mod-<br>bus field device configuration.                                                                                                    |

## 3.2.7.3 TRL/2 Data Input

- 1. On the CIU 888 node, right-click and choose Import TRL/2 device type file.
- NOTE: TRL2 device configuration file for Honeywell Radar TRL2 gauge, Rex RTG gauge, SDAU2100, Honeywell VITO are available by default in the CIU 888

#### **Getting Started**

Service tool. For new field device, import its TRL2 device configuration file to the CIU 888 Service tool.

| 👜 SP11B1 - CIU 888 S                                                                                                    | ervice Tool           |              |                |             | - 0 - |
|----------------------------------------------------------------------------------------------------|-----------------------|--------------|----------------|-------------|-------|
| File Help                                                                                                    |                       |              |                |             |       |
|                                                                                                    | I   CIU 888           |              |                |             |       |
| □- <u>1</u> SP11B1                                                                                                    |                       | SP11B1\SP1   | (B1_0          |             |       |
| ⊕-  SP11B1                                                                                                    | Add                   | •            | Temperature    |             |       |
| 🗎 - 🐙 FPO                                                                                                    | Delete                |              |                |             |       |
| T L                                                                                                    | Properties            |              |                | Enable      | 1     |
| ÷                                                                                                    | · ·                   |              | iname          | SP11B1_0    | J     |
|                                                                                                    | Send configuration to |              |                | -           | 1     |
| ₽- <b>₩</b>                                                                                                    | Import MODBUS devi    | ce type file | ate            | Primary -   |       |
| ė-10                                                                                                    | Import TRL2 device ty | penie        | ial separator  | . (point) 🔻 |       |
|                                                                                                    | 04_TRL2               | System thous | sand separator | , (comma) 🔻 | ]     |
| ⊡- <b>∭</b> TK05                                                                                                    | _TRL2<br>05_TRL2      |              |                |             |       |
| E                                                                                                    |                       |              |                |             |       |
| - 🖞 G                                                                                                    | 06_TRL2               |              |                |             |       |
| ⊜- ∭ ТК07                                                                                                    |                       |              |                |             |       |
|                                                                                                    | 07_TRL2               |              |                |             |       |
| P G                                                                                                    | 08_TRL2               |              |                |             |       |
| ТК20                                                                                                    |                       |              |                |             |       |
| 🕮 🐙 FP02_BP                                                                                                    |                       |              |                |             |       |
| Image: Provide the second second s |                       |              |                |             |       |
| Host port                                                                                                    |                       |              |                |             |       |
| Host port                                                                                                    |                       |              |                |             |       |
| Service p                                                                                                    | ort                   |              |                |             |       |
|                                                                                                    |                       |              |                |             |       |

### 2. Device Type- CIU 888 Service Tool window appears.

| $\leftrightarrow \rightarrow \cdot \uparrow \square$                               | « Public > Public Documents > Honeywell | Search H             | operavall   | 0   |
|------------------------------------------------------------------------------------|-----------------------------------------|----------------------|-------------|-----|
| < > • 1. 🛄                                                                         | « Public > Public Documents > Honeyweii | ✓ ひ Search Honeywell |             | م   |
| Organize - New                                                                     | w folder                                |                      | E 🔹 🔲       | ?   |
| 💶 This PC                                                                          | ^ Name                                  | Date modified        | Туре        | Siz |
| > Desktop                                                                          | CIU 888 Service Tool R130.1             | 5/28/2018 10:08 AM   | File folder |     |
| <ul> <li>Documents</li> <li>Downloads</li> <li>Music</li> </ul>                    | ConfigFiles                             | 11/17/2017 12:13     | File folder |     |
| <ul> <li>Pictures</li> <li>Videos</li> <li>OSDisk (C:)</li> <li>Network</li> </ul> |                                         |                      |             |     |
| <ul> <li>Videos</li> <li>OSDisk (C:)</li> </ul>                                    | v <                                     |                      |             |     |

3. Select the XML of the TRL/2 device and click **Open.** 

The details of the specified XML file are loaded.

Refer to Appendix E for the creation of a new TRL/2 field device configuration file.

| GO1_TRL2_C     GO1_TRL2_C     TK02_TRL2_C     G02_TRL2_C     G03_TRL2_C     G03_TRL2_C     G03_TRL2_C     G03_TRL2_C     G04_TRL2_C     G04_TRL2_C     G05_TRL2_C     G05_TRL2_C | Modt | TK06_TRL2_<br>Tank is available<br>Enable<br>Image<br>30<br>1 - Cylindical fixed roof<br>data input<br>t data input<br>Add TRL2 data input. | ]<br>]<br>z |
|----------------------------------------------------------------------------------------------------|------|----------------------------------------------------------------------------------------------------|-------------|
|----------------------------------------------------------------------------------------------------|------|----------------------------------------------------------------------------------------------------|-------------|

4. On the **Tank** node, right-click and choose **Add > TRL/2 Data Input**.

5. The Add Site Element window appears.

| Add Site Element |                 |    |       | <b>—</b> |
|------------------|-----------------|----|-------|----------|
| Туре:            | TRL2 data input |    |       |          |
| Name:            | [               |    |       |          |
|                  |                 | ОК | Cance | *        |

6. In the **Name** box, type the name of the TRL/2 Data Input and click **OK.** 

### **Getting Started**

# 7. The G1 node is created and displayed under Tank T1.

| File Help<br>Honeywell   CIU                 | 888 |                  |                |                       |                          |                               |                                      |                             |                               | 30               |                               |
|----------------------------------------------|-----|------------------|----------------|-----------------------|--------------------------|-------------------------------|--------------------------------------|-----------------------------|-------------------------------|------------------|-------------------------------|
| - <u>J</u> SP11B1                            |     | 6P11B1\SP11B     | 1_0\FP01_TR    | L2\T1\G1              |                          |                               |                                      |                             |                               |                  |                               |
| È SP11B1_0<br>È FP01_TRL2                    |     | tyCalculationTyp |                |                       |                          |                               |                                      |                             |                               | -                |                               |
| T1                                           |     | MinLevel 0       | m              |                       | ensorPosition            | 0                             | m                                    | P3SensorPosition            | 0                             | m                |                               |
|                                              |     | CIU<br>Parameter | Device<br>Type | Device<br>Slave<br>ID | Device<br>GPU<br>Address | Device<br>Flexconn<br>Address | Device<br>Modbus<br>Start<br>Address | Device<br>Parameter<br>Name | Modbus<br>Register<br>Address | Scan<br>Priority | Device<br>Engineering<br>Unit |
| FTE B port                                   | Þ   |                  | -              |                       |                          |                               |                                      | -                           |                               |                  | · ·                           |
| Jest port 2                                  |     |                  |                |                       |                          |                               |                                      |                             |                               |                  |                               |
| ,<br>→ ↓ ↓ ↓ ↓ ↓ ↓ ↓ ↓ ↓ ↓ ↓ ↓ ↓ ↓ ↓ ↓ ↓ ↓ ↓ |     |                  |                |                       |                          |                               |                                      |                             |                               |                  |                               |
|                                              |     | -                | -              |                       |                          |                               |                                      | -                           |                               | -                |                               |
|                                              |     | -                | -              |                       |                          |                               |                                      | -                           |                               | -                |                               |
|                                              |     | -                | -              |                       |                          |                               |                                      | -                           |                               | •                |                               |
|                                              |     |                  | -              |                       |                          |                               |                                      | -                           |                               | -                |                               |
|                                              |     |                  | -              |                       |                          |                               |                                      |                             |                               | -                |                               |
|                                              |     |                  | -<br>-         |                       |                          |                               |                                      |                             |                               |                  |                               |
|                                              |     |                  |                |                       |                          |                               |                                      |                             |                               |                  |                               |
|                                              |     |                  |                |                       |                          |                               |                                      |                             |                               | -                |                               |

| Properties             | Description                                                                                                    |  |
|------------------------|----------------------------------------------------------------------------------------------------|--|
| DensityCalculationType | This parameter indicates the HIMS density calculation type.                                                                                                    |  |
| P1SensorPosition       | The position of the center of the Liquid Pressure sensor membrane. This is expressed in m.                                                                                                    |  |
| P3SensorPosition       | The position of the center of the Vapor Pressure sensor membrane. This is expressed in m.                                                                                                    |  |
| HybridMinLevel         | This value specifies the lowest product level at which the Observed Density would be calculated.                                                                                                    |  |
| CIU Parameter          | This indicates the CIU parameter name to which the scanned TRL/2 field device parameter has to be mapped. CIU Service tool displays all the CIU Parameters which can be scanned from TRL/2 field devices in a drop down menu.                                                                                                    |  |
| Device Type            | This is the TRL/2 field device type. For example,<br>Emersion Rex, Honeywell TRL/2 Gauge. CIU Service<br>tool displays all the supported device types in a drop<br>down menu.                                                                                                    |  |
| Device Slave ID        | Each TRL/2 device is addressed with a unique slave ID.<br>That is, when a request is received by a Modbus<br>device, it checks the TRL/2 slave ID in the request and<br>if it matches with its configured slave ID, it responds<br>back, else it skips the request. This indicates the TRL/2<br>RTU address of the field device. |  |

| Properties                     | Description                                                                                                    |  |
|--------------------------------|----------------------------------------------------------------------------------------------------|--|
| Device GPU Address             | This indicates the GPU address of the Honeywell TRL2 field device.                                                                                                    |  |
| Device Flexconn Address        | This indicates the Flexconn address of the Honeywell TRL2 field device.                                                                                                    |  |
| Device Modbus Start<br>Address | This parameter indicates the address from where the TRL/2 mapping starts for a device. In case of TRL/2 field devices that are directly connected to CIU this could be 0 and in case of TRL/2 data concentrator, the user has to configure it based on the device number in the TRL/2 data concentrator. For example, TRL/2 data concentrators.                                                                                                    |  |
| Device Parameter Name          | This indicates the name of the parameter in the TRL/2 field device which needs to be scanned by CIU. This parameter would be used by CIU to interpret data in case of custom value mapping.                                                                                                    |  |
| Modbus Register<br>Address     | This indicates the relative TRL/2 address of the<br>selected parameter.<br>Absolute TRL/2 address of Parameter = Device TRL/2<br>Start Address + TRL/2 Register Address                                                                                                    |  |
| Scan Priority                  | This indicates the scanning priority for a device parame-<br>ter. This can be configured as Foreground / Back-<br>ground. While scanning the field device, if multiple field<br>device parameters are retrieved in one TRL/2 request,<br>then highest priority within the scanned field device<br>parameters is set for that request.<br>For example, if Product Level (Foreground priority),<br>Product Temperature (Background priority), Product<br>Density (Background priority) are retrieved from the<br>field device with a single TRL/2 request, then the TRL/2<br>request would be scheduled to the field with Fore-<br>ground priority. |  |
| Device Engineering Unit        | This indicates the unit in which data is exposed by the TRL/2 field device. For example, E+H ProServo TRL/2 field device can expose "Liquid Level" parameter in different units (example: mm, cm, m, ft, inch) and the user has to select the appropriate device unit based on the TRL/2 field device configuration.                                                                                                    |  |

# 3.2.8 Configuring a Host port

# 1. On the CIU 888 node, click Host port 1.

| 👜 SP11B1 - CIU 888 Service Tool  |                                   |                     |                               |
|----------------------------------|-----------------------------------|---------------------|-------------------------------|
| File Help                        |                                   |                     |                               |
| Honeywell   CIU 888              |                                   |                     |                               |
| □- <u>µ</u> SP11B1<br>□ SP11B1_0 | SP11B1\SP11B1_0\Host port 1       |                     |                               |
| 🖮 🐙 FP01_TRL2                    | Host Port Secondary CIU Host Port |                     |                               |
| ä⊶∭∎ T1<br>⊡¶2 G1                | Properties                        |                     |                               |
| FP02_BPM                         | Device name                       | Fixed port1 -       |                               |
|                                  | Host port configuration name      |                     |                               |
| FP05_TRL2                        | Physical layer                    | RS-232C •           |                               |
| - FTE B port                     | Baud rate                         | 19200 -             |                               |
| Host part 1<br>Host part 2       | Data bits                         | 8                   |                               |
| 🚽 🐙 LAN port                     | Stop bits                         | <u> </u>            |                               |
| Service port                     | Parity                            | Odd •               |                               |
|                                  | Duplex mode                       | Full                |                               |
|                                  | 1 Turn around delay               | 20                  | msec                          |
|                                  | RTU address                       | 41                  |                               |
|                                  | Protocol type                     | None •              |                               |
|                                  | Modbus mode                       | Modbus Slave 💌      | <b>-</b>                      |
|                                  | Modbus mapping                    | ENTIS Pro compliant |                               |
|                                  | Absolute start address            | 0                   |                               |
|                                  | Oppress moving status             |                     |                               |
|                                  | Prime compatible modbus out       | put                 |                               |
|                                  | MSU mode                          |                     |                               |
|                                  | 🚺 🗹 Host port GPU cache           |                     |                               |
|                                  |                                   |                     |                               |
|                                  |                                   |                     | Apply                         |
|                                  | ][                                |                     | R130.1 Version 3.0.6747.29636 |

### 2. By default, the **Host port** tab appears.

| Properties                   | Description                                                                                                    |
|------------------------------|----------------------------------------------------------------------------------------------------|
| Device Name                  | Two serial host ports are available by default and<br>device name is fixed for them. For new Host ports<br>created, the user has to select appropriate option slot.             |
| Host Port Configuration name | It is a user friendly configuration name.                                                                                                    |
| Physical Layer               | Select RS-232C or RS-485 (default = RS-232C).<br><u>Note:</u> If 'RS-232C' is selected, while in reality RS-485<br>hardware is applied, communication cannot be<br>established. |
| Baud rate                    | Select 1200, 2400, 4800, 9600, 19200 or 38400 (default = 19200).                                                                                                    |
| Data bits                    | Select 7 or 8 (default = 8).                                                                                                    |
| Stop bits                    | Select 1 or 2 (default = 1).                                                                                                    |
| Parity                       | Select Odd, Even, or None (default = Odd).                                                                                                    |
| Duplex mode                  | Select Full or Half (default = Full).                                                                                                    |
| Turn around delay            | Enter reply waiting time in ms (default = 20 ms).                                                                                                    |
| RTU address                  | Enter the RTU address in the range 1 through 247<br>(default= 41).<br><u>Note:</u> Each RTU address must be unique in the site.                                                 |

| Properties             | Description                                                                                                    |
|------------------------|----------------------------------------------------------------------------------------------------|
| Protocol Type          | Select None, Modbus RTU, or CIU-GPU (default =<br>None).<br>Modbus RTU shall be selected if data needs to be<br>presented to Modbus Hosts like Entis Pro, PLC etc and<br>service tool like Tank master Winsetup connects to<br>CIU888.<br>CIU-GPU shall be selected if data needs to be<br>presented to GPU clients like Entis XL, profiling tools<br>like Entemp etc., In this case, the host port would be<br>configured for CIU Emulation.                                                                                                    |
| Modbus Mode            | When host port is configured for Modbus RTU protocol,<br>Modbus Mode property indicates the operation mode<br>for the host port.<br><u>Note:</u> Refer to the Protocol Manual - CIU Emulation CIU<br>888 (Part No. 4417589) section 3.1.2, for more informa-<br>tion.                                                                                                    |
| Modbus Mapping         | Select Entis Pro compliant, User specified, or CIU Plus<br>compliant.<br>Entis Pro compliant shall be selected if Entis Pro is con-<br>nected to this port. All data will be filled in predefined<br>positions.<br>CIU Plus compliant shall be selected if CIU Plus is con-<br>nected to this port. All data will be filled in predefined<br>positions.<br>Note: Refer to Protocol Manual - Modbus Host (Part No.<br>4417588) section 2.4, Input registers and Holding regis-<br>ters, for more information.<br>User specified shall be selected if a Modbus host like<br>DCS, PLC is connected to this port. Refer to<br>section 3.2.9 'Modbus settings' for details how to con-<br>figure the Modbus map. |
| Absolute start address | Enter start address for the User data area of CIU 888<br>Modbus map (default = 0).<br>For Example: Change the start address to 10000 if 80<br>tanks need to be supported with Entis pro compliant<br>modbus map.                                                                                                    |
| Suppress moving status | This configuration indicates whether moving status is suppressed (or) not in the CIU 888's Modbus Tank record.                                                                                                    |
| MSU mode               | Check to enable the option.<br>MSU mode is mainly for CIU emulation and is applica-<br>ble only when the protocol type is CIU-GPU.<br><u>Note:</u> Refer to the Protocol Manual - CIU Emulation CIU<br>888 (Part No. 4417589) for more information.                                                                                                    |
| Host port GPU cache    | Check to enable the option.<br>When GPU cache mode is enabled, the CIU 888 gets<br>the data from cache (if available) and responds to GPU<br>host request.                                                                                                    |

3. Click the Secondary CIU Host tab, the Properties detail appears.

| Honeywell   CIU 888 | 3                                 |    |
|---------------------|-----------------------------------|----|
|                     | F11B1\SP11B1_0\Host port 1        |    |
| ia                  | Host Port Secondary CIU Host Port |    |
| 🖨 🚅 FP01_TRL2       | Properties                        |    |
| <b>9</b> G1         | Gecondary's RTU address           | 43 |
| FP02_BPM            |                                   |    |
| FP05_TRL2           |                                   |    |
| FTE A port          |                                   |    |
| FTE B port          |                                   |    |
| Host port 2         |                                   |    |
| 🚽 🛹 LAN port        |                                   |    |
| 🚽 🛹 Service port    |                                   |    |
|                     |                                   |    |

You can view or edit these properties.

| Properties            | Description                                                                                                    |
|-----------------------|----------------------------------------------------------------------------------------------------|
| Secondary RTU address | Enter the RTU address in the range 1 through 247<br>(default= 43).<br>This is the secondary CIU's Host port RTU address.<br><u>Note:</u> Each RTU address must be unique in the site. |

## 3.2.9 Configuring User defined Modbus map

The CIU 888 provides data in the Modbus area of the host ports for consumption by external hosts. The Modbus mapping of ports not in use by the Entis Pro system can be modified to become compliant with third party Modbus hosts as described below.

| 👜 SP11B1 - CIU 888 Service Tool |                                   |                     |                               |
|---------------------------------|-----------------------------------|---------------------|-------------------------------|
| File Help                       |                                   |                     |                               |
| Honeywell   CIU 888             |                                   |                     |                               |
|                                 | SP11B1\SP11B1_0\Host port 1       |                     |                               |
|                                 | Host Port Secondary CIU Host Port |                     |                               |
| è-∭ T1                          | Properties                        |                     |                               |
| 9 G1                            | Oevice name                       | Fixed port1 -       |                               |
| 🚽 FP04_GPU                      | Host port configuration name      |                     |                               |
| FP05_TBL2                       | Physical layer                    | RS-232C -           |                               |
| FTE B port                      | Baud rate                         | 19200 -             |                               |
| Host port 1                     | Oata bits                         | 8                   |                               |
| Host port 2                     | Stop bits                         | 1                   |                               |
| T Service port                  | Parity                            | Odd -               |                               |
|                                 | Ouplex mode                       | Full                |                               |
|                                 | Turn around delay                 | 20                  | msec                          |
|                                 | ATU address                       | 41                  |                               |
|                                 | Protocol type                     | None                |                               |
|                                 | Modbus mode                       | Modbus Slave        |                               |
|                                 | Modbus mapping                    | ENTIS Pro compliant |                               |
|                                 | Absolute start address            | 0                   |                               |
|                                 | 👔 🔲 Suppress moving status        |                     | _                             |
|                                 | Prime compatible modbus out       | put                 |                               |
|                                 | 🚺 🗌 MSU mode                      |                     |                               |
|                                 | 🚯 🗹 Host port GPU cache           |                     |                               |
|                                 |                                   |                     |                               |
|                                 |                                   |                     |                               |
|                                 |                                   |                     | Apply                         |
|                                 | 11                                |                     | R130.1 Version 3.0.6747.29636 |

- 1. Click Host port 1 and change Modbus mapping as User specified.
- 2. Configure the absolute start address to the start of user defined modbus area.
- 3. Click Apply.

A pop up window appears, Click **OK**.

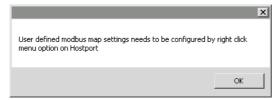

4. On the **Host port 1** node, right-click and choose **User defined modbus map.** 

| Honeywell                                                                                                    | CIU 88                               | 8                                                                                                    |                                                                        |                  |                    |       |
|----------------------------------------------------------------------------------------------------|--------------------------------------|----------------------------------------------------------------------------------------------------|------------------------------------------------------------------------|------------------|--------------------|-------|
| Ste 01  CIU888  CIU888  Grave Field port 1  Grave Field port 1  G |                                      | Ite 01\ClU888\Host port 1           Host Port         Secondary ClU Host Port           Properties         Data bits           Stop bits         Stop bits                                                                                                    | 8                                                                      | ~ ~              |                    | ^     |
| Host port                                                                                                    | Copy<br>Properties<br>User defined r | delay<br>delay<br>delay<br>delay<br>delay<br>delay<br>delay<br>delay<br>delay<br>delay<br>delay<br>delay<br>Modbus mode<br>Modbus mode<br>Modbus mode<br>Modbus mode<br>Modbus map<br>Modbus mode<br>Description<br>delay<br>Modbus mode<br>Modbus mode<br>Description<br>delay<br>Modbus mode<br>Modbus mode<br>Modbus modbus modbus modbus out<br>MSU mode | Odd<br>Full<br>20<br>41<br>None<br>Modbus Slave<br>User specified<br>0 | ><br>><br>><br>> | msec<br> <br> <br> |       |
|                                                                                                    |                                      | Host port GPU cache                                                                                                    |                                                                        |                  |                    | Apply |

User defined modbus map window appears.

#### 3.2.9.1 User defined modbus map - Tanks

The configuration settings in this tab will define the layout of modbus data and sequence of the tanks in the modbus map.

| Honeywell   CIU 888                                                                                                    | 3                                                                                                    |       |
|----------------------------------------------------------------------------------------------------|----------------------------------------------------------------------------------------------------|-------|
| ⊡ <u>£</u> Site 01                                                                                                    | Site 01\CIU888\Host port 1                                                                                                    |       |
| CUB88 CUB88 CUB8 CUB | User defined modbus map Host post configuration name Tanks Emitties Data coinstation Tank Driented Peccol interval 125 Aways force data output to fail value, if validity is failure Tanks Available Tanks Selected Tanks Low 1 Tank2 Up Down Default |       |
|                                                                                                    |                                                                                                    | Apply |

| Proportios                                                          | Description                                                                                                    |
|---------------------------------------------------------------------|----------------------------------------------------------------------------------------------------|
| Properties                                                          | Description                                                                                                    |
| Data Orientation                                                    | Select Tank oriented (= data grouped by tank) or Data oriented (= data grouped by entity).                                                                                                    |
| Record interval                                                     | Enter the number of registers allocated for each tank record (default = 125).                                                                                                    |
| Always force data output<br>to fail value if validity is<br>failure | Select to force the Modbus registers to invalid data, if<br>the status/validity of the parameter indicates failure. If<br>not selected, the last known value will be retained in the<br>Modbus registers. |
| Available Tanks                                                     | This displays all tanks that are not associated in the modbus map.                                                                                                    |
| >>                                                                  | Click this button to move all the tanks from 'Available Tanks' to 'Selected Tanks'.                                                                                                    |
| <<                                                                  | Click this button to move all the tanks from 'Selected Tanks' to the 'Available Tanks'.                                                                                                    |
| >                                                                   | Click this button to move the selected tank from<br>'Available Tanks' to 'Selected Tanks'.                                                                                                    |
| <                                                                   | Click this button to move the selected tank from<br>'Selected Tanks' to 'Available Tanks'.                                                                                                    |
| Up                                                                  | Click this button to move the selected tank in the<br>'Selected Tanks' one position up.                                                                                                    |
| Down                                                                | Click this button to move the selected tank in the<br>'Selected Tanks' one position down.                                                                                                    |
| Default                                                             | Click this button to move all the tanks to 'Selected Tanks' in the creation order.                                                                                                    |
| Selected Tanks                                                      | This displays tanks that are associated in the modbus map.                                                                                                    |

| loneywell   Cl   | U 000                                                                     |                 |           |                   |               |            |        |        | CP            |
|------------------|---------------------------------------------------------------------------|-----------------|-----------|-------------------|---------------|------------|--------|--------|---------------|
| Site 01          | Site 01\CIU888\Host port 1                                                |                 |           |                   |               |            |        |        |               |
|                  | User defined modbus map<br>Host port configuration name<br>Tanks Entities |                 |           |                   |               |            |        |        |               |
| Field port 2     | Available Entities                                                        | 1               | Entity ID | Entity Name       | Тире          | Size       | Scale  | Offset | ModbusAddress |
| FTE A port       | AutomaticMeasurableValues                                                 | <b>&gt;&gt;</b> | 105       | CIUPlusTankID     | Fixed number  | 1          | 0      | 0      | 0             |
| 🚽 🖅 FTE B port   | AutomaticMeasurableValuesStatus                                           |                 | 77        | VerificationSigna | Fixed number  | 1          | 0      | 0      | 1             |
| Host port 1      | CIU2GeneralConfigurationCRC                                               | <<              | 21        | ProductName       |               | ✓ 10       | 0      | 0      | 2             |
|                  | CIU2TankID                                                                | >               | 124       | VCF               | 32-bit signed | • 2        | 100000 | 0      | 12            |
| 🗐 🧊 Service port | CommStatus                                                                | <               | 125       | VCFStatus         | Not a number  | 1          | 0      | 0      | 14            |
|                  | ConfigurationStatus                                                       |                 | 30        | ProductDRef       | 32-bit signed | • 2        | 100    | 0      | 15            |
|                  | DCF                                                                       | Up              | 31        | ProductDRefStat   | Not a number  | 1          | 0      | 0      | 17            |
|                  | DCFStatus                                                                 | Down            | 32        | SedAndWater       | 16-bit unsign | • 1        | 100    | 0      | 18            |
|                  | DObsDipped                                                                | Down            | 33        | ProductTC         | 32-bit signed | • 2        | 1000   | 0      | 19            |
|                  | DObsDippedStatus                                                          | Default         | 34        | ProductTCStatus   | Not a number  | 1          | 0      | 0      | 21            |
|                  | DDbsHIMS                                                                  |                 | 35        | LiqVolRatio       | 16-bit unsign | <b>-</b> 1 | 100    | 0      | 22            |
|                  | DObsHIMSStatus                                                            |                 | 38        | DisplacerPosition | 32-bit signed | • 2        | 10000  | 0      | 23            |
|                  | ExternalContacts                                                          |                 | 39        | DisplacerPosition | Not a number  | 1          | 0      | 0      | 25            |
|                  | FieldInstrumentDetails                                                    |                 | 40        | ProductLevel      | 32-bit signed | • 2        | 10000  | 0      | 26            |
|                  | GaugeCommands                                                             |                 | 41        | ProductLevelSta   | Not a number  | 1          | 0      | 0      | 28            |
|                  | GaugeLevelAlarms                                                          |                 | 42        | WaterLevel        | 32-bit signed | • 2        | 10000  | 0      | 29            |
|                  |                                                                           | -               | 43        | WaterLevelStatus  | Not a number  | 1          | 0      | 0      | 31            |

3.2.9.2 User defined modbus map - Entities

NOTE: The selected list of entities is shown on the right part of the entities tab, this is referred as 'Selected entities' in the below description.

| Properties         | Description                                                                                                    |
|--------------------|----------------------------------------------------------------------------------------------------|
| Available Entities | This displays all entities which are not associated with modbus map.                                                                                                    |
|                    | NOTE: This includes the list of entities provided by CIU<br>880 Prime and CIU 880 Plus user defined host port<br>Modbus mapping and also new entities added in<br>CIU888. |
| >>                 | Click this button to move all entities in the 'Available entities' to the 'Selected entities'                                                                             |
| <<                 | Click this button to move all entities in the 'Selected entities' to the 'Available Entities'.                                                                            |
| >                  | Click this button to move the selected entity in the<br>'Available entities' to the 'Selected entities'.                                                                  |
| <                  | Click this button to move the selected entity in the<br>'Selected entities' to the 'Available Entities'.                                                                  |
| Up                 | Click this button to move the selected entity in the<br>'Selected entities' one position up.                                                                              |
| Down               | Click this button to move the selected entity in the<br>'Selected entities' one position down.                                                                            |

| Properties  | Description                                                                        |  |  |  |
|-------------|------------------------------------------------------------------------------------|--|--|--|
|             | Click this button to select 'Entis Pro' compliant entities in 'Selected entities'. |  |  |  |
| Definitions |                                                                                    |  |  |  |
| Entity ID   | Entity ID number                                                                   |  |  |  |
| Entity Name | Name of the Entity                                                                 |  |  |  |
| Туре        | Modbus data type of the entity.                                                    |  |  |  |
| Size        | Number of Modbus registers                                                         |  |  |  |
| Scale       | Scaling factor                                                                     |  |  |  |
| Offset      | Offset value                                                                       |  |  |  |

### 3.2.10 Configuring Ethernet Host port

#### 3.2.10.1 Configuring FTEA and FTEB ports

- 1. On the CIU 888 node, click FTEA port.
- 2. By default, FTE tab appears displaying various properties.

| 👜 Site 01 - CIU 888 Service Tool       |                              |               |       |
|----------------------------------------|------------------------------|---------------|-------|
| File Help                              |                              |               |       |
| Honeywell   CIU 888                    |                              |               |       |
| ⊟- <u>µi</u> Site 01                   | 🜮 Site 01\CIU888\FTE A port  |               |       |
| CIU888     G    Field port 1           | FTE Secondary FTE Host Port  |               |       |
| 🖃 🏢 Tank 1                             | Properties                   |               |       |
| Generation - P M1<br>□-gF Field port 2 | Device name                  | FTE A         |       |
| 🖃 🏢 Tank2                              | IP address                   | 0.0.0.0       |       |
| FTE A port                             | 🚺 Subnet mask                | 0.0.0.0       |       |
| FTE B port                             | 🚺 Default gateway            |               |       |
| Host port 1                            | 👔 🔲 Modbus server enable     |               |       |
| - Flost port 2                         | Modbus port number           | 502           |       |
| Service port                           | Modbus server protocol type  | Modbus TCP/IP |       |
|                                        | Transparancy mode            |               |       |
|                                        | IP switch over decision make |               |       |
|                                        | Modbus server Idle timeout   | 60            | sec   |
|                                        | 🚺 🗌 IP Filtering             |               |       |
|                                        | Allowed IP addresses         |               |       |
|                                        | Allowed IP range             |               |       |
|                                        | 🚺 🗌 Unit ID Filtering        |               |       |
|                                        | Allowed Unit ID's            |               |       |
|                                        |                              |               |       |
|                                        |                              |               |       |
|                                        |                              |               | Apply |
|                                        |                              |               |       |

| Parameters  | Configuration options                                     |  |
|-------------|-----------------------------------------------------------|--|
| Device name | This indicates the device name of the Ethernet port.      |  |
| IP Address  | IP address of the corresponding Ethernet port in the CIU. |  |
|             | <i>Format:</i> a.b.c.d<br><i>Example:</i> 10.70.100.101   |  |

| Parameters                     | Configuration options                                                                                                    |
|--------------------------------|----------------------------------------------------------------------------------------------------|
| Subnet Mask                    | Subnet mask of the corresponding Ethernet port in the CIU. In case of redundant CIUs, this also indicates the Subnet mask of the corresponding Ethernet port in the partner CIU.<br><i>Format:</i> e.f.g.h<br><i>Example:</i> 255.255.255.0                                                                                                   |
| Default Gateway                | Default Gateway of the corresponding Ethernet port in<br>the CIU. In case of redundant CIUs, this also indicates<br>the default gateway of the corresponding Ethernet port<br>in the partner CIU.<br><i>Format:</i> i.j.k.l<br><i>Example:</i> 10.79.100.1<br><i>Note:</i> If no gateway is required, then this setting can be<br>left blank. |
| Modbus Server Enable           | This indicates enable / disable of the Modbus TCP<br>Server on the Ethernet port. That is, based on the need<br>the user shall enable / disable Modbus TCP/IP server<br>on a particular Ethernet port.                                                                                                    |
| Modbus Port Number             | This indicates the software port number in which Mod-<br>bus server would be enabled. The default port number<br>is 502.                                                                                                    |
| Modbus Server Protocol<br>Type | This indicates the Modbus server protocol type.<br>Supported protocols are<br>Modbus TCP/IP                                                                                                    |

| Parameters                              | Configuration options                                                                                                    |
|-----------------------------------------|----------------------------------------------------------------------------------------------------|
| Transparency/Non-Trans-<br>parency mode | <ul> <li>Transparency mode: When the check box is selected, it is said to be in Transparency mode. This indicates transparency behavior of the Ethernet port. This setting is applicable only to the redundant CIUs.</li> <li>In this mode, CIU binds the IP address to Ethernet port based on the current redundancy role.</li> <li>Primary CIU binds to its IP address during active or passive state when all the Ethernet links (marked for IP Switch over decision maker) of the Secondary</li> </ul> |
|                                         | <ul> <li>CIU is down.</li> <li>Primary CIU binds to Secondary CIU's IP address during passive state when atleast one of the Ethernet links (marked for IP Switch over decision maker) of the Secondary CIU is up.</li> <li>Secondary CIU binds to its IP address during passive state when atleast one of the Ethernet links (marked for IP Switch over decision maker) of the Primary CIU is up.</li> <li>Secondary CIU binds to Primary CIU's IP address</li> </ul>                                      |
|                                         | during active or passive state when all the Ethernet<br>links (marked for IP Switch over decision maker) of<br>the Primary CIU is down.                                                                                                    |
|                                         | <b>Non-Transparency mode:</b> When the check box is not selected, it is said to be in Non-Transparency mode.In this mode, Primary CIU binds to its IP address and Secondary CIU binds to its IP address irrespective of the redundancy role.                                                                                                    |

| Parameters                          | Configuration options                                                                                                    |
|-------------------------------------|----------------------------------------------------------------------------------------------------|
| IP switch over decision<br>Maker    | This option is applicable only for redundant CIUs and is<br>required for the host initiated switchovers to work prop-<br>erly since CIU doesn't support autonomous switchovers<br>This indicates whether Active CIU's Ethernet port status<br>is monitored by the Passive CIU to make IP switchover<br>decision.                                                                                                    |
|                                     | If all the ports selected for "IP Switchover Decision<br>Maker" in Active CIU goes down (that means the Mod-<br>bus TCP/IP Host system cannot communicate to active<br>CIU), then Passive CIU's Ethernet port's bind to Pri-<br>mary CIU's Ethernet port address.                                                                                                    |
|                                     | In case of Multiple host systems connected to CIU, we<br>need to select this option for the Ethernet ports where<br>the master host system (that can read, write data to<br>CIU and issue switchover command) is connected.                                                                                                    |
|                                     | For example a site has ExperionPKS connected to<br>FTEA and FTEB ports and a third party Modbus TCP/IP<br>host system connected to LAN port and ExperionPKS<br>is the master host system (Issues switchover command<br>to CIU). In this case, FTEA and FTEB ports need to<br>selected for "IP Switchover Decision Maker" and LAN<br>port is deselected for "IP Switchover Decision Maker".<br>In this case, if both FTEA and FTEB links of Active CIU<br>goes down, then Passive CIU's FTEA and FTEB ports<br>bind to the Primary CIU's IP address so that Host Sys-<br>tem (ExperionPKS) can issue an ACTIVE CIU com-<br>mand and make the CIU as Active and continue its<br>operations. |
| Modbus Server Idle time-<br>out (s) | This indicates the idle time period (no Modbus mes-<br>sage exchanges) in seconds after which a client con-<br>nection would be closed by the Modbus TCP/IP server.<br>Value is from 10 to 65535. Default is 60.                                                                                                    |
| IP Address Filter                   | This enables / disables IP address filtering by the Mod-<br>bus TCP/IP server. If enabled, Modbus TCP/IP server<br>only accepts connections from the IP addresses / range<br>configured in "IP addresses / Range" option.                                                                                                    |

| Parameters                      | Configuration options                                                                                                    |
|---------------------------------|----------------------------------------------------------------------------------------------------|
| Allowed IP Addresses /<br>Range | This indicates the IP address list (IP addresses / range)<br>from which connection is accepted by the Modbus TCP<br>server. Client connections from any other IP addresses<br>apart from that configured here would be rejected by<br>the Modbus TCP/IP server.<br>The user shall be able to configure multiple IP<br>addresses / ranges.<br>IP addresses Format: IP addresses separated by<br>comma. |
|                                 | <i>Example:</i> 10.70.50.3,10.70.50.5,10.70.50.10<br>IP address ranges Format: IP address range is speci-<br>fied with "-" and multiple IP address ranges are sepa-<br>rated by comma.<br><i>Example:</i> 10.70.50.3-10.70.50.7,10.70.50.100-<br>10.70.50.105                                                                                                    |
| Unit Id Filtering               | This enables / disables Unit Id (Unit identifier) filtering<br>by the Modbus TCP/IP server. If enabled, Modbus<br>TCP/IP server only responds to Modbus requests with<br>Unit Id (Unit Identifier) from the Unit Id list configured in<br>"Unit Ids" option.                                                                                                    |
| Allowed Unit IDs                | This indicates the Unit Id (Unit Identifier) list for which<br>Modbus TCP/IP server should respond. Modbus<br>requests with any other Unit Id apart from that config-<br>ured here would be ignored and not responded by the<br>Modbus TCP/IP server.                                                                                                    |
|                                 | <i>Example:</i> 1,2,3,4,5<br>Multiple Unit IDs are separated by commas.                                                                                                    |

# 3. Click the **Secondary FTE Host Port** tab to view the Property.

| 👜 Site 01 - CIU 888 Service Tool |                                                       |         |                                |
|----------------------------------|-------------------------------------------------------|---------|--------------------------------|
| File Help                        |                                                       |         |                                |
| Honeywell   CIU 888              | 3                                                     |         |                                |
|                                  | Site 01\CIU888\FTE A port FTE Secondary FTE Host Port |         |                                |
| iant 1<br>iank1                  | Properties                                            |         |                                |
| Field port 2                     | Gecondary's IP address                                | 0.0.0.0 |                                |
| Tank2<br>♀ M2                    |                                                       |         |                                |
| FTE A port                       |                                                       |         |                                |
| - J Host port 1                  |                                                       |         |                                |
| Host port 2                      |                                                       |         |                                |
| Service port                     |                                                       |         |                                |
|                                  |                                                       |         |                                |
|                                  |                                                       |         |                                |
|                                  |                                                       |         |                                |
|                                  |                                                       |         |                                |
|                                  |                                                       |         |                                |
|                                  |                                                       |         |                                |
|                                  |                                                       |         |                                |
|                                  |                                                       |         | Apply                          |
|                                  |                                                       |         | R130.1 Version 3.0.6747.29636: |
|                                  |                                                       |         |                                |

You can view or edit this property.

| Parameter            | Configuration option                                                                                                    |  |
|----------------------|----------------------------------------------------------------------------------------------------|--|
| Secondary IP Address | In case of redundant CIUs, this indicates the IP address<br>of the corresponding Ethernet port in the partner CIU.<br>CIU Service tool shall have a provision to get the same<br>from user. |  |
|                      | Format: w.x.y.z<br>Example: 10.70.100.102                                                                                                    |  |

- NOTES: 1. If configuring for Experion network, both FTE A and FTEB should be in same subnet.
  - 2. If configuring in non-redundancy mode, then Transparency and IP switchover decision maker should be disabled.

#### 3.2.10.2 Configuring LAN ports

- 1. On the CIU 888 node, click LAN port.
- 2. By default, LAN tab appears displaying various Properties.

| 👜 Site 01 - CIU 888 Service Tool      |                                  |                 | _ 0 🔀                         |
|---------------------------------------|----------------------------------|-----------------|-------------------------------|
| File Help                             |                                  |                 |                               |
| Honeywell   CIU 888                   |                                  |                 |                               |
|                                       | 🜮 Site 01\CIU888\LAN port        |                 |                               |
| E-J Field port 1                      | LAN Secondary LAN Port           |                 |                               |
| i⊟∭ Tank1                             | Properties                       |                 |                               |
| Field port 2                          | Oevice name                      | LAN             |                               |
| In Tank2                              | IP address                       | 0.0.0.0         |                               |
| <b>₽</b> м2                           | Subnet mask                      | 0.0.0.0         |                               |
| FTE A port                            | Oefault gateway                  |                 |                               |
| - 🐙 Host port 1                       | 🚺 📃 Modbus server enable         |                 |                               |
| Host port 2                           | Modbus port number               | 502             |                               |
| Service port                          | Modbus server protocol type      | Modbus TCP/IP - |                               |
| ·                                     | 🚺 🗌 Transparancy mode            |                 |                               |
|                                       | 👔 🗌 IP switch over decision make | r               |                               |
|                                       | Modbus server I de timeout       | 60              | sec                           |
|                                       | 👔 🗌 IP Filtering                 |                 |                               |
|                                       | Allowed IP addresses             |                 |                               |
|                                       | Allowed IP range                 |                 |                               |
|                                       | 🌀 🗌 Unit ID Filtering            |                 |                               |
|                                       | Allowed Unit ID's                |                 |                               |
|                                       | -                                |                 |                               |
|                                       |                                  |                 |                               |
|                                       |                                  |                 | Apply                         |
|                                       |                                  |                 | мрру                          |
| · · · · · · · · · · · · · · · · · · · |                                  |                 | R130.1 Version 3.0.6747.29636 |
|                                       |                                  |                 |                               |

You can view or edit these properties.

Refer to the parameters and configuration options in *FTE* tab under *FTE A* port given in section 3.2.10.1 for more information.

3. Click the **Secondary FTE Host Port** tab to view the Property.

Refer to the parameters and configuration option in *Secondary FTE Host Port* tab under *FTE A* port given in section 3.2.10.1 for more information.

NOTES: 1. In Experion PKS integration via FTE network, FTE A and FTE B should be in same subnet and LAN should be in different subnet.

2. In other host system integration, FTE A, FTE B and LAN should be in different subnets.

#### 3.2.11 Configuring Modbus map for TCP/IP ports

CIU 888 node provides the option to create, edit and delete TCP/IP modbus maps.

#### 3.2.11.1 Create TCP/IP Modbus Map

1. On the CIU 888 node, right-click and select **Create TCP/IP modbus map** from the menu.

| ⊟… <u>∰</u> Site 01<br>⊟…———————————————————————————————————— | Add Site 01\CIU8                                                                               | emperature                                   |                                         |   |
|---------------------------------------------------------------|------------------------------------------------------------------------------------------------|----------------------------------------------|-----------------------------------------|---|
| <br><br>                                                      | Delete<br>Properties<br>Send configuration to CIU 888                                          | name<br>ite<br>al separator<br>ind separator | Enable V<br>CIU888                      | ~ |
|                                                               | Import MODBUS device type file<br>Import TRL2 device type file                                 |                                              | Non-redundant<br>. (point)<br>. (comma) | ~ |
|                                                               | Create TCP/IP modbus map<br>Delete existing TCP/IP modbus map<br>View / Edit TCP/IP modbus map |                                              |                                         |   |

#### 2. The New TCP/IP Modbus Map window appears.

| New TCP/IP Modbus Map     | 23           |
|---------------------------|--------------|
| Modbus Configuration Name |              |
| Unit ID                   |              |
|                           | OK Cancel at |

- 3. The two fields seen in the window and a brief description of each of them are as follows:
  - Modbus Configuration Name This indicates the Modbus configuration name. This shall be used to identify a Modbus map configuration for a Modbus TCP/IP client.
  - Unit ID This indicates the Unit Id (Unit Identifier) list for which Modbus TCP/IP server should respond. Modbus requests with any other Unit Id apart from that configured here would be ignored and not responded by the Modbus TCP/IP server. It is value from 1 - 254.
- 4. Enter appropriate details in each of the fields and click **OK**

| The | ModbusMapSettings | window appea | ars |
|-----|-------------------|--------------|-----|
|-----|-------------------|--------------|-----|

| Honeywell   CIU 88 | 38                        |                                                             |                        |   |                   |    |      |
|--------------------|---------------------------|-------------------------------------------------------------|------------------------|---|-------------------|----|------|
|                    | Site 01\CIU888            |                                                             |                        |   |                   |    |      |
|                    | ModbusMap Settings        |                                                             |                        |   |                   |    |      |
| FTE A port         | Modbus configuration name | EntisPro                                                    | Unit ID                | 1 | Turn around delay | 20 | msec |
| Host port 1        | Modbus mapping            | Entis Pro compliant V                                       | Absolute start address | 0 |                   |    |      |
| Host port 2        |                           | Entis Pro compliant<br>User specified<br>CIU Plus compliant |                        |   |                   |    |      |
|                    |                           |                                                             |                        |   |                   |    |      |
|                    |                           |                                                             |                        |   |                   |    |      |
|                    |                           |                                                             |                        |   |                   |    |      |

5. The various fields seen in the window and a brief description on each of the them are given in the following table.

| Fields                       | Description                                                                                                    |
|------------------------------|----------------------------------------------------------------------------------------------------|
| Modbus Configuration<br>Name | This indicates the Modbus configuration name. This shall be used to identify a Modbus map configuration for a Modbus TCP/IP client.                                                                                                    |
| Unit ID                      | This refers to the unit identifier in case of the Modbus TCP/IP client request. Different Modbus maps should have unique unit identifier configured so that when a Modbus TCP/IP client requests with a Unit Identifier, CIU shall pick up the corresponding Modbus map and present the data accordingly. |
| Turn around Delay            | This refers to the CIU's response to any Modbus<br>requests after the specified turn around delay in milli<br>seconds.<br>Value is from 0 to 65535. Default value is 20.                                                                                                    |
| Modbus mapping               | <ul> <li>This indicates the Modbus mapping type. Supported types are:</li> <li>Entis Pro Complaint</li> <li>User specified</li> <li>CIU Plus Complaint</li> <li>For more information on <i>User specified</i> modbus maps, refer to section 3.2.9.1 and section 3.2.9.2</li> </ul>                        |
| Absolute start address       | This indicates the absolute start address of the Modbus tank record.<br>Values are in decimal.                                                                                                    |

- 6. Enter the details as required and click **Apply.**
- NOTES: 1. Click the Apply button after filling details in both Tanks and Entities Tab.
  - 2. *Modbus Address* displays the relative Modbus address for the Tank entities. It is a read-only field.

#### 3.2.11.2 Delete TCP/IP Modbus map

On the CIU 888 node, right-click and select **Delete exisiting TCP**/ **IP modbus map** from the menu.

| - Site 01                                                                                                    | \CIU888                                                   |                                                             |
|----------------------------------------------------------------------------------------------------|-----------------------------------------------------------|-------------------------------------------------------------|
| <br>Add<br>Delete<br>Properties<br>Send configuration to CIU 888<br>Import MODBUS device type file<br>Import TRL2 device type file<br>Create TCP/IP modbus map | t Temperature t G name state mal separator sand separator | Enable<br>CIU888<br>Non-redundant<br>. (point)<br>. (comma) |
| Delete existing TCP/IP modbus map<br>View / Edit TCP/IP modbus map                                                                                             |                                                           |                                                             |

### 7. The Delete TCP/IP Modbus Map window appears.

| Delete TCP/IP Modbus Map  | <b></b>    |
|---------------------------|------------|
| Modbus Configuration Name | EntisPro 💌 |
|                           | OK Cancel  |

8. Select the name of the Modbus map to be deleted from the dropdown list and click **OK**.

The Modbus map is deleted.

#### 3.2.11.3 View/Edit Modbus TCP/IP Maps

1. On the CIU 888 node, right-click and select **View / Edit TCP/IP** modbus map from the menu.

| Site 01 - | CIU 888 Service Tool |
|-----------|----------------------|
| Ella Lla  | la.                  |

| Honey               |                                                                                                 |                                     |                                                             |
|---------------------|-------------------------------------------------------------------------------------------------|-------------------------------------|-------------------------------------------------------------|
| ⊡… <u>¥</u> Site 01 | Add                                                                                             | emperature                          |                                                             |
|                     | Delete<br>Properties                                                                            | name                                | Enable<br>CIU888<br>Non-redundant<br>. (point)<br>, (comma) |
|                     | Send configuration to CIU 888<br>Import MODBUS device type file<br>Import TRL2 device type file | ite<br>al separator<br>nd separator |                                                             |
|                     | Create TCP/IP modbus map<br>Delete existing TCP/IP modbus map<br>View / Edit TCP/IP modbus map  |                                     | ( <u>yeanne</u> )                                           |
| L                   |                                                                                                 |                                     |                                                             |

### 2. The View/Edit TCP/IP Modbus Map window appears.

| View/Edit TCP/IP Modbus Map | X                 |
|-----------------------------|-------------------|
| Modbus Configuration Name   | <b>EntisPro</b> ▼ |
|                             | OK Cancel         |

3. Select the name of the modbus map to be viewed from the dropdown list and click **OK**.

The **ModbusMapSettings** window is displayed for viewing and editing.

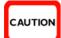

Click the apply button to save changes before navigating to other tabs. Failing to do so may lead to wrong values getting displayed.

# 3.3 Sending Configuration to CIU 888

1. On the CIU 888 node, right-click and choose **Send configuration to CIU 888.** 

| Honeyv                                                                                      | vell   CIU 888                    |                |                                                 |
|---------------------------------------------------------------------------------------------|-----------------------------------|----------------|-------------------------------------------------|
| - 🏨 Site 01                                                                                 | Site 01                           | CIU888         |                                                 |
|                                                                                             | Add                               | Temperature    |                                                 |
|                                                                                             | Delete                            |                |                                                 |
| 7                                                                                           | Descention                        | _              | Enable ~                                        |
| 1<br>1<br>1<br>1<br>1<br>1<br>1<br>1<br>1<br>1<br>1<br>1<br>1<br>1<br>1<br>1<br>1<br>1<br>1 | Properties                        | name           | CIU888                                          |
| 3                                                                                           | Send configuration to CIU 888     | tate           | Non-redundant ~                                 |
| - <b>S</b>                                                                                  | Import MODBUS device type file    |                | 6.2.0                                           |
| 57                                                                                          | Import TRL2 device type file      |                | pronizes the local database with CIU's database |
|                                                                                             | Create TCP/IP modbus map          | land separator | , (comma)                                       |
|                                                                                             | Delete existing TCP/IP modbus map |                |                                                 |
|                                                                                             | View / Edit TCP/IP modbus map     |                |                                                 |

## 2. The CIU 888 Connection Details window appears.

| Honeywell   CIU 888                                                                                                    | 3                                                                                                    |  |
|----------------------------------------------------------------------------------------------------|----------------------------------------------------------------------------------------------------|--|
| Ste 01<br>← ClU888<br>← Field port 1<br>← FIE Aport<br>← FIE Aport<br>← FIE Apo | Ste 01\ClU888 ClU 888 Connection Details Service port address: 192.168.1.1 User name: cluadmin Password: Configuration © New configuration Message Logs < |  |
|                                                                                                    | Verify Configuration Send configuration to CIU 888 Generate INI Files                                                                                     |  |

- 3. In the **Service Port address** box, type the name of the service port address.
- 4. In the **User name** box, type the User name.
- 5. In the **Password** box, type the password.
- 6. In the **Configuration** box, select the New Configuration or update configuration.
- 7. Click Send Configuration to CIU 888.

# 3.4 Generating INI Files

1. On the CIU 888 node, right-click and choose **Send configuration to CIU 888.** 

| File Help<br>Honeyv                                  | vell   CIU 888                                                                                                    |                |                                              |     |
|------------------------------------------------------|----------------------------------------------------------------------------------------------------|----------------|----------------------------------------------|-----|
| ⊟- <u>#</u> Site 01                                  | Site 01V                                                                                                    | CIU888         |                                              | Col |
| ia - <b>⊂ CIU</b> ^~~<br>Ia - <b>A</b>               | Add                                                                                                    | Temperature    |                                              |     |
| Delete<br>Properties<br>Send configur<br>Import MODB |                                                                                                    | _              | Enable ~                                     |     |
| 3                                                    | Send configuration to CIU 888                                                                                                    | i name<br>tate | CIU888<br>Non-redundant                      |     |
| and and a                                            | Import MODBUS device type file<br>Import TRL2 device type file<br>Create TCP/IP modbus map<br>Delete existing TCP/IP modbus map<br>View / Edit TCP/IP modbus map |                | nizes the local database with CIU's database |     |

# 2. The CIU 888 Connection Details window appears.

| Honeywell   CIU 88 | 3                                                                                                    |  |
|--------------------|----------------------------------------------------------------------------------------------------|--|
| See 01             | Ste 01/CIU888 CIU 888 Connection Details     Service port address: [152:168.1.1 User name: oluadmin Password: Configuration |  |

- 3. In the **Service Port address** box, type the name of the service port address.
- 4. In the **User name** box, type the User name.
- 5. In the **Password** box, type the password.
- 6. Click Generate INI Files.

# 3.5 Verifying Configuration

1. On the CIU 888 node, right-click and choose **Send configuration to CIU 888.** 

| Honey              |                                                                                            |                                  |                                                |
|--------------------|--------------------------------------------------------------------------------------------|----------------------------------|------------------------------------------------|
| - <u>4</u> Site 01 | Add                                                                                        | Temperature                      |                                                |
|                    | Properties                                                                                 | i name<br>late                   | Enable ~                                       |
|                    | Send configuration to CIU 888                                                              |                                  | Non-redundant V                                |
| 4                  | Import MODBUS device type file<br>Import TRL2 device type file<br>Create TCP/IP modbus map | Sends and synch<br>and separator | ronizes the local database with CIU's database |
|                    | Delete existing TCP/IP modbus map<br>View / Edit TCP/IP modbus map                         |                                  |                                                |

2. The CIU 888 Connection Details window appears.

| Honeywell   CIU 888                                                                                                    | 3                                                                                                    |  |
|----------------------------------------------------------------------------------------------------|----------------------------------------------------------------------------------------------------|--|
| Sec 01 Sec 01 Gill888 Gill888 Gill88 Gill888 Gill888 Gill88 Gill88 Gill888 Gill88 Gill8 | Ste 01\ClU888 CIU 888 Connection Details Service port address: 192.168.1.1 User name: cluadmin Password: Configuration     New configuration     O Update configuration Message Logs Verify Configuration Send configuration to CIU 888 Generate INI Files |  |

- 3. In the **Service Port address** box, type the name of the service port address.
- 4. In the **User name** box, type the user name.
- 5. In the **Password** box, type the password.
- 6. Click Verify Configuration.

# 3.6 Importing an existing site configuration

# 1. From the CIU 888 Service Tool window, Choose File > Open.

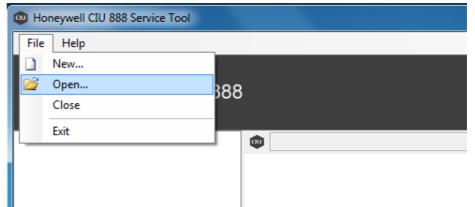

## The **SelectSiteForm** window appears.

| Site Database                   |            |
|---------------------------------|------------|
| ABC<br>JSI<br>Site 01<br>Site 1 | <u>***</u> |
|                                 | Rename     |
|                                 | New        |
|                                 | Select     |
|                                 | Import     |
|                                 | Delete     |
|                                 | Close      |

2. Click Import.

| 🚥 Open                |                           |                    | ×                |
|-----------------------|---------------------------|--------------------|------------------|
| G v 🛛 v Honeywell     | ▶ SiteDatabase ▶ Site01 ▶ | ✓ 4y Search Site01 | ٩                |
| Organize 🔻 New folder |                           |                    | - 1 0            |
| ☆ Favorites           | Name                      | Date modified      | Туре             |
| 🧮 Desktop             | 🐌 LOG                     | 6/22/2016 12:01 PN | 1 File folder    |
| 📜 Libraries           | 鷆 SCR                     | 6/22/2016 12:01 PM | 1 File folder    |
| 🐌 Downloads           | 🍌 Site01_files            | 6/22/2016 12:01 PM | 1 File folder    |
| 📃 Recent Places       | 퉬 STR                     | 6/22/2016 12:01 PN | 1 File folder    |
| =                     | 🕕 TRC                     | 6/22/2016 12:01 PN | 1 File folder    |
| 🥃 Libraries           | Site01                    | 6/23/2016 5:40 PM  | Microsoft Access |
| Documents             |                           |                    |                  |
| J Music               |                           |                    |                  |
| Pictures              |                           |                    |                  |
| Subversion            |                           |                    |                  |
| Videos                |                           |                    |                  |
|                       |                           |                    |                  |
| Computer              |                           |                    |                  |
| 🚢 Default (C:) 🚽      | •                         | III                | •                |
| File nar              | me: Site01                | ▼ mdb files        | <b></b>          |
| riic nu               | UNCON                     |                    |                  |
|                       |                           | Open               | Cancel           |
|                       |                           |                    | ii.              |

The **Open** window appears.

3. Select the site database file and click **Open**.

The files are imported to the current CIU 888 Service tool.

# 3.7 Opening an existing site configuration

1. From the CIU 888 Service Tool window, Choose File > Open.

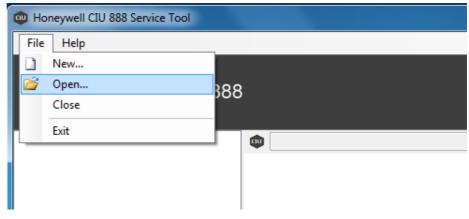

| te Database |        |
|-------------|--------|
| ABC<br>SI   | 100 L  |
| Site 01     |        |
| Site 1      |        |
|             |        |
|             |        |
|             | Rename |
|             |        |
|             | Сору   |
|             | New    |
|             |        |
|             | Select |
|             | Import |
|             |        |
|             | Delete |

The **SelectSiteForm** window appears.

2. Select the required site and Click Select.

You can see the selected site details now.

NOTE: Migrating Service tool database from previous releases to the current release (R130.1) is possible.

# CHAPTER 4 COMMISSIONING OF A STANDALONE SYSTEM SETUP

Perform the following steps to commission a standalone CIU 888 system setup:

- 1. Log on to the CIU 888 and changing the initial password, see section 4.2.1
- 2. Verify the CIU 888 license, see section 4.2.2
- 3. Configure the site using Service Tool, see section 4.3
- 4. Send the site configuration to the CIU 888, see section 4.4
- 5. Generate the INI files, see section 4.5
- 6. Start the Entis Pro system connected to the CIU 888, and loading the INI files in Entis Pro, see section 4.6
- 7. Verify the CIU 888 system setup is working properly, see section 4.7
- 8. Seal the CIU 888, see section 4.8

## 4.1 Requirements for commissioning

For the commissioning of a standalone CIU 888 system setup the following requirements must be met:

- The electrical and mechanical installation of the CIU 888 must be completed. Refer to the *Installation Manual CIU 888* (Part No. 4417590) for more information.
- The CIU 888 must be switched on, see section 7.1.1
- Both the W&M lock key switch and the Configuration lock key switch must be in 'unlocked' position, see section 7.2
- A PC/laptop running the CIU 888 Service Tool must be connected to the Service port of the CIU 888 using a Cat. 5 Ethernet cable (patch or crossover). The Service port is located at the front of the CIU 888 (see FIGURE 4-1). See Chapter 3 for more information about the CIU 888 Service Tool.

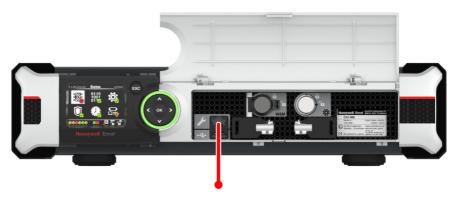

FIGURE 4-1

CIU 888: Service port

## 4.2 Running the initial setup of the CIU 888

The first step in the procedure for the commissioning of a standalone CIU 888 system setup is running the initial setup.

### 4.2.1 Logging on to the CIU 888 and changing the initial password

During the initial setup, a user has to log on to the CIU 888 and change the initial password first.

Procedure:

- 1. On the PC/laptop connected to the CIU 888, launch a browser.
- Enter the IP address of the CIU 888 in the address bar of the browser. The IP address is: **192.168.1.1**. Press the **Enter** key. The *Login* window of the CIU 888 is displayed.

| CIU 888                             |          |
|-------------------------------------|----------|
| Log in to CIU 888<br>IP 192.168.1.1 |          |
| Username                            | ciuadmin |
| Password                            | ••••••   |
|                                     | LOG IN   |
| CIU 888: <i>Login</i> window        |          |

3. Enter the username and password to log in to the CIU 888. The username is: ciuadmin. The initial password is CIU888@Enraf. Click LOG IN.

FIGURE 4-2

After entering a valid username and password, the CIU 888 prompts to change the password of the ciuadmin account (see FIGURE 4-3).

| Change password                                                                                     |       |
|----------------------------------------------------------------------------------------------------|-------|
| Old password                                                                                        |       |
| New password                                                                                        |       |
| Confirm password                                                                                    |       |
| Note: New password must be at<br>contain at least one number, one<br>not contain a dictionary word. |       |
| Cancel                                                                                              | Apply |

### FIGURE 4-3

NOTE: Changing the password is only required during the initial setup of the CIU 888.

- 4. Change the password of the ciuadmin account.
  - a) Enter the current password in the Old Password text box.
  - b) Enter the new password in the *New Password* text box and in the *Confirm Password* text box.
    - The password must meet the following criteria:
    - It must not be the same as the previous password
    - It must not contain any dictionary words (for example, password)
    - It must be at least eight characters long
    - It must contain at least one number and one special character
    - It must not contain special characters !, ' and "

c) Click Apply.

The CIU 888 Web interface is displayed. By default, the *DIAGNOSTICS* window is displayed. (see FIGURE 4-4).

| Apps 🗋 Suggested Sites 🗋 ciu888 🗋 d | liag 🗋 192.168.1.1                   |          |                                 |        |               |
|-------------------------------------|--------------------------------------|----------|---------------------------------|--------|---------------|
| neywell CIU 888                     |                                      |          |                                 |        |               |
| lpgrade Firmware LOGS               |                                      |          |                                 |        |               |
| estart CIU                          |                                      |          |                                 |        |               |
| satan olo                           | CIU888                               |          |                                 |        |               |
| nutdown CIU                         |                                      |          |                                 |        |               |
| nter Safe Mode                      | Name                                 |          | Value                           |        | Status        |
|                                     | CIU system status                    |          | Normal                          |        | •             |
|                                     | Field port communication (Option     | Slot 1)  | Normal                          |        | •             |
|                                     | Field port communication (Option     | Slot 4)  | Not Configured                  |        | •             |
|                                     | Sync link connection status          |          | Connected                       |        | •             |
|                                     | Service link connection status       |          | Connected                       |        | •             |
|                                     | FTEA Port connection status          |          | Connected                       |        | •             |
|                                     | FTEB Port connection status          |          | Connected                       |        | •             |
|                                     | LAN connection status                |          | Connected                       |        | •             |
|                                     | Compact flash data free space        |          | 2291 MB                         |        | •             |
|                                     | RAM usage                            |          | 6 %                             |        | •             |
|                                     | 🗄 Carrier board temperature          |          | Normal                          |        | •             |
|                                     | CPU core temperature                 |          | 36.0 °C                         |        | •             |
|                                     | W&M key switch status                |          | Unlocked                        |        |               |
|                                     | Write protect key status             |          | Unlocked                        |        |               |
|                                     | Average CPU usage                    |          | 3 %                             |        |               |
|                                     | Operational hours since last startup |          | 16                              |        |               |
|                                     | CIU version                          |          | 3.0.6753.0                      |        |               |
|                                     | CIU release number                   |          | R130.1                          |        |               |
|                                     | Last power up time                   |          | 2018-06-29T15:37                |        |               |
|                                     | Last power down time                 |          | 2018-06-29T15:31                |        |               |
|                                     | Last power down reason               |          | Restart by watchdog due to COMe | issue  |               |
|                                     | FPGA version                         |          | 3d8                             |        |               |
|                                     | BIOS version                         |          | 080015                          |        |               |
|                                     | Secondary microcontroller version    |          | 2.1.2                           |        |               |
|                                     | LCD type                             |          | NewHaven1                       |        |               |
|                                     | Range legend                         |          |                                 |        |               |
|                                     | Parameter                            | 😑 Normal | 🔴 Warning                       | 🔴 Fail | Not available |
|                                     | Compact flash data free space        | >300MB   | <=300MB && >=100MB              | <100MB | Not available |
|                                     | RAM usage                            | <=60%    | >60% && <=65%                   | >65%   | Not available |

### 4.2.2 Verifying the CIU 888 license

*NOTE:* When the initial password is changed, verify if a license is installed on the CIU 888 and if it supports the functionality ordered.*Refer to the Firmware Upgrade Manual (Part No. 4417596) for more information about the CIU 888 license.* 

D . CT ......

#### Commissioning of a Standalone System Setup

Perform the following procedure:

1. In the CIU 888 Web interface, click **CONFIGURE** in the section menu bar.

The CONFIGURE window is displayed (see FIGURE 4-5).

| Honeywell CIU 888              | IGS                    | test             |                   | © 15:47 W&N |
|--------------------------------|------------------------|------------------|-------------------|-------------|
|                                | CIU1                   |                  |                   |             |
|                                | CIU 888                |                  |                   |             |
|                                | Name                   | Value            | IsW&M?            |             |
|                                | Configured mode        | Non redundant    | No                |             |
|                                | License status         | LICENSE_OK       |                   |             |
|                                | Update Licen           | se View License  | End Commissioning |             |
|                                |                        |                  |                   |             |
|                                |                        |                  |                   |             |
| https://192.168.1.1/ndex.html# |                        |                  |                   |             |
|                                |                        |                  |                   |             |
| FIGURE 4-5                     | CIU 888 Web interface: | Configure window |                   |             |

2. If a license is installed on the CIU 888, 'LICENSE\_OK' is displayed in the *License status* field. If no license is installed, the field is empty. In this case, contact Honeywell.

3. Click **View License** to view the details of the license currently installed on the CIU 888.

The View License window is displayed (see FIGURE 4-6).

| License Information   |                      |
|-----------------------|----------------------|
| Customer Name         | HTS                  |
| License creation date | 2018-Apr-30 00:00:00 |
| Site Name             | HTS                  |
| Software MSG          | XRSF888V1ZZSZZZ80ZN  |
| Hardware MSG          | USAH888BGZZZZZZZ     |
| Calculations enabled  | true                 |
| Redundancy enabled    | true                 |
| Number of Tanks       | 80                   |
| W&M enabled           | true                 |
| Modbus TCP/IP enabled | true                 |
| License Status        | LICENSE_OK           |

### FIGURE 4-6

CIU 888 Web interface: View License window

4. Verify if the correct license is installed on the CIU 888. If not, contact Honeywell.

## 4.3 Setting up the site configuration

After the initial set up of the CIU 888 is completed, set up the site configuration using CIU 888 Service Tool. The site configuration can be set either by:

■ Creating a new site configuration, see section 3.2.

or

■ Importing an existing CIU 888 site configuration, see section 3.6.

### 4.3.1 Configuration procedure in CIU 888 Service Tool

Perform the following procedure to configure a site using CIU 888 Service Tool:

1. Preparation

Before starting the creating and configuring the site, a number of details must be known, e.g. site layout, information about field cabling, tag names of site elements (i.e. gauges, tanks and CIUs), tank information (tank strapping tables or tank capacity tables, roof

details, etc.), information on types of stored product, host communication setup (if applicable).

- Creating the site and defining the global settings
   The creation of the site allows CIU 888 Service Tool to store a
   configuration set. The global settings are required for initiating the
   site configuration. Once the global settings are defined, CIU 888
   Service Tool creates a site database.
- 3. Creating and configuring the tanks Tank strapping tables or tank capacity tables can be linked via an external file.
- 4. Linking of the data inputs and tanks.

The site configuration created with Service Tool is saved in the folder C:\Program Files (x86)\Honeywell\CIU 888 Service Tool R130.1.

This folder also contains the following sub-folders:

INI

This folder is reserved for Entis Pro INI files generated with Service Tool.

■ LOG

This folder is reserved for log files.

STR

This folder is reserved for strapping table files linked to the tanks in the site configuration.

# 4.4 Sending the site configuration to the CIU 888

When the site configuration is set up, send the site configuration to the CIU 888 using the CIU 888 Service Tool, see section 3.3.

# 4.5 Generating INI files

When the site configuration is sent to the CIU 888, generate the INI files needed for Entis Pro.

Refer to section 3.4 for detailed information about generating INI files using CIU 888 Service Tool.

# 4.6 Starting Entis Pro and loading the updated INI files in Entis Pro

When the INI files are generated, start the Entis Pro system connected to the CIU 888 and then load the INI files in Entis Pro. Refer to the *Configuration manual Entis Pro version 2.70x for Windows* 7 (Part No. 4416381) for more information.

## 4.7 Verifying the working of the system setup

The last step in the commissioning procedure is verifying if the CIU 888 system setup is working properly.

To verify the working of the system setup, the CIU 888 must be connected to:

- PC/laptop running the CIU 888 Service Tool via Service port located at the front using a Cat. 5 Ethernet cable
- PC/laptop running the Modbus Host (e.g. Entis Pro) via one of the configured serial host ports using RS-232/RS-485 cable (see FIGURE 4-7)

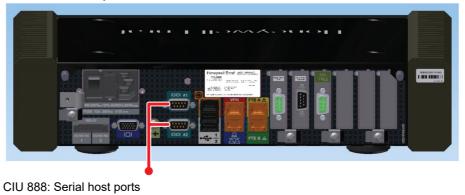

 PC/laptop running the Modbus TCP/IP Host via one of the configured ethernet host ports using network cable (see FIGURE 4-8)

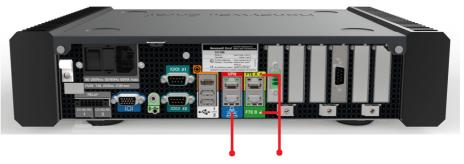

### FIGURE 4-8

FIGURE 4-7

CIU 888: FTE A, FTE B and LAN ports

Perform the following procedure:

- 1. Launch the CIU 888 Web interface. See section 3.1.4 for more information.
- 2. Verify the CIU 888 configuration options in the Web interface.
- 3. Logout of the Web interface.
- 4. Verify the CIU 888 functioning by checking the received values on the Modbus host.

## 4.8 Sealing the CIU 888

If the CIU 888 sealing option is licensed, the next step is to have it sealed by a representative of the W&M authorities or by a W&M accredited user. Refer to the *CIU 888 Sealing Guide* (Part No. 4417595) for more information.

NOTE: If the CIU 888 does not feature the option to be sealed, the W&M lock key switch and the configuration lock key switch can either be locked or left unlocked.

Commissioning of a Standalone System Setup

This page is intentionally left blank

# **CHAPTER 5 COMMISSIONING OF A REDUNDANT SYSTEM SETUP**

Redundancy is a common approach to improve the reliability and availability of a system. In a redundant CIU 888 system setup, one CIU 888 (usually the primary CIU 888) has the active role and its counterpart (usually the secondary CIU 888) has the passive role. During normal operation, the CIU 888 that has the active role scans the connected gauges for data and provides the measured and calculated data to host systems.

If both CIU 888s in a redundant system setup are fully synchronized and the connected host initiates a switchover, the CIU 888 that has the active role assumes the passive role. The CIU 888 that has the passive role assumes the active role and continues to perform the tasks that are performed by the CIU 888 that previously had the active role.

Switchover command issued by Entis Pro via Modbus serial is one such example.

- NOTE: Refer to the Protocol Manual Modbus Host (Part No. 4417588) for more information about setting up of Modbus host for redundancy.
- NOTE: The active CIU 888 can either be the primary CIU 888 or the secondary CIU 888.

The redundancy status of the CIU 888 (active or passive) is presented through the following (host) systems:

- Entis Pro via Modbus serial
- Other Modbus host systems
- CIU 888 local display

Perform the following procedure to commission a redundant CIU 888 system setup:

- 1. Log on to the CIU 888 and changing the initial password, see section 5.2
- 2. Verify the CIU 888 license, see section 5.2
- 3. Configure the site using Service Tool, see section 5.3
- 4. Send the site configuration to the primary CIU 888, see section 5.4
- 5. Commission the secondary CIU 888, see section 5.5
- 6. Generate the INI files, see section 5.6 and Start the Entis Pro system connected to the CIU 888, and load the INI files in Entis Pro, see section 5.7
- 7. Verify the working of the system setup, see section 5.8
- 8. Seal the CIU 888s, see section 5.9

# 5.1 Requirements for commissioning

For commissioning of a redundant CIU 888 system setup, the following requirements must be met:

- The mechanical and electrical installation of both the primary CIU 888 and the secondary CIU 888 must be completed. Refer to the *CIU 888 Installation Manual* (Part No. 4417590) for more information.
- Both the primary CIU 888 and the secondary CIU 888 must be switched on. See section 7.1.1 for more information.
- The W&M lock key switch and the Configuration lock key switch of both the primary CIU 888 and the secondary CIU 888 must be in 'unlocked' position. See section 7.2 for more information.
- The primary CIU 888 and the secondary CIU 888 must be linked through their Sync Link ports using a Cat. 5 Ethernet cable (patch or crossover). The Sync Link port is located at the back of the CIU 888 (see FIGURE 5-1).

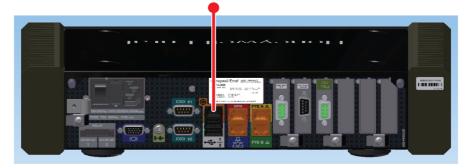

### FIGURE 5-1

CIU 888: Sync Link port

A PC/laptop running the CIU 888 Configuration System must be connected to the Service port of the primary CIU 888 using a Cat. 5 Ethernet cable (patch or crossover). The Service port is located at the front of the CIU 888 (see FIGURE 5-2). See CHAPTER 3 for more information about the CIU 888 Configuration System.

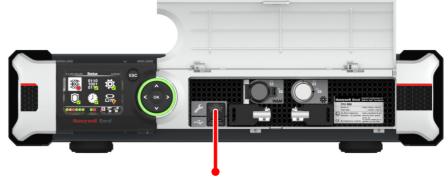

FIGURE 5-2

- CIU 888: Service port
- During commissioning of the CIU 888s, the Entis Pro system(s) connected to the CIU 888s must be shut down.

### 5.2 Running the initial setup of the primary CIU 888

The first step in the procedure for the commissioning of a redundant CIU 888 system setup is performing the initial setup procedure of the primary CIU 888. See section 4.2 for more information.

## 5.3 Setting up the site configuration

When the initial setup of the primary CIU 888 is completed, then set up the site configuration using CIU 888 Service Tool. The site configuration can be set up either by:

■ Creating a new site configuration, see section 3.2.

or

■ Importing an existing CIU 888 site configuration, see section 3.6.

## 5.4 Sending the site configuration to the primary CIU 888

When the site configuration is set up, send the site configuration to the primary CIU 888 using the CIU 888 Service Tool. See section 3.3 for more information.

## 5.5 Commissioning of the secondary CIU 888

When the primary CIU 888 is commissioned, then configure its counterpart as preferred secondary CIU 888.

Perform the following procedure:

1. On the display of the secondary CIU 888, highlight the **Configuration** icon in the Status Dashboard using the navigation keys. Next, press the **OK** button.

The Configuration menu screen is displayed (see FIGURE 5-3).

| Configuration 10:19:10    |
|---------------------------|
| Redundancy                |
| Reset to factory defaults |
|                           |
|                           |
|                           |
|                           |

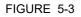

CIU 888 display: Configuration menu screen

2. Highlight the required **Redundancy** option using the navigation keys. Click the **OK** button.

The Redundancy screen is displayed (see FIGURE 5-4).

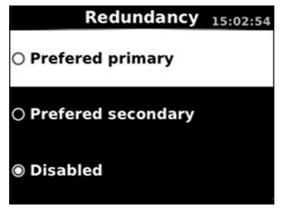

FIGURE 5-4

CIU 888 display: Redundancy screen

3. Highlight the **Preferred secondary** option using the navigation keys and then press the **OK** key.

The Confirm Changes screen is displayed.

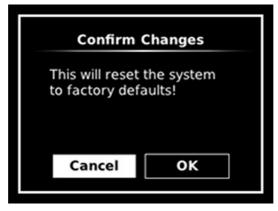

### FIGURE 5-5

CIU 888 display: Confirm Changes screen

- 4. Highlight the OK option using the display keys. Click OK key. The secondary CIU 888 is reset to the factory settings and reboots twice. Because the Entis Pro system(s) connected to the CIU 888s is shutdown, redundancy switchover is disabled during reboot.
- 5. Connect the PC/Laptop to the secondary CIU 888. Log on to the secondary CIU 888 and change the initial password, refer to section 4.2.1.
- 6. Verify the CIU 888 license, refer to section 4.2.2.

When commissioning of both the primary CIU 888 and secondary CIU 888 is completed, the role of each CIU 888 in the redundant system setup is indicated in the Status Dashboard (see FIGURE 5-6).

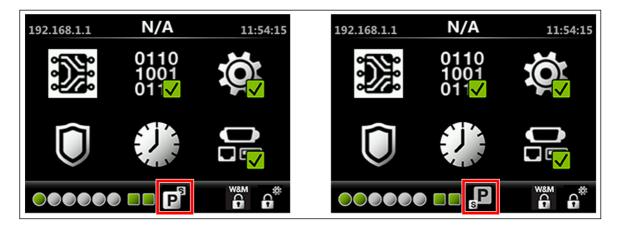

#### FIGURE 5-6

Status Dashboard of primary CIU 888 (left) and secondary CIU 888 (right)

# 5.6 Generating INI files

When the site configuration is sent to primary CIU 888, then generate the INI files required for Entis Pro.

Refer to the section 3.4 for detailed information about generating INI files using CIU 888 Service Tool.

# 5.7 Starting Entis Pro and loading the INI files in Entis Pro

When the INI files are updated, then start the Entis Pro system(s) connected to the CIU 888s and then load the INI files in Entis Pro. Refer to the *Configuration manual Entis Pro version 2.70x for Windows* 7 (Part No. 4416381) for more information.

# 5.8 Verifying the working of the system setup

The final step in the commissioning procedure is verifying if the redundant CIU 888 system setup is working properly. See section 4.7 for more information.

# 5.9 Sealing the CIU 888s

If the CIU 888s sealing option is licensed, the next step is to have them sealed by a representative of the W&M authorities or by a W&M accredited user. Refer to the CIU 888 Sealing Guide (Part No. 4417595) for more information.

NOTE: If the CIU 888s do not feature the option to be sealed, the W&M lock key switches and configuration lock key switches can either be locked or left unlocked.

# CHAPTER 6 UPDATING CIU 888 SITE CONFIGURATION

If there are changes in the CIU 888 system setup, these changes must be implemented in the site configuration. Subsequently, the updated site configuration must be sent to the CIU 888 for the changes to become effective.

Changes in the CIU 888 system setup can be the result of the following. For example:

- Connection of additional tank gauging instruments to the CIU 888
- Connection of additional host systems to the CIU 888
- Installation of a new CIU 888 license resulting in the expansion of the features and functionalities of the CIU 888 (e.g. redundancy, support of a larger number of tanks)

Perform the following steps to update the CIU 888 site configuration:

- 1. Implement the required changes in the site configuration, see section 6.3
- 2. Send the updated site configuration to the CIU 888, see section 6.4
- 3. Generate the INI files required for Entis Pro, see section 6.5
- 4. Start the Entis Pro system connected to the CIU 888, and load the INI files in Entis Pro, see section 6.6
- 5. Verify the working of the system setup, see section 6.7
- 6. Seal the CIU 888, see section 6.8

## 6.1 Requirements for updating the non redundant CIU 888 site configuration

The following requirements must be met in order to update the CIU 888 site configuration:

- The CIU 888 must be switched on. See section 7.1.1 for more information.
- For W&M parameters update, W&M lock key switch and Configuration lock key switch of the CIU 888 must be in 'unlocked' position. See section 7.2 for more information.
- For non W&M parameters update, Configuration lock key switch of the CIU 888 must be in 'unlocked' position. See section 7.2 for more information.
- A PC/laptop running the CIU 888 Configuration System must be connected to the Service port of the CIU 888 using a Cat. 5 Ethernet cable (patch or crossover). The Service port is located at the front of

the CIU 888 (see FIGURE 6-1). See Chapter 3 for more information about the CIU 888 Configuration System.

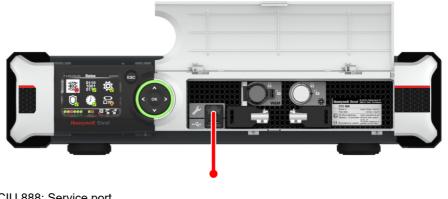

FIGURE 6-1

CIU 888: Service port

## 6.2 Requirements for updating the redundant CIU 888 site configuration

The following requirements must be met in order to update the CIU 888 site configuration:

- The primary CIU 888 and the secondary CIU 888 must be in sync.
- For W&M parameters update, W&M lock key switch and Configuration lock key switch of Primary CIU 888 and Secondary CIU 888 must be in 'unlocked' position. See section 7.2 for more information.
- For non W&M parameters update, Configuration lock key switch of Primary CIU 888 and Secondary CIU 888 must be in 'unlocked' position. See section 7.2 for more information.
- A PC/laptop running the CIU 888 Configuration System must be connected to the Service port of the CIU 888 using a Cat. 5 Ethernet cable (patch or crossover). The Service port is located at the front of the CIU 888 (see FIGURE 6-1). See Chapter 3 for more information about the CIU 888 Configuration System.
- During updating of the CIU 888 site configuration, the Entis Pro system connected to the CIU 888 must be shut down.

## 6.3 Implementing the required changes in the site configuration

Perform the following procedure to implement the required changes in the site configuration:

- 1. Launch CIU 888 Service Tool (refer to section 3.2.2).
- 2. Load the applicable CIU 888 site configuration (refer to section 3.7).
- Navigate through the CIU site nodes and do the required changes. If any new site nodes are required, create and configure them (refer to

section 3.2.4, section 3.2.5, section 3.2.6, section 3.2.7, and section 3.2.8).

### 6.4 Sending the site configuration to the CIU 888

When the site configuration is set up, send the site configuration to the CIU 888 using the CIU 888 Service Tool, see section 3.3.

NOTE: In case of updating redundant CIU 888, the configuration should be sent to Primary CIU 888.

### 6.5 Generating the INI files

When the site configuration is sent to CIU 888, the next step is to generate the INI files needed for Entis Pro. Refer to section 3.4 for detailed information about generating INI files using Service Tool.

### 6.6 Starting Entis Pro and reloading INI files in Entis Pro

When the INI files have been generated, then start the Entis Pro system connected to the CIU 888 and then load the INI files in Entis Pro. Refer to the *Configuration manual Entis Pro version 2.70x for Windows 7* (Part No. 4416381) for more information.

## 6.7 Verifying the working of the CIU 888 system setup

The final step in the procedure for updating the CIU 888 system setup is verifying if the system setup is working properly. See section 4.7 for more information.

### 6.8 Sealing the CIU 888

If the CIU 888 features the option to be sealed, the next step is to have it sealed by a representative of the W&M authorities or by a W&M accredited user. Refer to the *CIU 888 Sealing Guide* (Part No. 4417595) for more information.

NOTE: If the CIU 888 does not feature the option to be sealed, the W&M lock key switch can either be locked or left unlocked.

This page is intentionally left blank

# CHAPTER 7 GENERAL CIU 888 FUNCTIONS

# 7.1 (Re)starting and shutting down the CIU 888

## 7.1.1 Starting the CIU 888

When the CIU 888 is connected to the mains, you can start the CIU 888 using the on/off switch at the back of the device (see FIGURE 7-1).

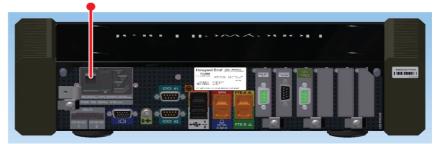

FIGURE 7-1

CIU 888: on/off switch

During startup, the *CIU 888 Loading...* splash screen is shown on the CIU 888 display (see FIGURE 7-2).

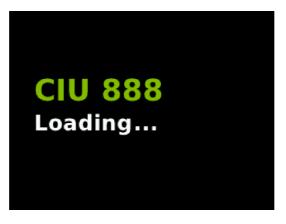

FIGURE 7-2

CIU 888 display: CIU 888 Loading... splash screen

NOTE: If the CIU 888 is built into a storage cabinet, the on/off switch should be in the 'ON' position as it is no longer accessible. In this case, you can start the CIU 888 by switching on the mains.

### 7.1.2 Restarting the CIU 888

You can restart the CIU 888 via the CIU 888 Web interface. To restart the CIU 888, select **Restart CIU** from the *CIU 888* menu (see FIGURE 7-3).

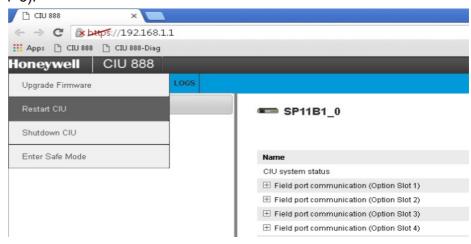

#### FIGURE 7-3

CIU 888 Web interface: Restart CIU option in CIU 888 menu

During restart, the *CIU 888 Restarting...* splash screen is shown on the CIU 888 display (see FIGURE 7-4).

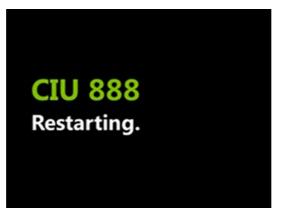

#### FIGURE 7-4

CIU 888 display: CIU 888 Restarting ... splash screen

### 7.1.3 Shutting down the CIU 888

Shutting down the CIU 888 is necessary if, maintenance must be performed on the CIU 888 or if the CIU 888 must be replaced. You can shut down the CIU 888 via the CIU 888 Web interface. To shut down the CIU 888, select **Shutdown CIU** from the *CIU 888* menu (see FIGURE 7-5).

| > C & https://192.168.1       |                                            |
|-------------------------------|--------------------------------------------|
| Apps 🕒 CIU 888 🕒 CIU 888-Diag |                                            |
| oneywell CIU 888              |                                            |
| Upgrade Firmware              |                                            |
| Restart CIU                   | 🖛 SP11B1_0                                 |
| Shutdown CIU                  |                                            |
| Enter Safe Mode               | Name                                       |
|                               | CIU system status                          |
|                               | ⊞ Field port communication (Option Slot 1) |
|                               | Field port communication (Option Slot 2)   |

#### FIGURE 7-5

NOTE: To switch the CIU 888 back, use the on/off switch at the back of the device, see section 7.1.1. Because the on/off switch is still in the 'ON' position, the on/off switch must be switched to the 'OFF' position first. Subsequently, the CIU 888 can be started by switching the on/off switch to the 'ON' position.

## 7.2 W&M lock key switch and Configuration lock key switch

The CIU 888 features two key switches located at the front of the device:

- W&M lock key switch, see section 7.2.1.
- Configuration lock key switch, see section 7.2.2.

## 7.2.1 W&M lock key switch

The W&M lock key switch is used for locking and unlocking the W&M relevant configuration settings of the CIU 888. The key switch is located at the front of the CIU 888, and is fitted with a cover (see FIGURE 7-6).

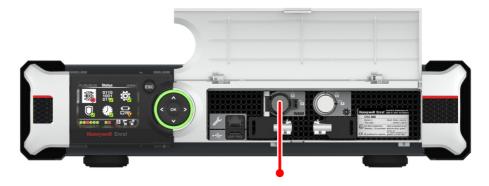

FIGURE 7-6

CIU 888: W&M lock key switch

### 7.2.1.1 Unlocking the W&M relevant configuration settings

Perform the following steps to unlock the W&M relevant configuration settings of the CIU 888:

- 1. If the cover of the W&M lock key switch is sealed, remove the hardware seal (wire) in order to get access to the key switch.
- 2. Take the key for locking/unlocking the W&M relevant configuration settings and insert it in the key switch. Then, turn the key counter-clockwise.

#### **General CIU 888 Functions**

On the CIU 888 display, the status of the W&M lock key switch changes from ('locked') to ('unlocked') (see FIGURE 7-7).

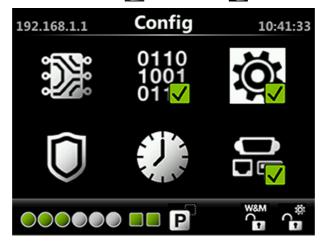

FIGURE 7-7

CIU 888 display: W&M relevant configuration settings are unlocked

3. Remove the key from the key switch and store it.

#### 7.2.1.2 Locking the W&M relevant configuration settings

Perform the following steps to lock the W&M relevant configuration settings of the CIU 888:

- 1. Take the key for locking/unlocking the W&M relevant configuration settings.
- 2. Insert the key in the W&M lock key switch. Then, turn the key clockwise.

On the CIU 888 display, the status of the W&M lock key switch changes from ('unlocked') to ('locked') (see FIGURE 7-8).

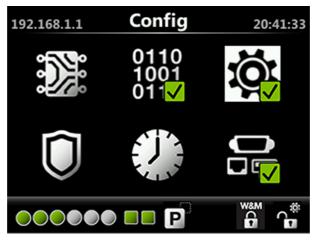

FIGURE 7-8

CIU 888 display: W&M relevant configuration settings are locked

3. Remove the key from the key switch and store it.

### 7.2.2 Configuration lock key switch

The Configuration lock key switch is used for locking and unlocking the configuration settings (non-W&M relevant and W&M relevant) of the CIU 888. The key switch is located at the front of the CIU 888 (see FIGURE 7-9).

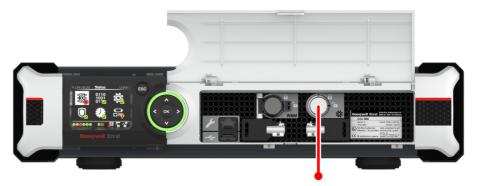

#### FIGURE 7-9

CIU 888: Configuration lock key switch

#### 7.2.2.1 Unlocking the configuration settings

Perform the following steps to unlock the configuration settings of the CIU 888:

- 1. Take the key for locking/unlocking the configuration settings.
- 2. Insert the key in the Configuration lock key switch, and then turn the key counterclockwise.

On the Status Dashboard, the status of the Configuration lock key switch changes from ('locked') to ('unlocked') (see FIGURE 7-10).

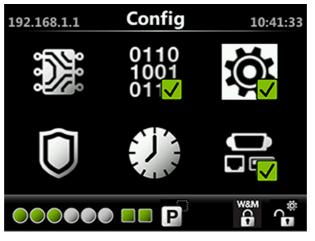

### FIGURE 7-10

Status Dashboard: configuration settings are unlocked

3. Remove the key from the key switch and store it.

## 7.2.2.2 Locking the configuration settings

Perform the following steps to lock the configuration settings of the CIU 888:

- 1. Take the key for locking/unlocking the configuration settings.
- 2. Insert the key in the Configuration lock key switch, and then turn the key clockwise.

On the Status Dashboard, the status of the Configuration lock key switch changes from ('unlocked') to ('locked') (see FIGURE 7-11).

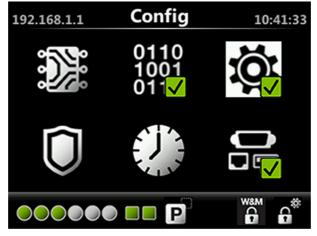

FIGURE 7-11

Status Dashboard: configuration settings are locked

3. Remove the key from the key switch and store it.

## **General CIU 888 Functions**

This page is intentionally left blank

# APPENDIX A DATA HANDLING

# A.1 Engineering units

System engineering units are required for proper rounding of the internal engineering units. The system engineering units are selected during the configuration of the CIU 888, and also in a later stadium when the settings of the CIU 888 are configured (partly or fully) and the CIU 888 is operational. The CIU 888 Web interface presents the configuration settings in the selected system engineering units.

The CIU 888 supports the same set of engineering units as supported by the Service Tool.

## A.2 Data presentation

### A.2.1 Decimal and thousand separators

### A.2.1.1 Decimal separator

The CIU 888 displays its floating point numeric data with a decimal separator which is either a dot (default) or a comma. Other characters are not allowed. A number cannot start nor end with a decimal separator. For example, '0.2' is correct, but '.2' is not correct.

NOTE: The decimal separator parameter is under the W&M seal.

## A.2.1.2 Thousand separator

The CIU 888 displays its numeric data with a thousand separator which is either a dot, a comma (default) or no separator (space). Other characters are not allowed. The thousand separator is applied before and after the decimal separator to group three digits. A number cannot start nor end with a thousand separator.

NOTE: The thousand separator parameter falls under the W&M seal.

## A.2.1.3 Configuring the decimal separator and thousand separator

The decimal separator and thousand separator are both initialized during setup of the site configuration in Service Tool, and are taken from the settings configured for the PC/laptop running Service Tool.

To configure the decimal separator and thousand separator:

1. On the PC/laptop running Service Tool, go to 🚱 (Start) > Control Panel.

The Control Panel is displayed (see FIGURE A-1).

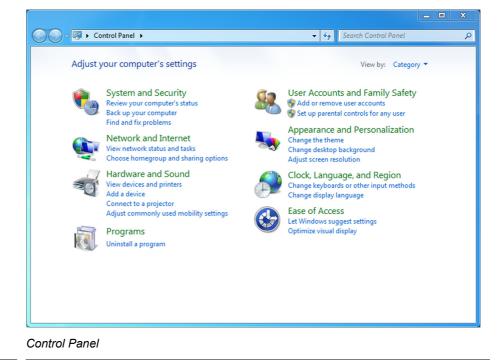

FIGURE A-1

2. Click Clock, Language, and Region. The Clock, Language, and Region window is displayed (see

FIGURE A-2).

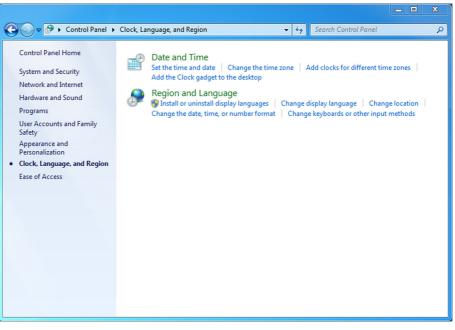

FIGURE A-2

Control Panel: Clock, Language, and Region window

## 3. Click Region and Language.

The *Region and Language* window is displayed. By default, the *Formats* tab is displayed (see FIGURE A-3).

| 🐓 Region and Language  |                                             |  |  |  |
|------------------------|---------------------------------------------|--|--|--|
| Formats Location Key   | boards and Languages Administrative         |  |  |  |
| Format:                |                                             |  |  |  |
| English (United State  | English (United States)                     |  |  |  |
| ⊂ Date and time form   | Date and time formats                       |  |  |  |
| Short date:            | dd-MMM-yy                                   |  |  |  |
| Long date:             | dddd, MMMM dd, yyyy                         |  |  |  |
| Short time:            | HH:m:ss 🔹                                   |  |  |  |
| Long time:             | HH:mm:ss 🔹                                  |  |  |  |
| First day of week:     | Monday                                      |  |  |  |
| What does the nota     | tion mean?                                  |  |  |  |
| Examples               |                                             |  |  |  |
| Short date:            | 23-Oct-14                                   |  |  |  |
| Long date:             | Thursday, October 23, 2014                  |  |  |  |
| Short time:            | 12:12:45                                    |  |  |  |
| Long time:             | 12:12:45                                    |  |  |  |
|                        | Additional settings                         |  |  |  |
| Go online to learn abo | out changing languages and regional formats |  |  |  |
|                        | OK Cancel Apply                             |  |  |  |

FIGURE A-3

Region and Language window

4. Click Additional settings....

The Customize Format window is displayed (see FIGURE A-4).

| 🐓 Customize Format                                                 | ×                         |  |
|--------------------------------------------------------------------|---------------------------|--|
| Numbers Currency Time Date                                         |                           |  |
| Example<br>Positive: 123,456,789.00                                | Negative: -123,456,789.00 |  |
| Decimal symbol:                                                    | . 🗸                       |  |
| No. of digits after decimal:                                       | 2 🔹                       |  |
| Digit grouping symbol:                                             | , 🔹                       |  |
| Digit grouping:                                                    | 123,456,789 🔹             |  |
| Negative sign symbol:                                              | - •                       |  |
| Negative number format:                                            | -1.1 🔹                    |  |
| Display leading zeros:                                             | 0.7 🔹                     |  |
| List separator:                                                    | , 🔹                       |  |
| Measurement system:                                                | U.S. 🔻                    |  |
| Standard digits:                                                   | 0123456789 👻              |  |
| Use native Capture application or UI element (Ctrl+Shift+W)        |                           |  |
| Click Reset to restore the system default settings for Reset Reset |                           |  |
| (                                                                  | OK Cancel Apply           |  |

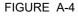

Customize Format window

- 5. From the list box next to 'Decimal symbol:' select the symbol to be used as decimal separator.
- 6. From the list box next to 'Digit grouping symbol:' select the symbol to be used as thousand separator.
- 7. Click **OK** to save the settings and to close the window.

### A.2.2 Time stamped data

Measured and calculated data is accompanied with a time stamp with the same resolution as the time stamp configured in the CIU 880.

See section A.2.3 for more information about time resolutions.

## A.2.3 Date and time presentation

### A.2.3.1 Date

Dates are always presented in ISO format, i.e. YYYY-MM-DD, where:

- YYYY = the year (all digits)
- MM = the month (01 (January) to 12 (December))
- DD = the day (01 to 31)

For example, '3rd October 2013' is presented as 2013-10-03.

### A.2.3.2 Time

Times are presented in one of the following formats:

- Times in minutes resolution are presented as hh:mm
- Times in seconds resolution are presented as hh:mm:ss
- Times in milliseconds resolution are presented as hh:mm:ss.ttt

where:

- hh = zero-padded hour between 00 and 24
- mm = zero-padded minute between 00 and 59
- ss = zero-padded second between 00 and 60
- ttt = zero-padded between 000 and 999
- NOTE: The AM/PM part of time should not be at the start. So time format AM 03:55 is not allowed. Only the standard windows time formats are supported.

### A.3 List of entities not needing restart after a change

TABLE A-1

List of CIU 888 entities that do not require a restart after changing

| Entity Name        | Entity Number |
|--------------------|---------------|
| VolumeCorrections  | 24            |
| ProductTRef        | 26            |
| ProductDref        | 30            |
| ProductDrefStatus  | 31            |
| SedAndWater        | 32            |
| ProductTC          | 33            |
| ProductTCStatus    | 34            |
| LiqVolRatio        | 35            |
| ProductLevel       | 40            |
| ProductLevelStatus | 41            |
| WaterLevel         | 42            |
| WaterLevelStatus   | 43            |
| ProductTemp        | 44            |
| ProductTempStatus  | 45            |
| VapRoomTemp        | 46            |
| VapRoomTempStatus  | 47            |
| VapRoomPressure    | 48            |

# Appendix A - Data Handling

| Entity Name              | Entity Number |
|--------------------------|---------------|
| VapRoomPressureStatus    | 49            |
| Dobs                     | 50            |
| DobsStatus               | 51            |
| WaterVol                 | 56            |
| WaterVolStatus           | 57            |
| MolarWeight              | 79            |
| TankTRef                 | 90            |
| ThermalexpCoeffTankshell | 91            |
| TankAirDensity           | 92            |
| AmbientTemperature       | 103           |
| AmbientTemperatureStatus | 104           |
| InsulationFactor         | 109           |
| LowestTemperatureElement | 110           |
| Tobs                     | 118           |
| TobsStatus               | 119           |
| CTL (VCF)                | 124           |
| CTLStatus                | 125           |
| TCF                      | 126           |
| TCFStatus                | 127           |
| DCF                      | 128           |
| DCFStatus                | 129           |
| TankTypeStatus           | 133           |
| ShellCapacityStatus      | 134           |
| LowTOVStatus             | 135           |
| HighTOVStatus            | 136           |
| GSVCalcTypeStatus        | 138           |
| ProductCodeStatus        | 139           |
| VolumeCorrectionsStatus  | 140           |
| ProductTRefStatus        | 142           |
| SedAndWaterStatus        | 143           |
| LiqVolRatioStatus        | 144           |
| MolarWeightStatus        | 145           |
| TankTRefStatus           | 155           |
| TankTCStatus             | 156           |
| AirDensityStatus         | 157           |
| InsulationFactorStatus   | 158           |

# Appendix A - Data Handling

| Entity Name                | Entity Number |
|----------------------------|---------------|
| WaterDipOffset             | 2070          |
| NegativeLevelsEnabled      | 2073          |
| Moving TripValue           | 2100          |
| MovingIntervalTime         | 2101          |
| StandardAmbientAirPressure | 3026          |
| TankPressureOrientation    | 3028          |
| GaugeAlarmHandling         | 3045          |
| IPConfigurationCRC         | 3508          |
| IPDipswitchStatus          | 3511          |
| TankZoneControl            | 4003          |
| TankZoneStart              | 4004          |
| TankZoneEnd                | 4005          |
| TankZoneCorrection         | 4006          |
| FloMul                     | 5042          |
| FloIntervalTime            | 5043          |
| GaugeDetail                | 6500          |
| GSVCalcType                | 8122          |
| ProductCode                | 8123          |

#### APPENDIX B SCANNING

The main task of the CIU 888 is scanning the connected tank gauging instruments continuously for the measured values of the connected devices.

#### **B.1 Scanning Philosophy**

CIU 888 incorporates time-based scanning for better scanning performance. CIU 888 maintains a scan items pool per field port / sequenced field ports that has the list of scan items to be scanned. Each scan item is allocated a minimum scan period and a maximum scan period. Minimum scan period is the minimum expected time interval at which the scan item must be scheduled in milliseconds and maximum scan period is maximum time interval within which the scan item must be scheduled in milliseconds.

Based on the scan periods and current scanning pattern of the scan items, CIU 888's scanning algorithm picks up the most useful item among all the scan items configured for a field port and sends it to the field. In case of sequenced field ports (channel sequencing), CIU 888's scanning algorithm picks up the most useful item among all the scan items configured for the field ports that are sequenced.

Following are the various scan items processed by CIU 888.

#### **B.2 Configured Foreground scan items**

The CIU 888 scans measurable data inputs (for example, product level) that are configured in the foreground scan more often than data inputs configured in the background scan.

In tank gauging, the most important data to retrieve from gauging instruments on a tank is the level. The core competency of the scanner is to update each value on a regular basis. If tank calculation is part of the solution, a change of each new level value triggers the calculations module to recalculate the tank record.

#### B.3 Configured Background scan items

Measured data inputs that do not change frequently, for example the average temperature of a tank, do not need to be scanned with the same scan rate as the values that are scanned in the foreground scan.

The CIU 888 scans all measurable data inputs that are configured in the foreground with a higher priority ((i.e) less minimum and maximum scan period) than the measurable data inputs that are configured in the background scan.

#### B.4 Command scan items

When gauge commands are issued from the Host system, gauge command scan items are added to the scan items pool. Gauge commands scan items are scheduled with a higher priority ((i.e) less minimum and maximum scan period) than configured foreground and background items.

#### **B.5 Service Messages**

When service messages are issued from Service tools like Engauge, Winsetup service messages are added to the scan items pool. Service messages are scheduled with a higher priority ((i.e) less minimum and maximum scan period) than configured foreground and background items.

Adaptive scanning based on field device communication failures:

- 1. Field device retries are made smarter and spread rather than configured consecutive retries.
- 2. If the communication errors are received for the configured number of retries for a field device, the priority of all the scan items for that field device will be reduced and retries are skipped until a valid response is received for that field device.
- 3. On receiving a valid response from the field, the priority of the field device is moved to the appropriate level and retry mechanism is restored.

#### **B.6 Priority Agent**

CIU 888 also incorporates a Priority Agent which monitors the product movement and product level close to Tank High limit and relatively prioritizes the scan items by modifying the minimum and maximum scan periods of the scan items so that critical parameters are scanned at a faster rate compared to the less critical parameters. Priority agent can be enabled / disabled with a configuration option.

Priority Agent is disabled - CIU 888 scans the field using a static time based scanning algorithm for foreground and background scan items. No priority changes happen based on Product movement and Tank High Monitoring Limit.

Priority Agent is enabled - CIU 888 scans the field using a dynamic time scanning algorithm based on the Product movement and Tank High monitoring limit. Scan item's priority changes happen based on Product movement and Tank High Monitoring Limit. That is, a relative prioritization is done between static tanks (tanks with no product movement), dynamic tanks (tanks with product movement), dynamic tanks in which product level is beyond the configured Tank high monitoring limit.

The following table provides various priority levels incorporated in CIU 888.

| Priority     | Scenario                                                                                                    |
|--------------|----------------------------------------------------------------------------------------------------|
| Very High    | Product level when it is close to Tank high limit (beyond the configured Tank high monitoring limit) and product movement is detected.                                                                                                    |
| High         | Service messages received over Service Ethernet port Command scan messages.                                                                                                    |
| Above Normal | Product level when detected to be moving in a specific<br>direction.<br>Product level when it is close to Tank high limit and no product<br>movement is detected<br>Product level when it is close to Tank high limit, and device<br>communication errors occur irrespective of product movement<br>being detected / not. |
| Normal       | Foreground parameters (for example, Level) of static tanks i.e.<br>no product movement is detected.<br>Product level of tanks where it was moving when device<br>communication errors occur, Service / emulation messages<br>received over serial host ports.                                                             |
| Below Normal | Background parameters (for example, Temperature, Density)<br>Foreground parameters (for example, Level) of static tanks<br>when device communication errors occur.                                                                                                    |
| Low          | Background parameters of tanks when device communication errors occur.                                                                                                    |

This page is intentionally left blank

#### APPENDIX C REDUNDANCY

#### C.1 Sync Link and database synchronization

Redundancy between a pair of CIU 888s is realized by synchronizing the databases of the CIU 888s. Real-time and continuous synchronization ensures that all recently measured data is available to both CIU 888s and is required to minimize switch-over time.

To achieve real-time and continuous synchronization, a dedicated Ethernet connection between the pair of CIU 888s must be established, called the Sync Link. The Sync Link connection is also used to determine the actual role of each CIU 888 (active or passive). To establish the Sync Link connection, the CIU 888s have to be connected by means of a Cat. 5. Ethernet cable.

In a redundant CIU 888 system setup, the following data stores are kept synchronized:

- Real-time data
- Active gauge commands, including status
- Configuration data
- Operational data (manual overwrites and gauge commands)
- Clock
- NOTE: A failure in the Sync Link connection will disable a synchronization.

The Sync Link port is located at the back of the CIU 888 (see FIGURE C-1).

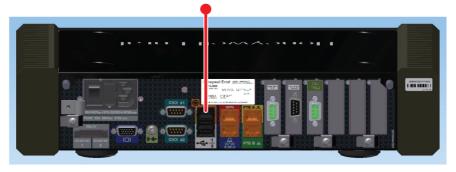

#### FIGURE C-1

CIU 888: Sync Link port

#### C.2 Supported redundant CIU 888 topologies of deployment

The following redundant CIU 888 topologies of deployment are supported:

- RS-232 host port redundancy with redundant CIU 888s and host port redundancy on demand of host system (see section C.2.1)
- RS-232 host port redundancy with redundant CIU 888s and data synchronization by host system (see section C.2.2)
- Modbus TCP host port redundancy with redundant CIU 888s and data synchronization between host systems

## C.2.1 RS-232 host port redundancy with redundant CIU 888s and host port redundancy on demand of host system

In this configuration, both CIU 888s in the redundant configuration are connected to the same host system, for example, Entis Pro (see FIGURE C-2). The CIU 888s are connected to the host system via one of their fixed host ports. Each host port has its own unique RTU address and is configured for communication through Modbus RTU on serial.

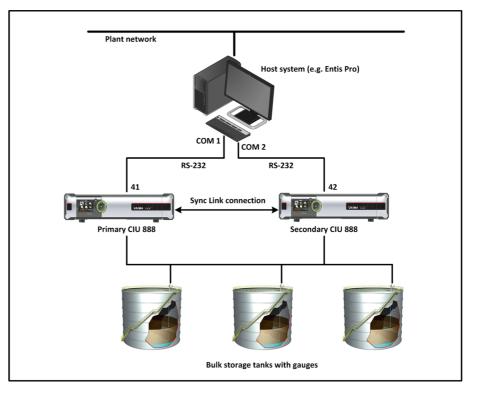

FIGURE C-2

RS-232 Host port redundancy with redundant CIU 888s and host port redundancy on demand of host system

This configuration is compliant with Entis Pro or any other modbus host system. By issuing the appropriate Modbus command, Entis Pro can demand to switch over to the secondary CIU 888 if the primary CIU 888 is not responding anymore and move to Com2/Port 42 to acquire tank data. The secondary CIU 888 becomes the active CIU and its host port becomes R/W.

NOTE: Refer to the chapter 'CIU Plus Links' in the Configuration Manual Entis Pro 2.70x for Windows (Part No. 4416381) for more information about connecting the CIU 888 to the Entis Pro system.

## C.2.2 RS-232 host port redundancy with redundant CIU 888s and data synchronization between host systems

In this configuration, each CIU 888 in the redundant configuration is connected to a separate host system, for example, Entis Pro (see FIGURE C-3). The CIU 888s are connected to the host system via one of their fixed Host ports. Each host port has its own unique RTU address and is configured for communication through Modbus RTU on serial. By connecting each CIU 888 to a separate instance of Entis Pro, an extra safety is created in the event of failure of one of the two host systems.

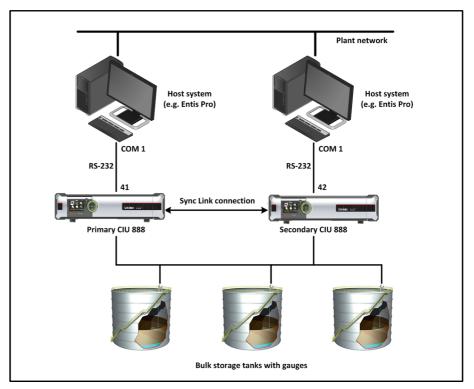

#### FIGURE C-3

RS-232 host port redundancy with redundant pair of CIU 888s and data synchronization between host systems

This configuration is compliant with Entis Pro or any other modbus host system. By issuing the appropriate Modbus command, Entis Pro can demand to switch over to the secondary CIU 888 if the primary CIU 888 is not responding anymore and move to Com2/Port 42 to acquire tank data. The secondary CIU 888 becomes the active CIU and its host port becomes R/W.

NOTE: Refer to the chapter 'CIU Plus Links' in the Configuration Manual Entis Pro 2.70x for Windows (Part No. 4416381) for more information about connecting the CIU 888 to the Entis Pro system.

## C.2.3 Modbus TCP host port redundancy with redundant CIU 888s and data synchronization between host systems

In this configuration, both CIU 888s in the redundant configuration are connected to the Honeywell Experion PKS ((see FIGURE C-4)) and to other Modbus TCP/IP hosts. The CIU 888s are connected to Experion FTE Networks via FTE A & FTE B ports. CIU888s acts as non-FTE nodes on FTE network. Each ethernet port has its own unique IP address and is configured in Modbus TCP/IP hosts for communication. Also, LAN ports can be connected to LAN network which can further be accessed by other Modbus TCP/IP client host systems.

At CIU888 level, Modbus maps are created with Unique Unit ID (Slave ID) which can be configured in Modbus TCP/IP Client host systems.

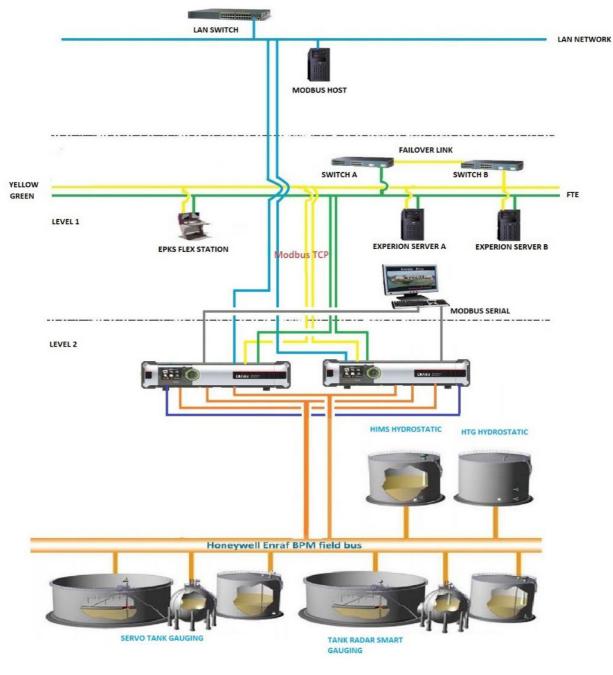

This way, each configured map can be accessed in any Modbus TCP/IP ports.

FIGURE C-4

Modbus TCP host port redundancy with redundant CIU 888s and data synchronization between host systems

#### C.3 Redundant CIU 888-Experion PKS Integration

Redundant CIU 888 and Experion PKS Integration requires necessary configuration changes in CIU 888 using Service tool and in Experion PKS using Quick Builder.

#### C.3.1 Configuring CIU 888

Perform the below steps for the required CIU 888 configuration using CIU 888 Service tool:

- 1. On CIU 888 node, click FTE A port.
- 2. By default, the **FTE** tab appears displaying the **Properties** details.
- 3. Enter appropriate details in the **IP address** and **Modbus port number** fields.
- Select the Tranparency Mode and IP switch over decision maker check boxes and click Apply.
   SP1282 CIU 888 Service Teol

| File Help                      |                              |               |
|--------------------------------|------------------------------|---------------|
| Honeywell   CIU 88             | 8                            |               |
| □- <u>µ</u> SP12B2<br>□ CIU888 | SP12B2\CIU888\FTE A port     |               |
|                                | FTE Secondary FTE Host Port  |               |
| 🖨 🛄 TK04                       | Properties                   |               |
| ¶ G04<br>■ TK11                | Device name                  | FTE A         |
| <b>9</b> G11                   | IP address                   | 10.79.212.182 |
| FP02_TRL2                      | Subnet mask                  | 255.255.255.0 |
| □                              | Oefault gateway              |               |
| ⊟ TK23                         | 🚺 🗹 Modbus server enable     |               |
| - ♀ G23<br>⊖-, ₽ FP03_GPU      | Modbus port number           | 600           |
| 🖨 🧾 TK20                       | Modbus server protocol type  | Modbus TCP/IP |
| ¶ G20<br>⊡■ TK21               | 🚯 🗹 Transparancy mode        |               |
| - 9 G21                        | IP switch over decision make | ri -          |
| FTE A port                     | Modbus server Idle timeout   | 60            |
| Host port 1                    | 🚺 🔄 IP Filtering             |               |
|                                | Allowed IP addresses         |               |
| AN port                        | Allowed IP range             |               |
|                                | 🕦 📰 Unit ID Filtering        |               |
|                                | Allowed Unit ID's            |               |
|                                |                              |               |

5. Click Secondary FTE Host Port tab to view the Properties details.

| File Help                                                                                                    |         |                             |               |  |
|----------------------------------------------------------------------------------------------------|---------|-----------------------------|---------------|--|
| Honeywell                                                                                                    | CIU 888 |                             |               |  |
| □- <u>µ</u> SP12B2                                                                                                    |         | SP12B2\CIU888\FTE A port    |               |  |
| 🖻 🖛 CIU888<br>🖨 🍠 FP01_BPM                                                                                                    |         | FTE Secondary FTE Host Port |               |  |
| 🖻 🛄 TK04                                                                                                    |         | Properties                  |               |  |
| <b>9</b> G04                                                                                                    |         | Gecondary's IP address      | 10.79.212.184 |  |
| □ TK11<br>□ ¶ FF02, TRL2<br>□ TK22<br>□ TK22<br>□ ¶ G22<br>□ TK23<br>□ ¶ G22<br>□ TK23<br>□ ¶ G20<br>□ TK20<br>□ ¶ G20<br>□ TK20<br>□ ¶ G20<br>□ TK20<br>□ TFE A pott<br>□ ¶ Hest pot1<br>□ ¶ Hest pot1<br>□ ¶ JAN pot<br>□ ¶ Service pott |         |                             |               |  |

CHI 900 Service Teal

- 6. Enter an appropriate IP address in the **Secondary's IP address** field. (For example, if configured Primary CIU 888's IP address is given as 10.79.212.182 then the configured Secondary's IP address can be given as 10.79.212.184)
- 7. Click Apply.
- 8. On CIU 888 node, click FTE B port.
- 9. By default, the **FTE** tab appears displaying the **Properties** details.
- 10.Enter appropriate details in the **IP address** and **Modbus port number** fields.
- 11.Select the **Tranparency Mode** and **IP switch over decision maker** check boxes and click **Apply.**

| File Help                                                                                                    | 8                                                                                                    |                                                                             |
|----------------------------------------------------------------------------------------------------|----------------------------------------------------------------------------------------------------|-----------------------------------------------------------------------------|
| SP1282     CLU888     FP0_BPM     FV0_G04     FV0_G04     FV0_G11     FV0_G11     FV0_FV0_F1L2     FV0_FV0_F1L2     FV0_G22     FV0_G2     FV0_G2     FV0_G2     FV | <ul> <li>SP1282\CIU888\FTE B port</li> <li>FTE Secondary FTE Host Port</li> <li>Properties</li> <li>Device name</li> <li>IP address</li> <li>Subnet mask</li> <li>Default gateway</li> <li>Modbus server enable</li> <li>Modbus server protocol type</li> <li>Transparancy mode</li> <li>T P switch over decision make</li> <li>Modbus server Idle timeout</li> <li>IP Fatering</li> <li>Allowed IP range</li> <li>Mokwed Unit ID's</li> </ul> | FTE B<br>10.79.212.183<br>255.255.255.0<br>700<br>Modbus TCP/IP<br>er<br>60 |

12.Click Secondary FTE Host Port tab to view the Properties details

13.Enter an appropriate IP address in the **Secondary's IP address** field. (For example, if the configured Primary CIU 888's IP address is given as 10.79.212.183 then the configured Secondary's IP address can be given as 10.79.212.185).

SP12B2 - CIU 888 Service Tool

| File Help         |                             |               |
|-------------------|-----------------------------|---------------|
| Honeywell   CIU 8 | 888                         |               |
|                   | SP12B2\CIU888\FTE B port    |               |
| 🖻 🖛 CIU888        | FTE Secondary FTE Host Port |               |
| FP01_BPM          |                             |               |
| É                 | Properties                  | 10 70 010 105 |
| E TK11            | Gecondary's IP address      | 10.79.212.185 |
| <b>9</b> G11      |                             |               |
| FP02_TRL2         |                             |               |
| ⊡                 |                             |               |
| E TK23            |                             |               |
| <b>Ŷ</b> G23      |                             |               |
|                   |                             |               |
| <b>9</b> G20      |                             |               |
| Ē~∭ TK21          |                             |               |
| <b>9</b> G21      |                             |               |
| FTE A port        |                             |               |
| - J Host port 1   |                             |               |
| - Flost port 2    |                             |               |
| - Z LAN port      |                             |               |
| Service port      |                             |               |
|                   |                             |               |

CIU 888 is now configured for Experion PKS integration.

NOTE: When Redundant CIU 888 is integrated with Experion PKS, the IP address of the FTE A & FTE B should be configured in the same subnet.

#### C.3.1.1 Configuring Modbus maps

Configure Modbus maps in CIU 888 for Experion PKS based on the site requirement. Refer to Configuration manual section 3.2.11 for more information on Modbus maps configuration procedures.

#### C.3.2 Configuring Experion PKS

Perform the below steps for the required Experion PKS configuration using Quick builder in Configuration Studio.

- 1. On the CIU 888A node, click Channels.
- 2. Under the **Main** tab, enter details in the **Name** and **Description** fields.

| File Edit View Tools Windows Help                                                                                                    |                                                                                                    |   |          |                                 |
|----------------------------------------------------------------------------------------------------|----------------------------------------------------------------------------------------------------|---|----------|---------------------------------|
| 🛃 🔜 🖻 🗙 🦘 🖲 角 🝸 🥭 🛃 🗄 🕮                                                                                                    |                                                                                                    |   |          |                                 |
| Configuration Explorer 調 CIU888A - Quick Builder                                                                                                    |                                                                                                    |   | х        | Library 🥥 🕅                     |
| All items                                                                                                    | Channels                                                                                                    |   | γ. ۹     | Channel                         |
| ⊡     □     Countrais       -1     Economics       -1     Folios       -1     Polios       -2     Sations       -2     Sations       -2     Sations       -2     Sations       -2     Sations       -2     Sations       -2     Revise Bin | Name A Decor                                                                                                    |   | m Number | Modbus Channel                  |
|                                                                                                    | Name         Columbra         For           Name         Column         Column |   |          |                                 |
|                                                                                                    | Diagnostic Scan Rate 0 secs<br>Write Delay 0 milliacconds<br>Connect Timeton 10 secs<br>Read Timeton 2 secs<br>Read Timeton 2 secs<br>Inten Type Modified Sy7/2018 Sec52 PM<br>Last Montified Sy7/2018 Sec52 PM                                                                                                    | - |          | Controller                      |
|                                                                                                    |                                                                                                    |   |          | Point                           |
| All items                                                                                                    |                                                                                                    |   |          | EFM Data Export Format          |
| SCADA Controllers                                                                                                    |                                                                                                    |   |          | EFM Meter<br>EFM Meter Template |
| Tg Assets                                                                                                    |                                                                                                    |   |          | EFM Meter Template              |
| EFM Configuration                                                                                                    |                                                                                                    |   |          | ErM Schedule<br>Printer         |
| Controller Integration                                                                                                    |                                                                                                    |   |          | Station                         |
|                                                                                                    |                                                                                                    |   |          | Server                          |
| •                                                                                                    |                                                                                                    |   |          | PETER                           |

| File Edit View Tools Windows Help                                                                              |                             |                       |             |       |                          |
|----------------------------------------------------------------------------------------------------|-----------------------------|-----------------------|-------------|-------|--------------------------|
| 🚴 🖬 🖹 🗙 🦘 🖷 🖨 🍸 🥔 🕭 🗄 🛨 🕮                                                                                      |                             |                       |             |       |                          |
| Configuration Explorer 🗿 CIU888A - Quick Builder                                                               |                             |                       |             | × Lik | orary 🏈 🔀                |
| All items                                                                                                    | Channels                    |                       | Υ. ۹.       | . a   | hannel                   |
| E- E CIUSSEA                                                                                                   | Name                        | Description           | Item Number | B     | Modbus Channel           |
|                                                                                                    | CIU888_TCP                  | CIU888_TCP            | CHN01       |       | Universal Modbus Channel |
| Controllers                                                                                                    |                             |                       |             |       |                          |
| -(T) Equipment<br>                                                                                             |                             |                       |             |       |                          |
| Points                                                                                                    |                             |                       |             |       |                          |
| - Stations                                                                                                    |                             |                       |             |       |                          |
|                                                                                                    |                             |                       |             |       |                          |
| - EFM Meters                                                                                                   |                             |                       |             |       |                          |
| Recycle Bin                                                                                                    |                             |                       |             |       |                          |
|                                                                                                    |                             |                       |             |       |                          |
|                                                                                                    |                             |                       |             |       |                          |
|                                                                                                    |                             |                       |             |       |                          |
|                                                                                                    |                             |                       |             |       |                          |
|                                                                                                    |                             |                       |             |       |                          |
|                                                                                                    | L                           |                       |             |       |                          |
|                                                                                                    | Main Port Redundant Port    |                       |             |       |                          |
|                                                                                                    | Port Type LANVendor         | twork Type Modbus TCP |             |       |                          |
|                                                                                                    | Contraction and Contraction |                       |             |       |                          |
|                                                                                                    |                             |                       |             |       |                          |
|                                                                                                    |                             |                       |             |       |                          |
|                                                                                                    |                             |                       |             |       |                          |
|                                                                                                    |                             |                       |             |       |                          |
|                                                                                                    |                             |                       |             |       |                          |
|                                                                                                    |                             |                       |             |       |                          |
|                                                                                                    |                             |                       |             |       |                          |
|                                                                                                    |                             |                       |             |       |                          |
|                                                                                                    |                             |                       |             |       |                          |
|                                                                                                    |                             |                       |             |       |                          |
|                                                                                                    |                             |                       |             |       |                          |
|                                                                                                    |                             |                       |             |       |                          |
|                                                                                                    |                             |                       |             |       |                          |
|                                                                                                    |                             |                       |             |       |                          |
|                                                                                                    |                             |                       |             |       | ontroller                |
|                                                                                                    |                             |                       |             | Po    | sint                     |
| All items                                                                                                    |                             |                       |             | EF    | M Data Export Format     |
| SCADA Controllers                                                                                              |                             |                       |             | Ef    | M Meter                  |
| Eg Assets                                                                                                    |                             |                       |             |       | M Meter Template         |
| EFM Configuration                                                                                              |                             |                       |             |       | M Schedule               |
| Controller Integration                                                                                         |                             |                       |             |       | inter                    |
|                                                                                                    |                             |                       |             |       | ation                    |
| Participant and the second second second second second second second second second second second second second | •                           |                       |             | Se    | inier                    |

3. Under the **Port** tab, choose **LANVendor** from the **Port Type** dropdown list and **Modbus TCP** from the **Network Type** drop-down list.

4. Under the **Redundant Port** tab, choose **RedundantLANVendor** from the **Port Type** drop-down list and **Modbus TCP** from the **Network Type** drop-down list.

| Configuration Studio                                                                                                    |                                                                                               |             |             | – o ×                      |
|----------------------------------------------------------------------------------------------------|-----------------------------------------------------------------------------------------------|-------------|-------------|----------------------------|
| File Edit View Tools Windows Help                                                                                                    |                                                                                               |             |             |                            |
| 🕹 🖬 🖹 🗙 🦘 🖲 📴 🝸 🥔 🖉 🛃 🛨 🕮                                                                                                    |                                                                                               |             |             |                            |
| Configuration Explorer 🗿 CIU888A - Quick Builder                                                                                                    |                                                                                               |             | >           | Library 🤔 🔀                |
| All items                                                                                                    | Channels                                                                                      |             | ۲. ۹        | Channel                    |
| E-E CIU888A                                                                                                    | Name                                                                                          | Description | Item Number | 🛅 Modbus Channel           |
| Cauncia<br>Consoling<br>Consoling<br>Annas<br>Cauncia<br>Annas<br>Cauncia<br>Annas<br>Annas<br>Cauncia<br>Annas<br>Cauncia<br>Annas<br>Annas | Man Port Redunden Port<br>Mar Port Redunden Port<br>Port Type RedundentLMVendorthere Type Mac | cran 10.    | 0M01        | E Universil Modbus Channel |
|                                                                                                    |                                                                                               |             |             | Controller                 |
|                                                                                                    |                                                                                               |             |             | Point                      |
| All items                                                                                                    |                                                                                               |             |             | EFM Data Export Format     |
| 💑 SCADA Controllers                                                                                                    |                                                                                               |             |             | EFM Meter                  |
| Eg Assets                                                                                                    |                                                                                               |             |             | EFM Meter Template         |
| EFM Configuration                                                                                                    |                                                                                               |             |             | EFM Schedule               |
| Controller Integration                                                                                                    |                                                                                               |             |             | Printer                    |
| In a contract of the second                                                                                                    |                                                                                               |             |             | Station                    |

#### C.3.2.1 Configuring Modbus Controllers

Create Modbus Controller for different type of data inputs and outputs based on the site requirement.

For example, for Holding Registers which are required for calculated and measured parameters, a Modbus Controller "ANALOG" is created as below and associated with configured Modbus Channel which is CIU 888\_TCP. The IP Address 1 and IP Address 2 are configured with Primary CIU 888's FTE A and FTE B IP address.

For example, if Primary CIU 888's FTE A IP address is 10.79.212.182 and FTE B IP address is 10.79.212.183, then configure IP Address 1 as 10.79.212.182 & IP Address 2 as 10.79.212.183. Also, configure the port numbers as per the CIU 888 FTE A/FTE B configurations.

PLC Station ID should be configured based on the Unit ID selected for Modbus map created in CIU 888 for Experion PKS integration. For example, if the Modbus map for Experion PKS is created with Unit ID as 1, then PLC Station ID should be configured as 1.

ANALOG modbus controller for holding registers is shown in the figure below.

| Configuration Studio                             |                                                                   |                                               |             |                         |   |                             |
|--------------------------------------------------|-------------------------------------------------------------------|-----------------------------------------------|-------------|-------------------------|---|-----------------------------|
| File Edit View Tools Windows Help                |                                                                   |                                               |             |                         |   |                             |
| 🕹 🖬 🖹 🗙 🦘 🖲 🔓 🝸 🥔 🏉 🗄 🛨 🕮                        |                                                                   |                                               |             |                         |   |                             |
| Configuration Explorer 🛺 CIU888A - Quick Builder |                                                                   |                                               |             |                         | × | Library 🏈 🔀                 |
| All items                                        | Controllers                                                       |                                               |             | Υ. Q.                   | • | Channel                     |
| ⊡- <u>≓</u> CIU888A                              | Name                                                              | Description                                   | Item Number | Controller Channel Name |   | Controller                  |
| Channels                                         | ANALOG                                                            | ANALOG                                        | RTU00003    | CIU888_TCP              |   | Modbus Controller           |
| Controllers                                      | INPUT                                                             | INPUT                                         | RTU00001    | CIU888_TCP              |   | Universal Modbus Controller |
| Points                                           | OUT                                                               | OUT                                           | RTU00002    | CIU888_TCP              |   |                             |
| - Printers                                       |                                                                   |                                               |             |                         |   |                             |
| 🖵 Stations                                       |                                                                   |                                               |             |                         |   |                             |
| - E Servers                                      |                                                                   |                                               |             |                         |   |                             |
| EFM Meters     Recycle Bin                       |                                                                   |                                               |             |                         |   |                             |
| a martine and                                    |                                                                   |                                               |             |                         |   |                             |
|                                                  |                                                                   |                                               |             |                         |   |                             |
|                                                  |                                                                   |                                               |             |                         |   |                             |
|                                                  |                                                                   |                                               |             |                         |   |                             |
|                                                  |                                                                   |                                               |             |                         |   |                             |
|                                                  | Main                                                              |                                               |             |                         | _ |                             |
|                                                  |                                                                   |                                               |             |                         |   |                             |
|                                                  | Name ANALOG                                                       |                                               |             |                         |   |                             |
|                                                  | Description ANALOG                                                |                                               |             |                         |   |                             |
|                                                  | Associated Asset CIU888                                           |                                               |             |                         |   |                             |
|                                                  |                                                                   | Using function code 16 to write Modbus device |             |                         |   |                             |
|                                                  |                                                                   | P Address 1 10 . 79 . 212 . 182 Port Number 1 |             |                         |   |                             |
|                                                  |                                                                   | P Address 2 10 . 79 . 212 . 183 Port Number 2 | 700         |                         |   |                             |
|                                                  | Dynamic Scanning     Fastest Scan Period     1     secs           | Disable Alternate Polling                     |             |                         |   |                             |
|                                                  | Fastest Scan Period 1 secs<br>Protocol Modbus TCP                 |                                               |             |                         |   |                             |
|                                                  | PLC Station ID 1                                                  |                                               |             |                         |   |                             |
|                                                  |                                                                   | •                                             |             |                         |   |                             |
|                                                  | Offset                                                            | •                                             |             |                         |   |                             |
|                                                  | Diagnostic Address                                                |                                               |             |                         |   |                             |
|                                                  |                                                                   |                                               |             |                         |   |                             |
|                                                  | Use Transaction ID<br>for Modbus TCP                              |                                               |             |                         |   |                             |
|                                                  | Item Type Modbus Controller<br>Last Modified 6/13/2018 2:06:50 PM | tem Number Pricesore                          |             |                         |   | Point                       |
| All items                                        | Last Downloaded 6/13/2018 2:07:07 PM                              | Interest                                      |             |                         |   | EFM Data Export Format      |
| 🖏 SCADA Controllers                              |                                                                   |                                               |             |                         |   | EFM Meter                   |
| tg Assets                                        |                                                                   |                                               |             |                         |   | EFM Meter Template          |
| G ASEG     EFM Configuration                     |                                                                   |                                               |             |                         |   | EFM Schedule                |
|                                                  |                                                                   |                                               |             |                         |   | Printer                     |
| Controller Integration                           |                                                                   |                                               |             |                         |   | Station                     |
| »                                                |                                                                   |                                               |             |                         |   | Server                      |

Similarly, for Digital Inputs (or Read Discrete Inputs) "INPUT" controller is created and for Digital Outputs (Write Coils) "OUT" controller is created and downloaded to server.

| ✿ Configuration Studio                           |                                                                            |                                                |             |                         | - 0                             | ×  |
|--------------------------------------------------|----------------------------------------------------------------------------|------------------------------------------------|-------------|-------------------------|---------------------------------|----|
| File Edit View Tools Windows Help                |                                                                            |                                                |             |                         |                                 |    |
| 🕹 🔛 🖹 🗙 🖴 🗟 🖨 🍸 🥭 🏂 🛨 🕮                          |                                                                            |                                                |             |                         |                                 |    |
| Configuration Explorer 🕡 CIU888A - Quick Builder |                                                                            |                                                |             | ×                       | Library                         | 98 |
| All items                                        | Controllers                                                                |                                                |             | γ. ۹                    | Channel                         |    |
| E-E CIU888A                                      | Name                                                                       | <ul> <li>Description</li> </ul>                | Item Number | Controller Channel Name | Controller                      |    |
| Controllers                                      | ANALOG                                                                     | ANALOG                                         | RTU00003    | CIU888 TCP              | Modbus Controller               |    |
| - Controllers                                    | INPUT                                                                      | INPUT                                          | RTU00001    | CIU888_TCP              | Universal Modbus Controller     |    |
| Points                                           | OUT                                                                        | OUT                                            | RTU00002    | CIU888_TCP              |                                 |    |
| - 🖶 Printers                                     |                                                                            |                                                |             |                         |                                 |    |
|                                                  |                                                                            |                                                |             |                         |                                 |    |
| - EFM Meters                                     |                                                                            |                                                |             |                         |                                 |    |
| Recycle Bin                                      |                                                                            |                                                |             |                         |                                 |    |
|                                                  |                                                                            |                                                |             |                         |                                 |    |
|                                                  |                                                                            |                                                |             |                         |                                 |    |
|                                                  |                                                                            |                                                |             |                         |                                 |    |
|                                                  |                                                                            |                                                |             |                         |                                 |    |
|                                                  |                                                                            |                                                |             |                         |                                 |    |
|                                                  | Main                                                                       |                                                |             |                         |                                 |    |
|                                                  | Name Luce                                                                  |                                                |             |                         |                                 |    |
|                                                  | Name INPUT                                                                 |                                                |             |                         |                                 |    |
|                                                  | Associated Asset CIU888                                                    |                                                |             |                         |                                 |    |
|                                                  |                                                                            | Using function code 16 to write Modbus device  |             |                         |                                 |    |
|                                                  | Channel Name CIU888_TCP                                                    |                                                |             |                         |                                 |    |
|                                                  | Marginal Alarm Limit 15                                                    | IP Address 1 10 . 79 . 212 . 182 Port Number 1 |             |                         |                                 |    |
|                                                  | Fail Alarm Limit 25                                                        | IP Address 2 10 . 79 . 212 . 183 Port Number 2 | 700         |                         |                                 |    |
|                                                  | Fastest Scan Period 1 secs                                                 | Disable Alternate Polling                      |             |                         |                                 |    |
|                                                  | Protocol Modbus TCP                                                        |                                                |             |                         |                                 |    |
|                                                  | PLC Station ID 1                                                           |                                                |             |                         |                                 |    |
|                                                  | Data Table Digital Input                                                   | •                                              |             |                         |                                 |    |
|                                                  |                                                                            |                                                |             |                         |                                 |    |
|                                                  | Offset 0                                                                   |                                                |             |                         |                                 |    |
|                                                  | Diagnostic Address 0                                                       |                                                |             |                         |                                 |    |
|                                                  | Use Transaction ID<br>for Modbus TCP                                       |                                                |             |                         |                                 |    |
|                                                  | Item Type Modbus Controller                                                |                                                |             |                         |                                 |    |
|                                                  | Last Modified 6/13/2018 2:07:15 PM<br>Last Downloaded 6/13/2018 2:07:31 PM | Item Number  RTU00001                          |             |                         | Point<br>EFM Data Export Format |    |
| All items                                        |                                                                            |                                                |             |                         |                                 |    |
| 5 SCADA Controllers                              |                                                                            |                                                |             |                         | EFM Meter                       |    |
| Eg Assets                                        |                                                                            |                                                |             |                         | EFM Meter Template              |    |
| EPM Configuration                                |                                                                            |                                                |             |                         | EFM Schedule                    |    |
| Controller Integration                           |                                                                            |                                                |             |                         | Printer                         |    |
| ing contraint integration                        |                                                                            |                                                |             |                         | Station                         |    |
|                                                  |                                                                            |                                                |             |                         | Server                          |    |

Digital Input Controller for Read Discrete Inputs is as shown in the figure below.

Digital Output Controller for Write Coils is as shown in the figure below.

| SP Configuration Studio                          |                                      |                                              |                   |                         |                             |              |
|--------------------------------------------------|--------------------------------------|----------------------------------------------|-------------------|-------------------------|-----------------------------|--------------|
| File Edit View Tools Windows Help                |                                      |                                              |                   |                         |                             |              |
| 🕹 🔛 🖹 🗙 🔦 🗟 🔓 🍸 🥭 🛃 🕹 🛣                          |                                      |                                              |                   |                         |                             |              |
| Configuration Explorer 🔐 CIU888A - Quick Builder |                                      |                                              |                   |                         | × Library                   | <u>بع کی</u> |
| All items                                        | Controllers                          |                                              |                   | γ. <b>Q</b>             | - Channel                   |              |
| E-E CIU888A                                      | Name                                 | Description                                  | Item Number       | Controller Channel Name | Controller                  |              |
| Channels                                         | ANALOG                               | ANALOG                                       | RTU00003          | CIUSSS TCP              | Modbus Controller           |              |
| Controllers                                      | INPUT                                | INPUT                                        | RTU00001          | CIU888 TCP              | Universal Modbus Controller |              |
| -(T] Equipment                                   | OUT                                  | OUT                                          | RTU00002          | CIU888_TCP              |                             |              |
| Points                                           |                                      |                                              |                   |                         |                             |              |
| - Stations                                       |                                      |                                              |                   |                         | I.                          |              |
| - Servers                                        |                                      |                                              |                   |                         |                             |              |
| - EFM Meters                                     |                                      |                                              |                   |                         |                             |              |
| Recycle Bin                                      |                                      |                                              |                   |                         | 1                           |              |
|                                                  |                                      |                                              |                   |                         |                             |              |
|                                                  |                                      |                                              |                   |                         |                             |              |
|                                                  |                                      |                                              |                   |                         |                             |              |
|                                                  |                                      |                                              |                   |                         |                             |              |
|                                                  |                                      |                                              |                   |                         |                             |              |
|                                                  |                                      |                                              |                   |                         |                             |              |
|                                                  | Main                                 |                                              |                   |                         |                             |              |
|                                                  |                                      |                                              |                   |                         |                             |              |
|                                                  | Name OUT                             |                                              |                   |                         |                             |              |
|                                                  | Description OUT                      |                                              |                   |                         |                             |              |
|                                                  | Associated Asset CIU88               | 8                                            |                   |                         |                             |              |
|                                                  | Channel Name CIUSE                   | 8 TCP Vising function code 16 to write Modbu | s device          |                         |                             |              |
|                                                  | Marginal Alarm Limit 15              | IP Address 1 10 79 212 182                   | Port Number 1 600 |                         |                             |              |
|                                                  | Fail Alarm Limit 25                  |                                              |                   |                         |                             |              |
|                                                  |                                      | IP Address 2 10 , 79 , 212 , 183             | Port Number 2 700 |                         |                             |              |
|                                                  |                                      | Disable Alternate Polling                    |                   |                         |                             |              |
|                                                  | Fastest Scan Period                  | ▼ secs                                       |                   |                         |                             |              |
|                                                  | Protocol Modbu                       | s TCP                                        |                   |                         |                             |              |
|                                                  | PLC Station ID 1                     |                                              |                   |                         |                             |              |
|                                                  | Data Table Digita                    | I Output 👻                                   |                   |                         |                             |              |
|                                                  | Offset 0                             |                                              |                   |                         |                             |              |
|                                                  |                                      |                                              |                   |                         |                             |              |
|                                                  | Diagnostic Address 0                 |                                              |                   |                         |                             |              |
|                                                  | Use Transaction ID<br>for Modbus TCP |                                              |                   |                         |                             |              |
|                                                  | Item Type Modbo                      | s Controller                                 |                   |                         |                             |              |
|                                                  | Last Modified 6/13/2                 | 018 2:07:41 PM Item Number RTU00002          |                   |                         | Point                       |              |
| All items                                        | Last Downloaded 6/13/2               | 018 2:07:56 PM                               |                   |                         | EFM Data Export Format      |              |
| SCADA Controllers                                |                                      |                                              |                   |                         | EFM Meter                   |              |
| Assets                                           |                                      |                                              |                   |                         | EFM Meter Template          |              |
|                                                  |                                      |                                              |                   |                         | EFM Schedule                |              |
| EFM Configuration                                |                                      |                                              |                   |                         | Printer                     |              |
| Controller Integration                           |                                      |                                              |                   |                         | Station                     |              |
|                                                  | »                                    |                                              |                   |                         | Server                      |              |

#### C.3.3 Configure Modbus Points

Based on the Datatypes and Function codes, different points can be created which can be associated to the Modbus Controllers configured earlier.

#### C.3.3.1 Point configuration for Host initiated switchover

CIU 888's redundancy is controlled by host initiated switchovers. Hence, the following configuration needs to be done in Experion PKS to initiate switchovers.

#### C.3.3.2 Configure Digital Output Points (Switchover Command)

For the Switchover command, a Status point SWITCHOVERCOMMAND needs to be created in Quick Builder and associate to OUTPUT controller created in step 2.2.3.

| Configuration Studio                             |                                              |                                      |                   |                   | 17. state (19. state)  |            |
|--------------------------------------------------|----------------------------------------------|--------------------------------------|-------------------|-------------------|------------------------|------------|
| File Edit View Tools Windows Help                |                                              |                                      |                   |                   |                        |            |
| 🎄 🖬 🖻 🗙 🖴 🗟 🖆 🔽 🥔 🕭 🛃 🕹 🕸                        |                                              |                                      |                   |                   |                        |            |
| Configuration Explorer 🕡 CIU888A - Quick Builder |                                              |                                      |                   |                   | × Library              | <b>9</b> X |
| All items                                        | Points                                       |                                      |                   | ۲, ۹,             | Channel                |            |
| CUB88A CUB88A Commets                            | Name                                         | Description                          | Area Code         | Source Address PV | Controller             |            |
| Controllers                                      | SWITCHOVERCOMMAND                            | SWITCHOVERCOMMAND                    | CIU888            | OUT 1             | Point                  |            |
| -[T] Equipment                                   |                                              |                                      |                   |                   | Accumulator Point      |            |
| Points                                           |                                              |                                      |                   |                   | Analog Point           |            |
| - Printers<br>- Stations                         |                                              |                                      |                   |                   | Container Point        |            |
| B Servers                                        |                                              |                                      |                   |                   | IEC-870 Point          |            |
| (1) EFM Meters                                   |                                              |                                      |                   |                   | OPC Advanced Point     |            |
| - 👕 Recycle Bin                                  |                                              |                                      |                   |                   | III Status Point       |            |
|                                                  |                                              |                                      |                   |                   |                        |            |
|                                                  |                                              |                                      |                   |                   |                        |            |
|                                                  |                                              |                                      |                   |                   |                        |            |
|                                                  |                                              |                                      |                   |                   |                        |            |
|                                                  | Main Display Alarms                          | Control History Scripts User Defined |                   |                   | -                      |            |
|                                                  |                                              | TCHOVERCOMMAND                       |                   |                   |                        |            |
|                                                  | Enterprise Model SW                          |                                      |                   |                   |                        |            |
|                                                  | Item Name SW                                 | TCHOVERCOMMAND                       |                   |                   |                        |            |
|                                                  | Parent Asset CIU                             |                                      |                   |                   |                        |            |
|                                                  | Number of States                             | -                                    | State Descriptors |                   |                        |            |
|                                                  | Reverse                                      |                                      | State 7           |                   |                        |            |
|                                                  | PV Source Address                            |                                      | State 6           |                   |                        |            |
|                                                  | 100                                          | 1                                    | State 5           |                   |                        |            |
|                                                  |                                              |                                      | State 4           |                   |                        |            |
|                                                  | PV Scan Period                               | •                                    | State 3           |                   |                        |            |
|                                                  |                                              | V Dynamic Scanning                   | State 2           |                   |                        |            |
|                                                  | PV Algo NO                                   | NE 💌                                 | State 1 ON        |                   |                        |            |
|                                                  | Action Algo NO                               | _                                    | State 0 OFF       |                   |                        |            |
|                                                  |                                              | canning Enabled                      |                   |                   |                        |            |
|                                                  |                                              |                                      |                   |                   |                        |            |
|                                                  |                                              |                                      |                   |                   |                        |            |
| All items                                        |                                              |                                      |                   |                   | EFM Data Export Format |            |
| 💑 SCADA Controllers                              | Item Type Stat<br>Last Modified 6/13/        |                                      |                   |                   | EFM Meter              |            |
| Eg Assets                                        | Last Modified 6/13/<br>Last Downloaded 6/13/ |                                      |                   |                   | EFM Meter Template     |            |
| EFM Configuration                                | 103 00mm00020 0/13/                          |                                      |                   |                   | EFM Schedule           |            |
| Controller Integration                           |                                              |                                      |                   |                   | Printer                |            |
|                                                  |                                              |                                      |                   |                   | Station                |            |
| · · · · · · · · · · · · · · · · · · ·            |                                              |                                      |                   |                   | Server                 |            |

The PV Source address is given as OUTPUT 1(where OUTPUT is Controller and 1 indicates the Modbus address of Coil Output to initiate

| Configuration Studio                             |                           |                                         |              |                    |                   |   |                        |            |
|--------------------------------------------------|---------------------------|-----------------------------------------|--------------|--------------------|-------------------|---|------------------------|------------|
| File Edit View Tools Windows Help                |                           |                                         |              |                    |                   |   |                        |            |
| 🕹 🖬 🖻 🗙 🔦 🗟 🔓 🍸 🥔 🕭 🛨 🕁 🕮                        |                           |                                         |              |                    |                   |   |                        |            |
| Configuration Explorer 🛺 CIU888A - Quick Builder |                           |                                         |              |                    |                   | × | Library                | <i>9</i> 🛛 |
| All items                                        | Points                    |                                         |              |                    | 7. Q              | • | Channel                |            |
| E-E CIU888A                                      | Name                      | Description                             | Area Code    |                    | Source Address PV | ^ | Controller             |            |
| Controllers                                      | SWITCHOVERCOMMAND         | SWITCHOVERCOMMAN                        | ID CIU888    |                    | OUT 1             |   | Point                  |            |
| (T) Equipment                                    |                           |                                         |              |                    |                   |   | Accumulator Point      |            |
| Points                                           |                           |                                         |              |                    |                   |   | Analog Point           |            |
| - Printers                                       |                           |                                         |              |                    |                   |   | E Container Point      |            |
| Stations<br>Servers                              |                           |                                         |              |                    |                   |   | EC-870 Point           |            |
| - m EFM Meters                                   |                           |                                         |              |                    |                   |   | OPC Advanced Point     |            |
| Recycle Bin                                      |                           |                                         |              |                    |                   |   | III Status Point       |            |
|                                                  |                           |                                         |              |                    |                   |   |                        |            |
|                                                  |                           |                                         |              |                    |                   |   |                        |            |
|                                                  |                           |                                         |              |                    |                   |   |                        |            |
|                                                  |                           |                                         |              |                    |                   |   |                        |            |
|                                                  |                           |                                         |              |                    |                   | ~ |                        |            |
|                                                  | Main Display Alarms       | Control History Scripts User D          | efined       |                    |                   |   |                        |            |
|                                                  | Number of Output States 2 | •                                       |              | Target Input State |                   |   |                        |            |
|                                                  | Reverse                   |                                         |              | Associations       |                   |   |                        |            |
|                                                  | Source Add                | nss                                     | Dest Address | OP State 3 F 👻     |                   |   |                        |            |
|                                                  | Output (OP) OUT 1         |                                         | OUT 1        | OP State 2 F 👻     |                   |   |                        |            |
|                                                  |                           |                                         |              | OP State 1 1       |                   |   |                        |            |
|                                                  | OP Scan Period 1          | <ul> <li>OP Dynamic Scanning</li> </ul> |              | OP State 0 0 👻     |                   |   |                        |            |
|                                                  | I MD Rep                  | erse                                    |              |                    |                   |   |                        |            |
|                                                  | Source Add                |                                         | Dest Address |                    |                   |   |                        |            |
|                                                  | Mode (MD)                 |                                         |              |                    |                   |   |                        |            |
|                                                  | MD Scan Period 0          | <ul> <li>MD Dynamic Scanning</li> </ul> |              |                    |                   |   |                        |            |
|                                                  | Pulse Width Latched       | ▼ secs                                  |              |                    |                   |   |                        |            |
|                                                  | Contro                    | Confirmation                            |              |                    |                   |   |                        |            |
|                                                  | Control Timeout 5         | ✓ secs                                  |              |                    |                   |   |                        |            |
|                                                  | Control Level 0           |                                         |              |                    |                   |   |                        |            |
|                                                  | Normal Mode AUTO          | •                                       |              |                    |                   |   |                        |            |
|                                                  | Disable                   | mode checking on output                 |              |                    |                   |   |                        |            |
| All items                                        |                           |                                         |              |                    |                   |   | EFM Data Export Format |            |
| SCADA Controllers                                |                           |                                         |              |                    |                   |   | EFM Meter              |            |
| Eg Assets                                        |                           |                                         |              |                    |                   |   | EFM Meter Template     |            |
|                                                  |                           |                                         |              |                    |                   |   | EFM Schedule           |            |
| EPM Configuration                                |                           |                                         |              |                    |                   |   | Printer                |            |
| E Controller Integration                         |                           |                                         |              |                    |                   |   | Station                |            |
| 2                                                | :                         |                                         |              |                    |                   |   | Server                 |            |
|                                                  |                           |                                         |              |                    |                   |   |                        |            |

as switchover command in CIU 888). Then configure Source and Destination Address as OUTPUT 1 and download the point to server.

#### C.3.3.3 Configure Digital Input(Hotstandby Status)

HOTSTANDBYSTATUS is a Digital Input created for getting the Hotstandby Status of CIU 888. This is associated to the INPUT controller and the PV Source Address is given as INPUT 1 (where INPUT indicates the Controller & 1 indicates the Modbus address of the Hotstandby status of CIU 888). Configure Number of States as 2 and configure state Descriptors as State 1="ON" and State 0="OFF". This will be used in Server scripting for executing automatic switchover from Experion PKS.

| File Edit View Tools Windows Help                                          |                                                                                                    |                                |                                                                                                    |                   |                                                                                                    |
|----------------------------------------------------------------------------|----------------------------------------------------------------------------------------------------|--------------------------------|----------------------------------------------------------------------------------------------------|-------------------|----------------------------------------------------------------------------------------------------|
| 🕹 🖬 🖻 🗙 🦘 🖲 🛱 🝸 🥔 🕭 🗄 🛨 🕮                                                  |                                                                                                    |                                |                                                                                                    |                   |                                                                                                    |
| Configuration Explorer 🗿 CIU888A - Quick Builder                           |                                                                                                    |                                |                                                                                                    | ×                 | Library 🖉 🔀                                                                                                    |
| All items                                                                  | Points                                                                                                    |                                |                                                                                                    | ۲. ۹. •           | Channel                                                                                                    |
| E-E CIU888A                                                                | Name                                                                                                    | Description                    | Area Code                                                                                                    | Source Address PV | Controller                                                                                                    |
| Channels                                                                   | HOTSTANDBYSTATUS                                                                                                    | HOTSTANDBYSTATUS               | CIU888                                                                                                    | INPUT 1           | Point                                                                                                    |
| Cottollers  Cottollers  Points  Sandons  Sandons  Respect Bin  Respect Bin | Main Duplay Alarms Costrol Hist<br>Main Duplay Alarms Costrol Hist<br>Description Profits Address<br>International Profits Address<br>Description Profits Address<br>Number of States 2<br>PV Source Address Pr/UT 3<br>PV Scan Period 7<br>PV Scan Period 7<br>PV Scan Period | PL<br>any Scripts User Defined | State Decorption           State Decorption           State 3           State 4           State 4           State 4           State 4           State 4           State 4           State 5           State 6           State 6           State 6           State 7           State 6           State 7           State 8           State 8           State 1           State 0           State 0 | AAALOG 27 53288   | Accumulator Point     Accumulator Point     Container Point     EC-870 Point     OPC Advanced Point     Sastus Point     Sastus Point |
| All items                                                                  |                                                                                                    |                                |                                                                                                    |                   | EFM Data Export Format                                                                                                    |
| SCADA Controllers                                                          | Item Type Status                                                                                                    |                                |                                                                                                    |                   | EFM Meter                                                                                                    |
| R Assets                                                                   | Last Modified 4/25/2018 6:13:32 PM                                                                                                    |                                |                                                                                                    |                   | EFM Meter Template                                                                                                    |
| EPM Configuration                                                          | Last Downloaded 6/13/2018 5:38:08 PM                                                                                                    |                                |                                                                                                    |                   | EFM Schedule                                                                                                    |
| Controller Integration                                                     |                                                                                                    |                                |                                                                                                    |                   | Printer                                                                                                    |
| Controller Integration                                                     |                                                                                                    |                                |                                                                                                    |                   | Station                                                                                                    |
| *                                                                          |                                                                                                    |                                |                                                                                                    |                   | Server                                                                                                    |

In the Scripts Tab under HOTSTANDBYSTATUS status point, click on Create New or Edit existing server scripts.

"Configure Event as OnChange.

"Configure Script Engine as Automatically Allocate

"Configure Parameter as PV.

"Copy the below script to the script editor.

if ucase(ParamValue("HOTSTANDBYSTATUS.PV"))= ucase("ON") then

ParamValue("SWITCHOVERCOMMAND.OP")= ucase("ON")

end if

NOTE: This script will check the Hotstandby Status periodically (HOTSTANDBYSTATUS.PV) and whenever it changes to ON (which indicates CIU 888 as PASSIVE), a switchover command

| Configuration Studio                               |                                               |                                                            |                   | ×                         |
|----------------------------------------------------|-----------------------------------------------|------------------------------------------------------------|-------------------|---------------------------|
| File Edit View Tools Windows Help                  |                                               |                                                            |                   |                           |
| 🛃 📓 🖹 🗙 🦘 🖲 🔓 🝸 🥔 🏉 🛃 🕁 🕮                          |                                               |                                                            |                   |                           |
| 🙍 Configuration Explorer 調 CIU888A - Quick Builder |                                               |                                                            | ×                 | Library 🎯 🔀               |
| All items                                          | Points                                        |                                                            | ۲. ۹              | Channel                   |
| E-E CIUSSSA                                        | Name A Description                            | Area Code                                                  | Source Address PV | Controller                |
| Channels                                           | HOTSTANDBYSTATUS HOTSTANDBYSTAT               | US CIU888                                                  | INPUT 1           | Point                     |
| (T) Equipment                                      | PL PL                                         | CIU888                                                     | ANALOG 27 S328B   | Accumulator Point         |
| - Points                                           |                                               |                                                            | 1111002100200     | Analog Point              |
| - Printers                                         |                                               |                                                            |                   | Container Point           |
| Servers                                            |                                               |                                                            |                   | EC-870 Point              |
| - EFM Meters                                       |                                               |                                                            |                   | OPC Advanced Point        |
| Recycle Bin                                        |                                               |                                                            |                   | Status Point              |
|                                                    |                                               |                                                            |                   | es <del>a</del> den sa ha |
|                                                    |                                               |                                                            |                   |                           |
|                                                    |                                               |                                                            |                   |                           |
|                                                    |                                               |                                                            |                   |                           |
|                                                    |                                               |                                                            | ~                 |                           |
|                                                    | Main Display Alarms Control History Scripts U | ser Defined                                                |                   |                           |
|                                                    |                                               |                                                            |                   |                           |
|                                                    | Create New or Edit Existing Server Scripts    | Script Editor - Point: HOTSTANDBYSTATUS                    |                   |                           |
|                                                    |                                               | Event UnChange v Script Engine: Automa                     | ically Allocate 🔍 |                           |
|                                                    |                                               | Parameter: PV                                              | ~                 |                           |
|                                                    |                                               | if ucase(ParamValue("HOTSTANDBYSTATUS.PV"))= ucase(        | "ON") then ^      |                           |
|                                                    |                                               | ParamValue("SWITCHOVERCOMMAND.OP") = ucase("ON")<br>end if |                   |                           |
|                                                    |                                               | CHU AL                                                     |                   |                           |
|                                                    |                                               |                                                            |                   |                           |
|                                                    |                                               |                                                            |                   |                           |
|                                                    |                                               |                                                            |                   |                           |
|                                                    |                                               |                                                            |                   |                           |
|                                                    |                                               |                                                            |                   |                           |
|                                                    |                                               |                                                            |                   |                           |
|                                                    |                                               |                                                            |                   |                           |
|                                                    |                                               | <                                                          | >                 |                           |
|                                                    |                                               | Print OK                                                   | Cancel            |                           |
|                                                    |                                               |                                                            |                   |                           |
| All items                                          |                                               | This event is fired whenever the parameter value changes.  | Ln 1, Col 1       | EFM Data Export Format    |
| 📅 SCADA Controllers                                |                                               |                                                            |                   | EFM Meter                 |
| Eg Assets                                          |                                               |                                                            |                   | EFM Meter Template        |
| ERM Configuration                                  |                                               |                                                            |                   | EFM Schedule              |
| Controller Integration                             |                                               |                                                            |                   | Printer                   |
|                                                    |                                               |                                                            |                   | Station                   |
| · · · · · · · · · · · · · · · · · · ·              |                                               |                                                            |                   | Server                    |

(SWITCHOVERCOMMAND.OP=ON) is issued to CIU 888 so that the CIU 888 becomes ACTIVE.

For the Write Coil for giving Switchover command to CIU 888 to make ACTIVE in-case of PASSIVE state, a SWITCHOVERCOMMAND.OP is created which is associated to OUTPUT controller. The PV Source Address is given as OUTPUT 1 which needs to configured in control tab of the point for write.

#### C.3.4 Configure Points for CIU 888 parameters:

Configure the required points for CIU 888 parameters in Experion PKS.

For example, for Product Level (PL) which is a holding register, under points in Quick Builder > Add Item>Item Type- Analog point is created with name "PL". This is associated to the ANALOG controller and the address format is selected based on EPKS standard format (eg: for 32 signed integer the address format is S32BB, so the PV Source Address

| 🔯 Configuration Studio                           |                     |                                                 |                                         |                                         |   |                        | - 🗆 X |
|--------------------------------------------------|---------------------|-------------------------------------------------|-----------------------------------------|-----------------------------------------|---|------------------------|-------|
| File Edit View Tools Windows Help                |                     |                                                 |                                         |                                         |   |                        |       |
| 🎄 🖬 🖹 🗙 🖴 🗟 🖆 🝸 🥭 🥭 🛃 🕁 🕮                        |                     |                                                 |                                         |                                         |   |                        |       |
| Configuration Explorer 调 CIU888A - Quick Builder |                     |                                                 |                                         |                                         | x | Library                | 923   |
| All items                                        | Points              |                                                 |                                         | ¥ 9.                                    | • | Channel                |       |
| CUSSSA     Connels                               | Name                | Description                                     | Area Code                               | Source Address PV                       | ^ | Controller             |       |
| Controllers                                      | HOTSTANDBYSTATUS    | HOTSTANDBYSTATUS                                | CIU888                                  | INPUT 1                                 |   | Point                  |       |
| - (T) Equipment                                  | PL                  | PL                                              | CIU888                                  | ANALOG 27 S32BB                         |   | Accumulator Point      |       |
| Points                                           |                     |                                                 |                                         |                                         |   | Analog Point           |       |
| - Printers                                       |                     |                                                 |                                         |                                         |   | Container Point        |       |
| - Servers                                        |                     |                                                 |                                         |                                         |   | IEC-870 Point          |       |
| - 📻 EFM Meters                                   |                     |                                                 |                                         |                                         |   | OPC Advanced Point     |       |
| - 👕 Recycle Bin                                  |                     |                                                 |                                         |                                         |   | Status Point           |       |
|                                                  |                     |                                                 |                                         |                                         |   |                        |       |
|                                                  |                     |                                                 |                                         |                                         |   |                        |       |
|                                                  |                     |                                                 |                                         |                                         |   |                        |       |
|                                                  |                     |                                                 |                                         |                                         |   |                        |       |
|                                                  | Main Display Alarms | Control History Scripts User Defined            |                                         |                                         |   |                        |       |
|                                                  |                     |                                                 |                                         |                                         |   |                        |       |
|                                                  | Create New          | or Edit Existing Server Scripts Script Editor - | Point: HOTSTANDBYSTATUS                 |                                         |   |                        |       |
|                                                  |                     | Ev                                              | ent: DnChange                           | Script Engine: Automatically Allocate V |   |                        |       |
|                                                  |                     | Param                                           | Her: PV                                 | ~                                       |   |                        |       |
|                                                  |                     | if uca                                          | se (ParamValue ("HOTSTANDBYSTAT         | US.PV"))= ucase("ON") then A            |   |                        |       |
|                                                  |                     | Pa<br>end if                                    | ramValue("SWITCHOVERCOMMAND.C           | <pre>DP")= ucase("ON")</pre>            |   |                        |       |
|                                                  |                     |                                                 |                                         |                                         |   |                        |       |
|                                                  |                     |                                                 |                                         |                                         |   |                        |       |
|                                                  |                     |                                                 |                                         |                                         |   |                        |       |
|                                                  |                     |                                                 |                                         |                                         |   |                        |       |
|                                                  |                     |                                                 |                                         |                                         |   |                        |       |
|                                                  |                     |                                                 |                                         |                                         |   |                        |       |
|                                                  |                     |                                                 |                                         |                                         |   |                        |       |
|                                                  |                     | c                                               |                                         | ×                                       |   |                        |       |
|                                                  |                     |                                                 | 1                                       |                                         |   |                        |       |
|                                                  |                     | Pint                                            |                                         | OK Cancel                               |   |                        |       |
| All items                                        |                     | This event is fire                              | d whenever the parameter value changes. | Ln 1, Col 1                             |   | EFM Data Export Format |       |
| 💑 SCADA Controllers                              |                     |                                                 |                                         |                                         |   | EFM Meter              |       |
| g Assets                                         |                     |                                                 |                                         |                                         |   | EFM Meter Template     |       |
| EFM Configuration                                |                     |                                                 |                                         |                                         |   | EFM Schedule           |       |
| Controller Integration                           |                     |                                                 |                                         |                                         |   | Printer                |       |
|                                                  | »                   |                                                 |                                         |                                         |   | Station<br>Server      |       |
|                                                  | •                   |                                                 |                                         |                                         |   | 301701                 |       |

is configured as ANALOG 27 S32BB. In this example Product Level is available at Modbus address 26 in CIU 888).

- NOTES: 1. For more information on datatype conversion in Experion PKS, refer to Knowledge Builder of Experion PKS.
  - 2. After configuration of all required points, enable configured Modbus channel and Modbus controllers in Experion PKS station.
  - 3. Ensure that the created Server Script engine is in Running state in Experion *PKS* station.

#### APPENDIX D TANK CAPACITY TABLE

Refer to the below table for the Tank Capacity Table format.

| Strap File Example |   |             | Description |                                                                                               |
|--------------------|---|-------------|-------------|-----------------------------------------------------------------------------------------------|
| [Tank ID]          |   |             |             | [Tank Identification]                                                                         |
| Name               | = | TNK-03      |             | ASCII string: the name of the tank                                                            |
| Date               | = | 15-Feb-15   |             | ASCII string: the date this file is generated                                                 |
| Time               | = | 12:34:00 PM |             | ASCII string: the time this file is generated                                                 |
| Level              | = | 2           |             | 1 = m xxx.xxxx<br>2 = mm xxxxxx.x<br>3 = ft xxx.xxxx<br>4 = in xxxx.xxx<br>5 = in/16 xxxxxx.x |
| Volume             | = | 51          |             | 50 = I xxxxxxxx<br>51 = m3 xxxxxx.xxx<br>52 = USgal xxxxxxx.x<br>53 = bbls xxxxxxx.xx         |
| Ullage             | = | 0           |             | 0 = innage<br>1 = ullage                                                                      |
| Straps             | = | 6           |             | Number of straps                                                                              |
| [Straps]           |   |             |             | [Strap data (level vs. volume)]                                                               |
| 1                  | = | -233.0      |             | first (and lowest) strap                                                                      |
| 2                  | = | 100.0       |             |                                                                                               |
| 3                  | = | 1006.3      |             |                                                                                               |
| 4                  | = | 2001.7      | 10732.000   |                                                                                               |
| 5                  | = | 10032.0     | 52721.000   |                                                                                               |
| 6                  | = | 20531.4     | 98321.000   | last (and highest) strap                                                                      |
| [EOF]              |   |             |             | [End Of File]                                                                                 |

This page is intentionally left blank

#### APPENDIX E CREATION OF NEW MODBUS FIELD DEVICE / TRL/2 FIELD DEVICE CONFIGURATION FILE

Based on the Modbus field device / TRL/2 field device manufacturer's datasheet, the user shall create the Modbus field device / TRL/2 field device configuration file according to the attached Modbus field device configuration template.

Refer to the following sections for more information on the Modbus field device / TRL/2 field device configuration template.

#### E.1 Device Type

The following table provides more information on the Device Type.

| XML Tag                                                               | Description                                                                                                    | Possible Values |
|-----------------------------------------------------------------------|----------------------------------------------------------------------------------------------------|-----------------|
| <deviceinformation><br/><devicetype></devicetype></deviceinformation> | This is the Modbus field device<br>type. The user shall provide<br>the device type name like<br>SLG700, E+H ProServo etc.                                                          | Any string      |
| <isgpuflexconnvalid></isgpuflexconnvalid>                             | This is specific to TRL/2 device<br>and not applicable for Modbus<br>device. The user can provide<br>"TRUE" for Honeywell TRL/2<br>devices and "FALSE" for third<br>party devices. | TRUE/FALSE      |

#### E.2 Device engineering units

The following table provides information on the various engineering units supported by the Modbus field device.

| XML Tag                                                                                                    | Description                          | Possible Values                             |
|----------------------------------------------------------------------------------------------------|--------------------------------------|---------------------------------------------|
| <deviceinformation><br/><deviceunits><br/><unit><br/><type></type></unit></deviceunits></deviceinformation> | This specifies the Device unit type. | LEVEL<br>TEMPERATURE<br>DENSITY<br>PRESSURE |

| VMI To a                                                                                                    | Description                                                                                        | Dessible Values                                                                                                    |
|----------------------------------------------------------------------------------------------------|----------------------------------------------------------------------------------------------------|----------------------------------------------------------------------------------------------------|
| XML Tag                                                                                                    | Description                                                                                        | Possible Values                                                                                                    |
| <deviceinformation><br/><deviceunits><br/><unit><br/><unitdetail><br/><unitname></unitname></unitdetail></unit></deviceunits></deviceinformation>     | This specifies the device<br>engineering unit. Refer to<br>section E.7 for the supported<br>units. | For LEVEL : m, cm,<br>mm, ft, yard, in, in/16,<br>fis, fii/256, in/256,<br>1/10 mm (TRL/2)<br>For TEMPERATURE :<br>°C, °F, K, Tenth<br>Fahrenheit (TRL/2),<br>Tenth Celsius (TRL/2)<br>For DENSITY : kg/m³. |
|                                                                                                    |                                                                                                    | °API, lb/ft <sup>3</sup> , RD60, lb/<br>US gal, kg/l, gr/ml<br>For PRESSURE : kgf/<br>cm <sup>2</sup> , Pa, kPa, psi, atm,                                                                                  |
|                                                                                                    |                                                                                                    | bar, psi_r100,<br>psi_r1000, mBarG<br>(TRL/2), mBarA (TRL/<br>2), 1/100 psiG (TRL/<br>2), 1/100 psiA (TRL/2)                                                                                                |
| <deviceinformation><br/><deviceunits><br/><unit><br/><unitdetail><br/><resolution></resolution></unitdetail></unit></deviceunits></deviceinformation> | This specifies the device engineering unit's resolution.                                           | -127 to 128                                                                                                    |

#### E.3 Valid Register Ranges

The following table indicates the valid consecutive Modbus register address ranges in the device.

| XML Tag                                                                                                    | Description                                | Possible Values                      |
|----------------------------------------------------------------------------------------------------|--------------------------------------------|--------------------------------------|
| <validregisterranges><br/><range><br/><startregisteraddress></startregisteraddress></range></validregisterranges> | This indicates the Modbus<br>Start address | 300001 to 365535<br>400001 to 465535 |
| <validregisterranges><br/><range><br/><endregisteraddress></endregisteraddress></range></validregisterranges>     | This indicates the Modbus End address      | 300001 to 365535<br>400001 to 465535 |

#### E.4 Modbus Map

The following table indicates the Modbus register map of the device that can be scanned by CIU.

| XML Tag                                                                               | Description                                                                                                    | Possible Values |
|---------------------------------------------------------------------------------------|----------------------------------------------------------------------------------------------------|-----------------|
| <deviceinformation><br/><modbusmap><br/><name></name></modbusmap></deviceinformation> | This indicates the name of<br>the parameter in the Modbus<br>field device which needs to<br>be scanned by CIU. | Any String      |

| XML Tag                                                                                                    | Description                                                                                                    | Possible Values                                                                                                    |
|----------------------------------------------------------------------------------------------------|----------------------------------------------------------------------------------------------------|----------------------------------------------------------------------------------------------------|
| <deviceinformation><br/><modbusmap><br/><modbusregisteraddress></modbusregisteraddress></modbusmap></deviceinformation> | This indicates the relative<br>Modbus address of a<br>parameter in the Modbus<br>field device.<br>Absolute Modbus address of<br>Parameter<br>= Device Modbus<br>Start Address + Modbus<br>Register Address<br>This is the 6 digit Modbus<br>Register address of the<br>device parameter. The first<br>digit indicates the Modbus<br>function code (3 for Input<br>registers and 4 for Holding<br>registers). Second to Sixth<br>digits indicates the Modbus<br>register address defined by<br>the device manufacturer. 0<br>to 65535 registers can be<br>addressed. For example to<br>address holding register 0 in<br>device, 400001 would be set<br>here. | 300001 to 365535<br>400001 to 465535                                                                                                    |
| <deviceinformation><br/><modbusmap><br/><noofmodbusregisters></noofmodbusregisters></modbusmap></deviceinformation>     | This indicates the number of<br>Modbus registers defined for<br>the selected parameter.                                                                                                    | 1 to 125                                                                                                    |
| <deviceinformation><br/><modbusmap><br/><modbusdatatype></modbusdatatype></modbusmap></deviceinformation>               | The data can be exposed in<br>different data types by<br>different Modbus field<br>devices. This parameter<br>indicates the Modbus data<br>type in which data is<br>exposed by the field device<br>so that CIU can interpret the<br>data accordingly and convert<br>it to its internal data format.<br>Refer to section E.6 for the<br>list of supported Modbus<br>data types.                                                                                                    | Not a number<br>Fixed number<br>ASCII string<br>Unicode string<br>8-bit unsigned<br>integer<br>8-bit signed integer<br>16-bit unsigned<br>integer<br>16-bit signed<br>integer<br>32-bit signed<br>integer<br>32-bit signed<br>integer<br>32-bit signed<br>integer<br>32-bit signed<br>integer<br>32-bit unt/f1<br>32-bit unt/f10<br>32-bit unt/f1000<br>32-bit unt/f10000 |

| XML Tag                                                                                         | Description                                                                                                    | Possible Values        |
|-------------------------------------------------------------------------------------------------|----------------------------------------------------------------------------------------------------|------------------------|
| <deviceinformation><br/><modbusmap><br/><byteorder></byteorder></modbusmap></deviceinformation> | This indicates the byte (8-<br>bit) order within a 16-bit<br>word in which data is<br>exposed by the field device.<br>There can be 2 formats in<br>which data can be exposed<br>(i) LSB first (ii) MSB first.<br>Based on this configuration<br>CIU interprets the data and<br>converts it to its internal data<br>format.<br><i>Note:</i> This refers the<br>endianess of the received<br>data at byte level. LSB first<br>refer to Little Endian and<br>MSB first refers to Big<br>Endian.          | LSB_First<br>MSB_First |
| <deviceinformation><br/><modbusmap><br/><wordorder></wordorder></modbusmap></deviceinformation> | This indicates the word (16-<br>bit) order within a 32-bit long<br>word in which data is<br>exposed by the field device.<br>There can be 2 formats in<br>which data can be exposed<br>(i) LSW first (ii) MSW first.<br>Based on this configuration<br>CIU interprets the data and<br>converts it to its internal data<br>format.<br><i>Note:</i> This indicates the<br>endianess of the received<br>data at word level. LSW first<br>refer to Little Endian and<br>MSW first refers to Big<br>Endian. | LSW_First<br>MSW_First |
| <deviceinformation><br/><modbusmap><br/><scaling></scaling></modbusmap></deviceinformation>     | Some Modbus field device<br>scales the data it exposes to<br>the Modbus host. Hence this<br>parameter indicates the<br>scaling factor used in the<br>exposed data from the field<br>device so that CIU can de-<br>scale the retrieved value.<br>If Scaling and offset are not<br>applicable then this tag can<br>be left empty                                                                                                    | Any float value        |

#### Appendix E - Creation of New Modbus Field Device Configuration File

| XML Tag                                                                                                   | Description                                                                                                    | Possible Values                                    |
|----------------------------------------------------------------------------------------------------|----------------------------------------------------------------------------------------------------|----------------------------------------------------|
| <deviceinformation><br/><modbusmap><br/><offset></offset></modbusmap></deviceinformation>                 | Some Modbus field device<br>adds an offset to the data it<br>exposes to the Modbus host.<br>Hence this parameter<br>indicates the offset factor<br>used in the exposed data<br>from the field device so that<br>CIU can subtract the offset<br>from the retrieved value.<br>If Scaling and offset are not<br>applicable then this tag can<br>be left empty                                                                                                    | Any 32-bit signed<br>value                         |
| <deviceinformation><br/><modbusmap><br/><scanpriority></scanpriority></modbusmap></deviceinformation>     | This indicates the default<br>scanning priority for a device<br>parameter. This can be<br>configured as Foreground /<br>Background. While scanning<br>the field device, if multiple<br>field device parameters are<br>retrieved in one Modbus<br>request, then highest priority<br>within the scanned field<br>device parameters is set for<br>that request.<br>For example, if Product<br>Level (Foreground priority),<br>Product Temperature<br>(Background priority),<br>Product Density<br>(Background priority) are<br>retrieved from the field<br>device with a single Modbus<br>request, then the Modbus<br>request would be scheduled<br>to the field with Foreground<br>priority. | FOREGROUND<br>BACKGROUND                           |
|                                                                                                    | This can be overridden<br>through Modbus Data Input<br>configuration in CIU 888<br>service tool.                                                                                                    |                                                    |
| <deviceinformation><br/><modbusmap><br/><deviceunittype></deviceunittype></modbusmap></deviceinformation> | This indicates the device<br>unit type of the parameter<br>configured in the Modbus<br>field device.                                                                                                    | LEVEL<br>TEMPERATURE<br>DENSITY<br>PRESSURE<br>ANY |
|                                                                                                    | If value for this tag is set as<br>"ANY" then CIU 888 service<br>tool shall display all the<br>device supported units in its<br>User Interface for this<br>parameter in Modbus Data<br>Input configuration.                                                                                                    |                                                    |

#### Appendix E - Creation of New Modbus Field Device Configuration File

| XML Tag                                                                                                    | Description                                                                                                    | Possible Values                                                                                                    |
|----------------------------------------------------------------------------------------------------|----------------------------------------------------------------------------------------------------|----------------------------------------------------------------------------------------------------|
| <pre></pre> <deviceinformation> <modbusmap> <deviceunitname></deviceunitname></modbusmap></deviceinformation> | This indicates the default<br>device unit of the parameter<br>configured in the device.<br>Supported Values are based<br>on DeviceUnits section. | For LEVEL : m,<br>cm, mm, ft, yard,<br>in, in/16, fis, fii/<br>256, in/256, 1/10<br>mm (TRL/2)<br>For<br>TEMPERATURE :<br>°C, °F, K<br>Tenth Fahrenheit<br>(TRL/2), Tenth<br>Celsius (TRL/2)<br>For DENSITY : kg/<br>m³, °API, lb/ft³,<br>RD60, lb/ US gal,<br>kg/l, gr/ml<br>For PRESSURE :<br>kgf/cm², Pa, kPa,<br>psi, atm, bar,<br>psi_r100, mBarG<br>(TRL/2), mBarA<br>(TRL/2), 1/100<br>psiG (TRL/2),<br>1/100 psiA (TRL/2)<br>For ANY : The tag<br>shall be empty |

| XML Tag                                                                                                    | Description                                                                                                    | Possible Values                                                      |
|----------------------------------------------------------------------------------------------------|----------------------------------------------------------------------------------------------------|----------------------------------------------------------------------|
| <deviceinformation><br/><modbusmap><br/><failedvalue></failedvalue></modbusmap></deviceinformation>                                                             | This indicates Modbus field<br>device parameter failure<br>value. That is, when<br>parameter value retrieved<br>from Modbus field device is<br>equal to this value, it<br>indicates the device<br>parameter value is in failure.<br>For example, if<br>0xFFFFFFFF represents<br>Product level measurement<br>failure for a Modbus field<br>device, then when CIU<br>receives that value it<br>interprets that the Product<br>level measurement has<br>failed and sets the Product<br>Level status accordingly.<br>When status register is<br>present in the device (Status<br>tag information present),<br>status and validity of the<br>device parameter would be<br>determined by CIU based on | Any HEX string as<br>per the Modbus<br>field device<br>manufacturer. |
| <deviceinformation><br/><modbusmap><br/><status></status></modbusmap></deviceinformation>                                                                       | Status tag in the status<br>section and this tag shall be<br>empty.<br>This is the device status<br>parameter name as defined<br>in the Manufacturer's                                                                                                    | Any string                                                           |
| <name><br/><deviceinformation><br/><modbusmap><br/><status><br/><modbusregisteraddress></modbusregisteraddress></status></modbusmap></deviceinformation></name> | product data sheet.<br>This indicates the Modbus<br>register address of the<br>status parameter associated<br>with device parameter that<br>needs to be scanned by CIU<br>888.                                                                                                    | 300001 to 365535<br>400001 to 465535                                 |
|                                                                                                    | This is the 6 digit Modbus<br>Register address of the<br>device parameter. The first<br>digit indicates the Modbus<br>function code (3 for Input<br>registers and 4 for Holding<br>registers). Second to Sixth<br>digits indicates the Modbus<br>register address defined by<br>the device manufacturer. 0<br>to 65535 registers can be<br>addressed. For example to<br>address holding register 0 in<br>device, 400001 would be set<br>here.                                                                                                    |                                                                      |

| XML Tag                                                                                                    | Description                                                                                                    | Possible Values                                                                                                    |
|----------------------------------------------------------------------------------------------------|----------------------------------------------------------------------------------------------------|----------------------------------------------------------------------------------------------------|
| <deviceinformation><br/><modbusmap><br/><status><br/>&lt; NoofModbusRegisters &gt;</status></modbusmap></deviceinformation>     | This indicates the number of<br>Modbus registers defined for<br>the Modbus field device<br>status parameter that needs<br>to be scanned by CIU 888.                                                                                                    | As per Modbus<br>field device<br>Modbus datasheet                                                                                                    |
| <deviceinformation><br/><modbusmap><br/><status><br/><modbusdatatype></modbusdatatype></status></modbusmap></deviceinformation> | This indicates the Modbus<br>datatype for the Modbus<br>field device status parameter<br>that needs to be scanned by<br>CIU 888.                                                                                                    | Not a number<br>Fixed number<br>8-bit unsigned<br>integer<br>8-bit signed integer<br>16-bit unsigned<br>integer<br>16-bit signed<br>integer<br>12-bit signed<br>integer<br>32-bit signed<br>integer |
| <deviceinformation><br/><modbusmap><br/><status><br/><byteorder></byteorder></status></modbusmap></deviceinformation>           | This indicates the Modbus<br>field device's byte order for<br>16 bit status data. Based on<br>this configuration, CIU 888<br>inteprets the field device<br>status value with correct<br>byte ordering.<br>There can be 2 formats in<br>which data can be exposed<br>(i) LSB first (ii) MSB first.<br>Based on this configuration<br>CIU interprets the data and<br>converts it to its internal data<br>format.  | LSB_First<br>MSB_First                                                                                                    |
| <deviceinformation><br/><modbusmap><br/><status><br/><wordorder></wordorder></status></modbusmap></deviceinformation>           | This indicates the Modbus<br>field device's word order for<br>32 bit status data. Based on<br>this configuration, CIU 888<br>interprets the field device<br>status value with correct<br>word ordering.<br>There can be 2 formats in<br>which data can be exposed<br>(i) LSW first (ii) MSW first.<br>Based on this configuration<br>CIU interprets the data and<br>converts it to its internal data<br>format. | LSW_First<br>MSW_First                                                                                                    |

#### E.5 Custom Value Map

This configuration defines the value mapping between device parameter value and CIU parameter value. This configuration would be defined only if a direct mapping of device parameter value to CIU parameter value is not possible. For example, Product level value in device can be directly mapped to CIU Product level value but Gauge status / Gauge alarms from the device might not directly map to CIU Gauge status / Gauge alarms and needs a custom value map. Refer to the following table for more information.

| XML Tag                                                                                                    | Description                                                                                                    | Possible Values                                                                                                    |
|----------------------------------------------------------------------------------------------------|----------------------------------------------------------------------------------------------------|----------------------------------------------------------------------------------------------------|
| <customvaluemap><br/><customvalue><br/><deviceparametername></deviceparametername></customvalue></customvaluemap>                                                     | This is the device parameter<br>name as defined in the<br>Manufacturer's product data<br>sheet to which we need to<br>associate the custom value.                                              | Any value defined as<br>part of<br><deviceinformation>&lt;<br/>ModbusMap&gt;<br/><name> (or)<br/><deviceinformation>&lt;<br/>ModbusMap&gt;<br/><status><name></name></status></deviceinformation></name></deviceinformation> |
| <customvaluemap><br/><customvalue><br/><ciumapdetail><br/><name></name></ciumapdetail></customvalue></customvaluemap>                                                 | This indicates the CIU<br>Parameter Name to which<br>device parameter is mapped.                                                                                                    | ProductLevelStatus<br>ProductTempStatus<br>WaterMeasuredStatus<br>DObsHIMSStatus<br>VapRoomTempStatus<br>VapRoomPressStatus<br>AmbientTemperature<br>Status<br>GaugeStatus<br>GaugeLevelAlarms<br>ExternalContacts           |
| <customvaluemap><br/><customvalue><br/><ciumapdetail><br/><valuemaptype></valuemaptype></ciumapdetail></customvalue></customvaluemap>                                 | This indicates the value map<br>type.<br>Device parameter's<br>enumeration to CIU<br>parameter's enumeration shall<br>be specified here.                                                       | EnumerationToEnume<br>ration                                                                                                    |
| <customvaluemap><br/><customvalue><br/><ciumapdetail><br/><defaultvalue></defaultvalue></ciumapdetail></customvalue></customvaluemap>                                 | Default Value indicates what<br>should be the CIU value if<br>EnumerationToEnumeration is<br>selected for ValueMapType<br>and no mapping defined for a<br>particular device parameter<br>value | Any value as per CIU<br>parameter                                                                                                    |
| <customvaluemap><br/><customvalue><br/><ciumapdetail><br/><deviceparameterstartbitindex></deviceparameterstartbitindex></ciumapdetail></customvalue></customvaluemap> | This value indicates the<br>portion of the device value<br>which needs to be copied to<br>the CIU parameter.                                                                                   | Any value as per<br>Modbus field device<br>Modbus datasheet                                                                                                    |
| <customvaluemap><br/><customvalue><br/><ciumapdetail><br/><deviceparameterendbitindex></deviceparameterendbitindex></ciumapdetail></customvalue></customvaluemap>     | For example, if Bits 15 to 8 of<br>the device parameter needs to<br>be copied then BitM = 8 and<br>BitN = 15.                                                                                  |                                                                                                    |
|                                                                                                    | If the entire device value<br>needs to be copied then this<br>tag shall be empty                                                                                                    |                                                                                                    |

| VIAL To a                                                                                                    | Description                                                                                                    | Deeeikle Mekser                                             |
|----------------------------------------------------------------------------------------------------|----------------------------------------------------------------------------------------------------|-------------------------------------------------------------|
| XML Tag                                                                                                    | Description                                                                                                    | Possible Values                                             |
| <customvaluemap><br/><customvalue><br/><ciumapdetail><br/><ciuparameterstartbitindex></ciuparameterstartbitindex></ciumapdetail></customvalue></customvaluemap>                   | This value indicates the<br>portion in the CIU parameter<br>where the device value needs<br>to be copied.                                                                                                    | Any value as per<br>Modbus field device<br>Modbus datasheet |
| <customvaluemap><br/><customvalue><br/><ciumapdetail><br/><ciuparameterendbitindex></ciuparameterendbitindex></ciumapdetail></customvalue></customvaluemap>                       | For example, if the device<br>value needs to copied to Bits<br>12 to Bit 8 after value mapping<br>is done then it BitM = 8 and<br>BitN = 12<br>If the the device value (after<br>value mapping) needs to<br>completely replace CIU<br>parameter value then this tag<br>shall be empty. |                                                             |
| <customvaluemap><br/><customvalue><br/><ciumapdetail><br/><mapdetail><br/><deviceparametervalue></deviceparametervalue></mapdetail></ciumapdetail></customvalue></customvaluemap> | Device Value in Modbus data type.                                                                                                    | Any value as per<br>Modbus field device<br>Modbus datasheet |
| <customvaluemap><br/><customvalue><br/><ciumapdetail><br/><mapdetail><br/><ciuparametervalue></ciuparametervalue></mapdetail></ciumapdetail></customvalue></customvaluemap>       | CIU Value in CIU Parameter data type.                                                                                                    | Any value as per CIU<br>parameter                           |

#### E.6 Supported Modbus Data types

Modbus Data types are not standard. Based on the analysis of the Modbus field devices, the following Modbus data types would be supported in CIU.

| Modbus Data<br>Type     | Description                                                                           |
|-------------------------|---------------------------------------------------------------------------------------|
| Not a number            | This data represents 8 / 16 bit coded information.                                    |
| Fixed number            | This data represents a 16 bit fixed number.                                           |
| ASCII string            | The data represents a string of two ASCII characters per register.                    |
| Unicode string          | The data represents a string of one UNICODE character per register                    |
| 16-bit unsigned integer | The data represents an unsigned integer.<br>Range : 0 to 65535                        |
| 16-bit signed integer   | The data represents an signed integer (in 2's complement).<br>Range : -32768 to 32767 |

| Modbus Data<br>Type        | Description                                                                                                    |
|----------------------------|----------------------------------------------------------------------------------------------------|
| 16-bit decimal<br>float    | Bit 15 : sign<br>Bit 1411 : Exponent power of 10<br>Bit 100 : Mantissa                                                                                                    |
|                            | Value = -1 sign * mantissa * 10 (Exponent - 7)                                                                                                    |
|                            | Range : -1023*E7 to +1023*E7                                                                                                    |
| 12-bit signed<br>integer   | Bit 1513 : Not used<br>Bit 12 : 0 – Positive<br>1 – Negative<br>Bit 1100 : Value 0 to 4095.                                                                                                    |
|                            | If the sign is negative, the value is shown in 2's complement.                                                                                                    |
|                            | Range : -4095 to +4095                                                                                                    |
| 32-bit signed integer      | The data represents an signed integer.<br>Range : + 2147483648 to – 2147483647                                                                                                    |
| 32-<br>bit float (regular) | 32 Bit IEEE floating point in TWO registers.<br>All floating point data is coded into 4 Bytes Floating point.<br>This format allows a representation of finite numbers from<br>negative to positive 3.402823 *E38 |
|                            | Range : -3.402823*E-38 to +3.402823*E38                                                                                                    |
| 32-bit uint/f1             | Most significant 16 bits represent integer data and least significant 16 bits is 0.                                                                                                    |
|                            | Range : 0 to 65535.5                                                                                                    |
| 32-bit uint/f10            | Most significant 16 bits represent integer data and least significant 16 bits represents 1 fraction digit.                                                                                                    |
|                            | Range: 065535.95                                                                                                    |
| 32-bit uint/f100           | Most significant 16 bits represent integer data and least significant 16 bits represents 2 fraction digits.                                                                                                    |
|                            | Range : 065535.995                                                                                                    |
| 32-bit uint/f1000          | Most significant 16 bits represent integer data and least significant 16 bits represents 3 fraction digits.                                                                                                    |
|                            | Range : 065535.9995                                                                                                    |
| 32-bit uint/<br>f10000     | Most significant 16 bits represent integer data and least significant 16 bits represents 4 fraction digits.                                                                                                    |
|                            | Range : 065535.99995                                                                                                    |
| Char                       | This data represents an ASCII character.                                                                                                    |
| 8-bit signed<br>integer    | This data represents an 8-bit signed data.                                                                                                    |
| integer                    | Range : -127 to 128                                                                                                    |

| Modbus Data<br>Type       | Description                                  |
|---------------------------|----------------------------------------------|
| 8-bit unsigned<br>integer | This data represents an 8-bit unsigned data. |
| 5                         | Range : 0 to 255                             |

#### E.7 Supported Device Engineering Units

Device engineering units are not standard. Based on the analysis of the Modbus field devices, the following device engineering units would be supported in CIU.

| Units of<br>Measurement<br>Type | Device Unit              |
|---------------------------------|--------------------------|
| Level                           | Meters                   |
|                                 | Millimeters              |
|                                 | Tenth Millimeter (TRL/2) |
|                                 | Feet                     |
|                                 | Inches                   |
|                                 | Sixteenth of Inch        |
|                                 | TwoFiftySixth of inch    |
|                                 | Centimeter               |
|                                 | Yard                     |
| Temperature                     | Celsius                  |
|                                 | Tenth Celsius            |
|                                 | Tenth Fahrenheit         |
|                                 | Fahrenheit               |
|                                 | Kelvin                   |
| Pressure                        | KGF CM SQ                |
|                                 | Pascal                   |
|                                 | Kilo Pascal              |
|                                 | PSI                      |
|                                 | ATM                      |
|                                 | Bar                      |
|                                 | mBarG (TRL/2)            |
|                                 | mBarA (TRL/2)            |
|                                 | 1/100 psiG (TRL/2)       |
|                                 | 1/100 psiA (TRL/2)       |
|                                 | PSI RANGE 100            |
|                                 | PSI RANGE 1000           |

#### Appendix E - Creation of New Modbus Field Device Configuration File

| Units of<br>Measurement<br>Type | Device Unit           |
|---------------------------------|-----------------------|
| Density                         | Kilogram cubic meters |
|                                 | Degrees API           |
|                                 | Pounds cubic feet     |
|                                 | RD60                  |
|                                 | lbs_us_gallon         |
|                                 | kilogram_liters       |
|                                 | Gram / Millilitre     |

This page is intentionally left blank

### APPENDIX F LIST OF ABBREVIATIONS

| Abbreviation | Description                              |
|--------------|------------------------------------------|
| BPM          | Bi-Phase Mark                            |
| CIU          | Communication Interface Unit             |
| DCS          | Distributed Control System               |
| GOV          | Gross Observed Volume                    |
| GPU          | Gauge Processing Unit                    |
| GSV          | Gross Standard Volume                    |
| HTTP         | Hypertext Transfer Protocol              |
| PC           | Personal Computer                        |
| PLC          | Programmable Logic Controller            |
| RAM          | Random Access Memory                     |
| RTU          | Remote Terminal Unit                     |
| SCADA        | Supervisory Control And Data Acquisition |
| TOV          | Total Observed Volume                    |
| TRL          | Tank Radar Level                         |
| W&M          | Weights and Measures                     |
| XML          | Extensible Markup Language               |

This page is intentionally left blank

For service-related questions, contact:

#### **Technical Assistance Centre**

Phone: +1 800 423 9883 or +1 215 641 3610

E-mail: HFS-TAC-SUPPORT@honeywell.com

**Copyright © 2018 - Honeywell** All rights reserved. No part of this manual may be reproduced in any form, by print, photoprint, microfilm or any other means without the written permission from Honeywell.

#### **For More Information**

To learn more about Honeywell Enraf's solutions, contact your Honeywell Enraf account manager or visit www.honeywellenraf.com.

#### Americas

Honeywell Enraf Americas, Inc. 2000 Northfield Ct. Roswell, GA 30076 USA Phone: +1 770 475 1900 Email: enraf-us@honeywell.com

#### Europe, Middle East and Africa

Honeywell Enraf Delftechpark 39 2628 XJ Delft the Netherlands Phone: +31 (0)15 2701 100 Email: enraf-nl@honeywell.com

#### **Asia Pacific**

Honeywell Pte Ltd. 17 Changi Business Park Central 1 Singapore 486073 Phone: +65 6355 2828 Email: enraf-sg@honeywell.com

# Honeywell

4417584\_Rev04 August 2018 © 2018 Honeywell.